# **PONTIFICIA UNIVERSIDAD CATÓLICA DEL PERÚ**

# **FACULTAD DE CIENCIAS E INGENIERÍA**

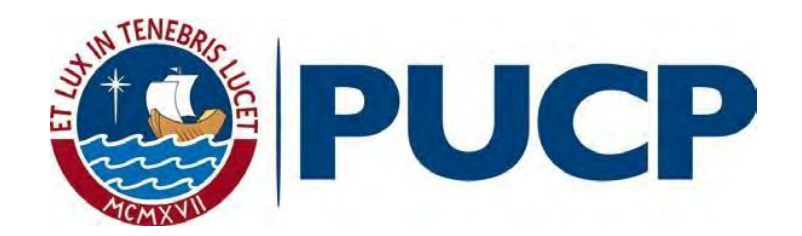

# **ANÁLISIS DE ESTABILIDAD ESTÁTICA DE UN TALUD CRÍTICO EN EL DISTRITO**

# **DE MAGDALENA POR EL MÉTODO DE ELEMENTOS DISCRETOS (DEM)**

**Tesis para obtener el título profesional de Ingeniero Civil**

**AUTOR:**

Aliaga Arana, Diego Alonso

**ASESOR:**

Valderrama Cruz, Noelia Victoria

Lima, Octubre, 2020

#### **RESUMEN**

En el presente trabajo de tesis, se analizará la estabilidad estática de una sección del litoral de la Costa Verde en el distrito de Magdalena, la cual fue evaluada previamente en la tesis del Ing. Javier Diaz. La sección estudiada en este documento corresponde al talud más crítico. Para realizarlo, se empleará el método de elementos discretos por medio del software Yade, de acceso libre, que opera a través de programación y simulaciones de modelos y escenarios.

Para anticipar el riesgo del deslizamiento de suelos, existen distintos sistemas de análisis de estabilidad que pueden aplicarse a estructuras geológicas. El Método de Elementos Discretos (DEM) es uno de estos sistemas y Yade, al ser un programa aún desconocido en el Perú, resulta importante conocer su uso. Por otro lado, gracias al material bibliográfico existente respecto a la zona costera del Perú, es posible buscar y conocer las distintas propiedades físicas y mecánicas de sus taludes. Esto permite la validación del método.

Lo que se busca con esta tesis es dar a conocer el sistema YADE en el Perú. Para conseguirlo, se inició investigando los experimentos existentes centrados en el análisis estático de taludes o en la implementación del DEM con el propósito de derivar una metodología adaptable al software Yade. Para que esto fuera posible, debían definirse las propiedades necesarias para generar el modelo, que fueran compatibles con la interfaz de Yade y que permitiesen un rendimiento óptimo en términos computacionales de la simulación. De cumplir el experimento con la condición de equilibrio tal y como cumplen los métodos de equilibrio límite, se acepta la eficiencia de la metodología y se podría aplicar en el análisis de otros taludes. Los resultados obtenidos se complementarán mediante la comparación con métodos aplicados en otros trabajos de análisis. Se ha elaborado un manual instructivo del software Yade y el procedimiento seguido con el fin de facilitar su estudio futuro.

Para ejecutar el experimento, se realizará la demostración del uso del software Yade con ayuda de los datos obtenidos del análisis por métodos convencionales en el trabajo de la tesis del Ing. Javier Díaz. La metodología del programa consiste en el planteamiento de sistemas de partículas caracterizadas y el ensayo iterativo de simulaciones en escenarios controlados. Con ayuda de fórmulas de equilibrio, el programa efectuará el cálculo de las reacciones y el comportamiento resultante en los elementos. Teniendo esto en cuenta, se ensayarán modelos generados con distintos parámetros asumidos para hallar la combinación más eficiente en términos de tiempo de análisis y reacciones esperados.

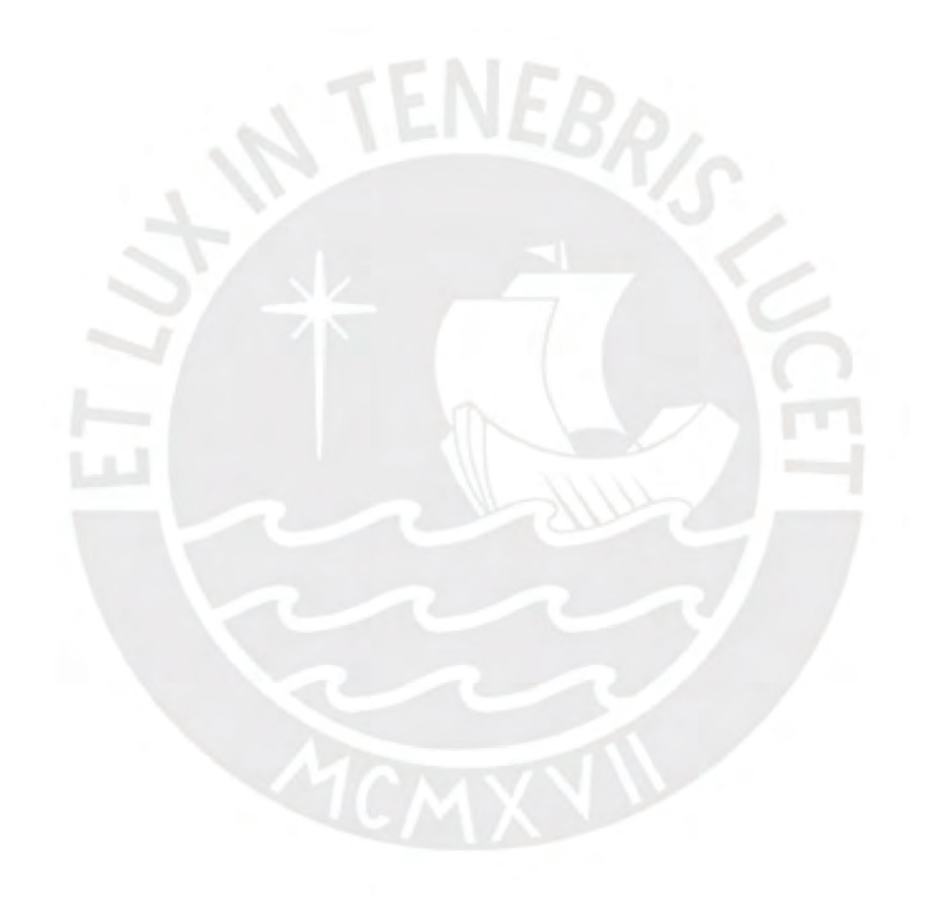

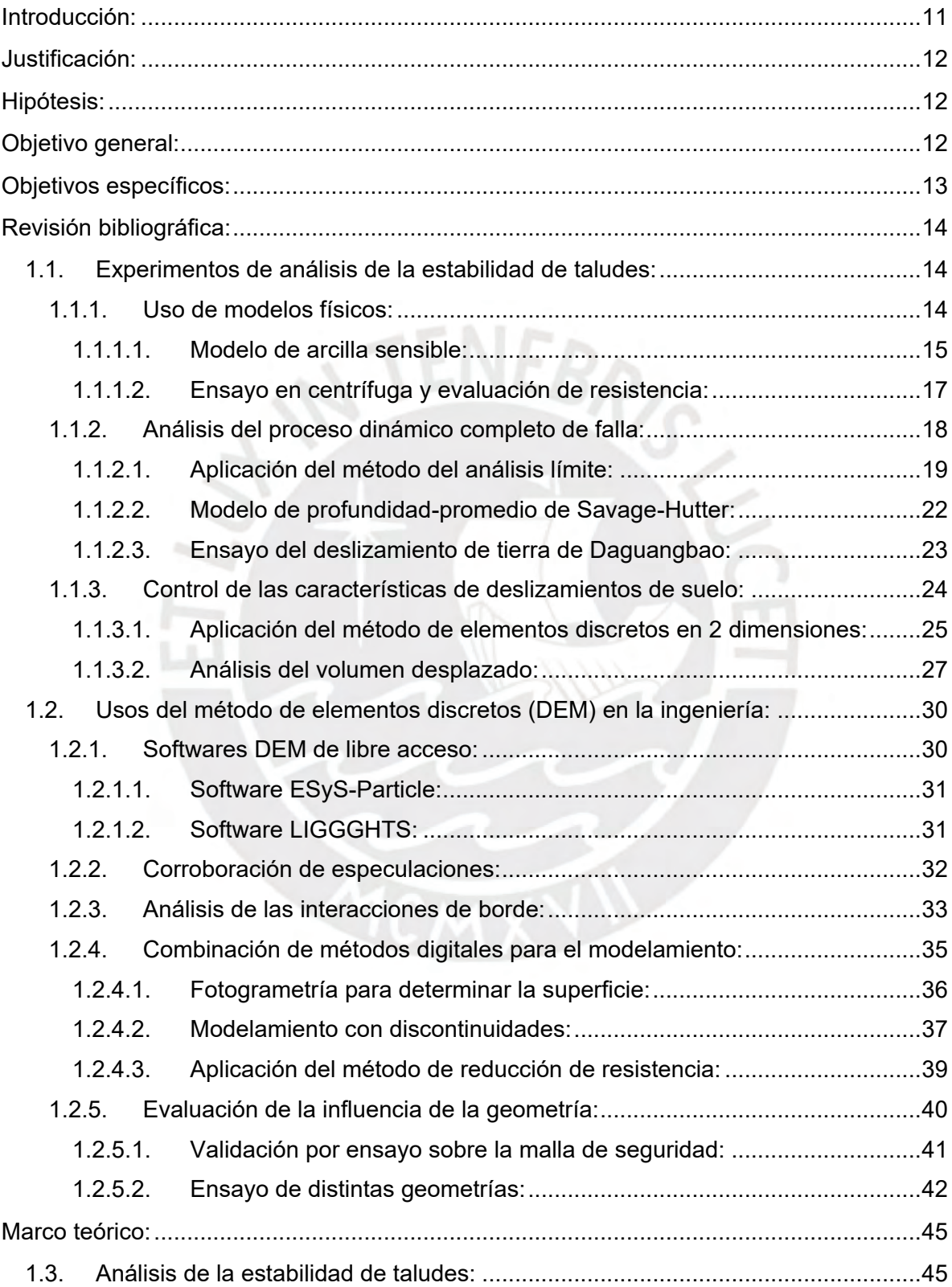

# **ÍNDICE**

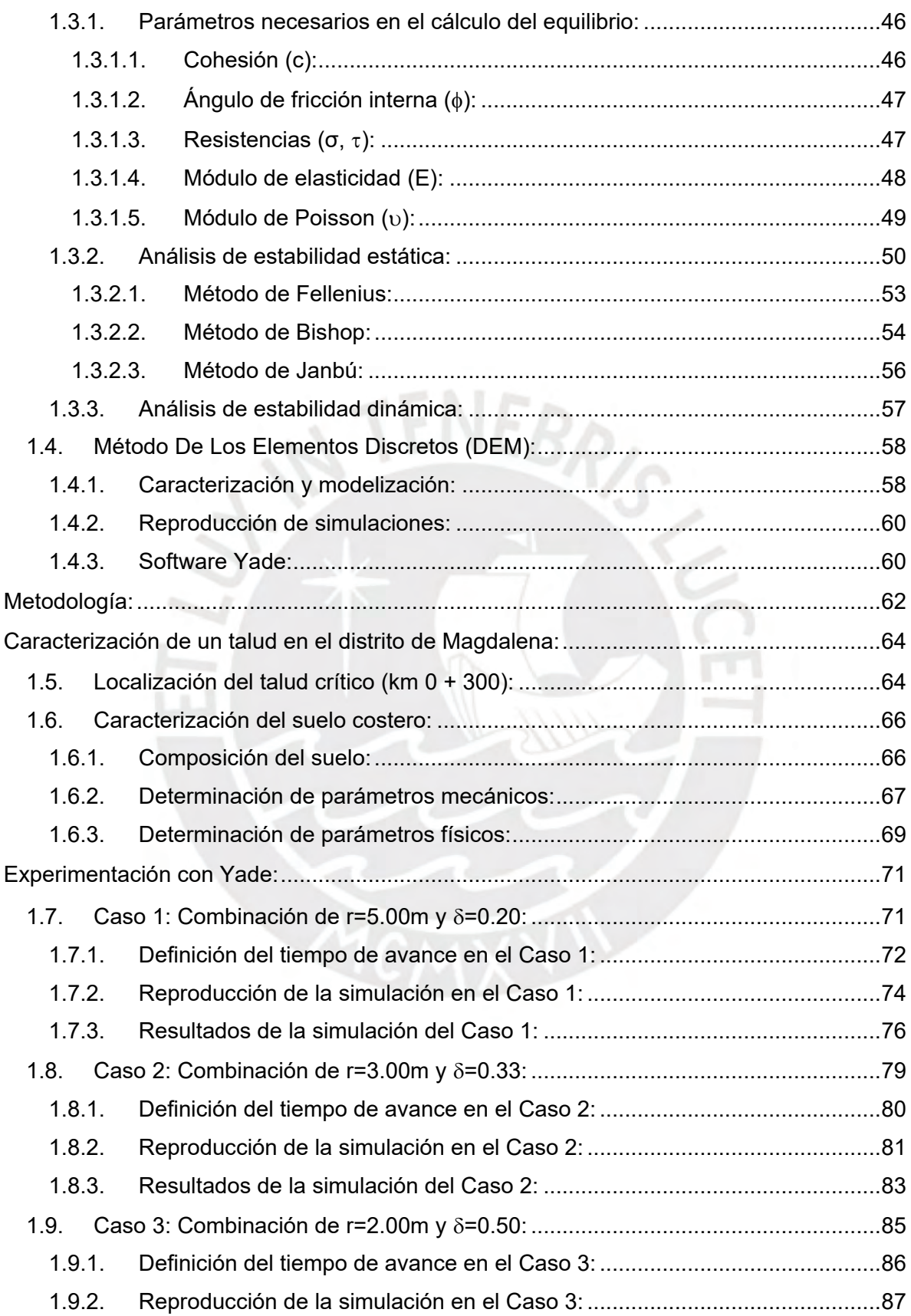

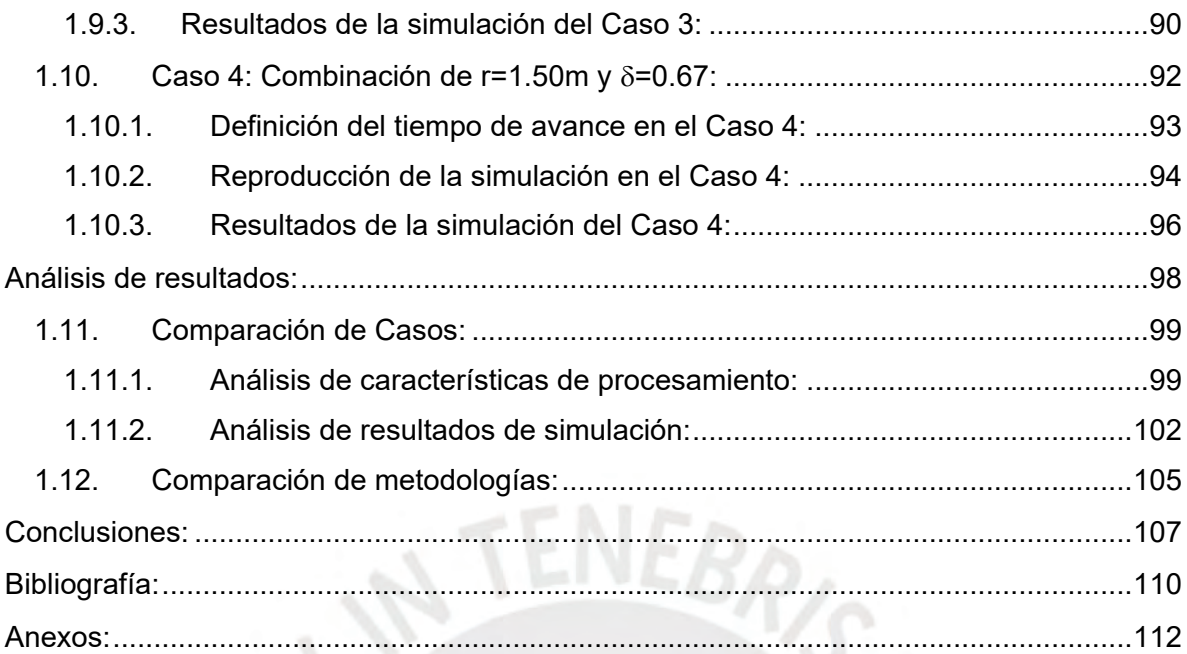

# **Tabla de ilustraciones:**

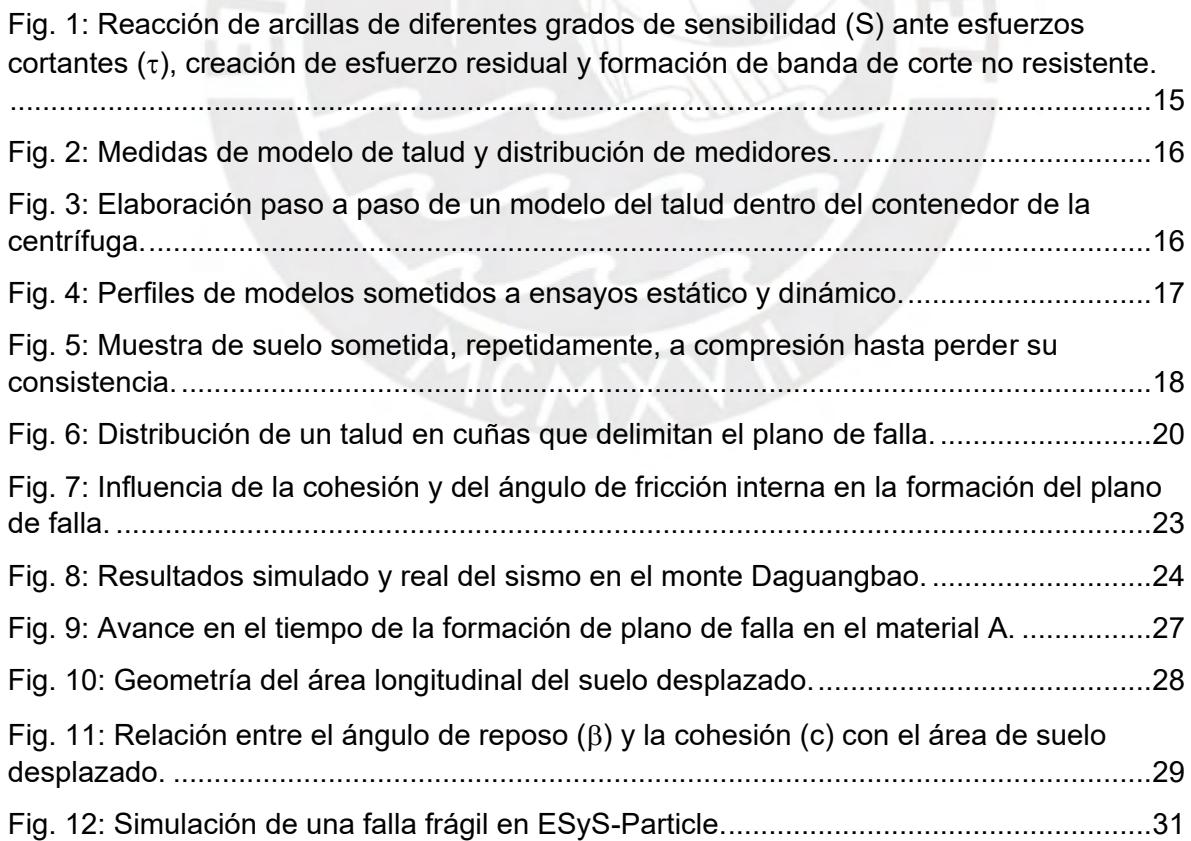

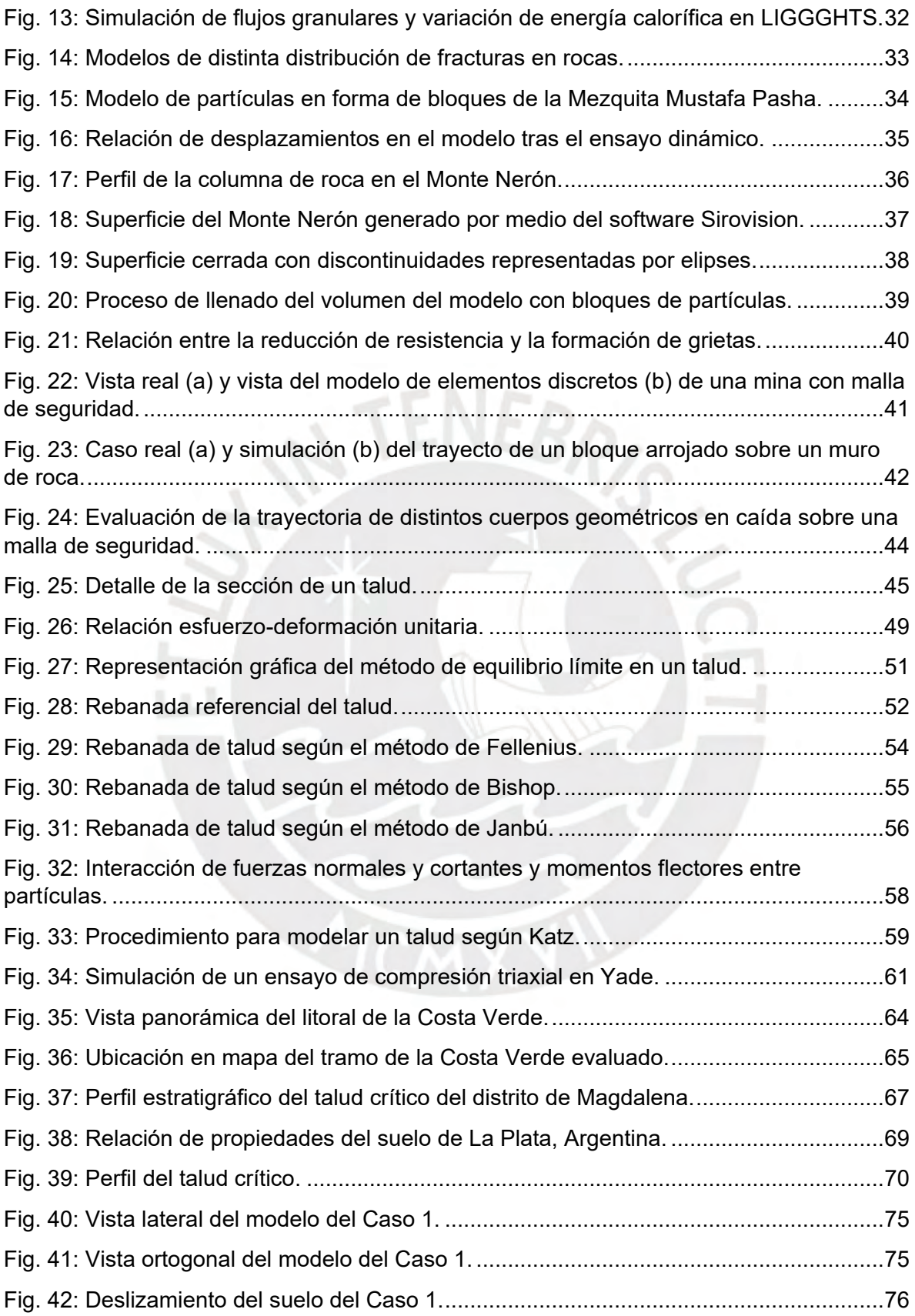

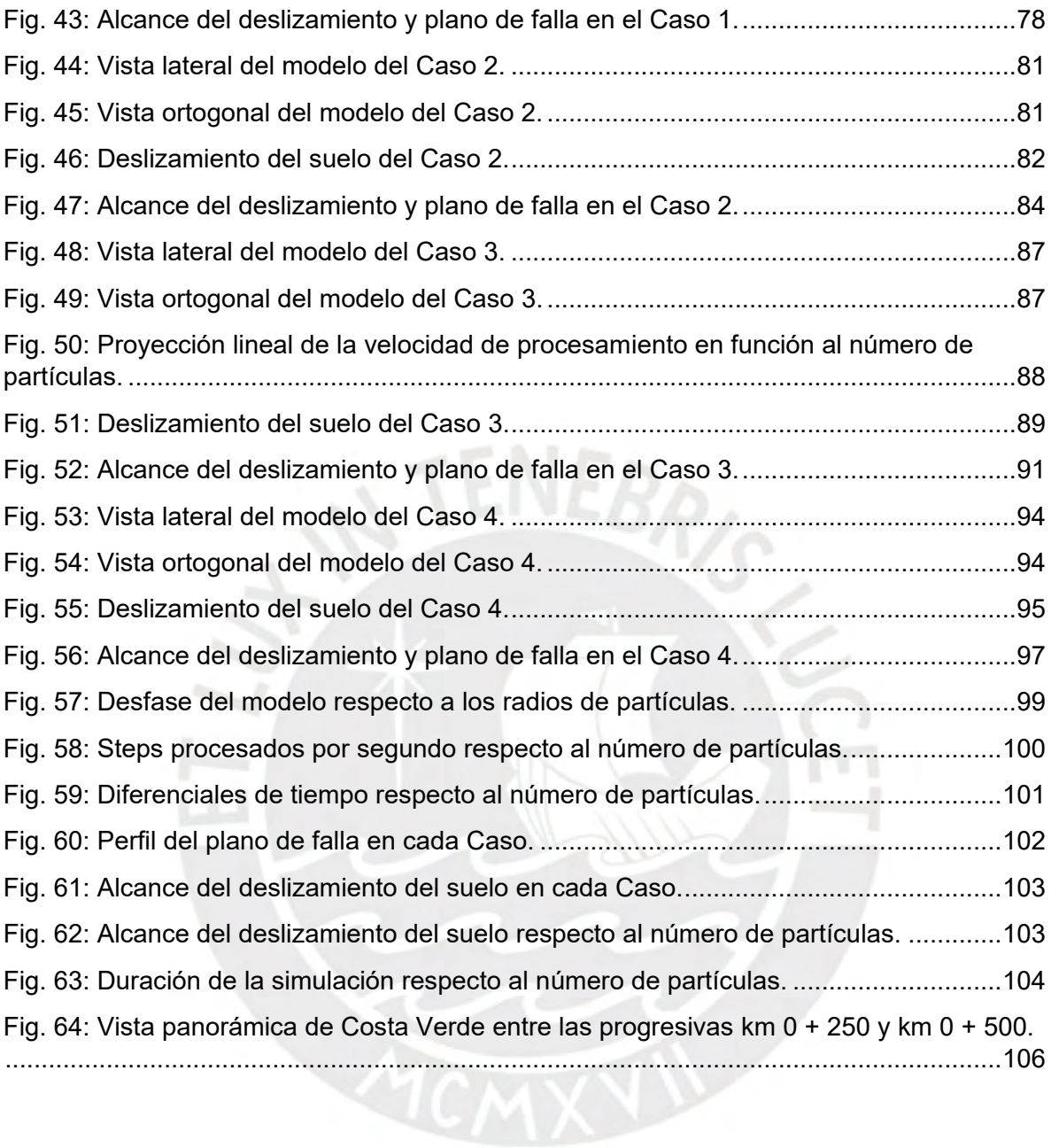

#### **Tabla de variables:**

- h: Altura del talud (m)
- $\beta$  (Beta): Ángulo de reposo del talud (°)
- P (Ro): Densidad del material (<sup>kgf/</sup>cm<sup>3</sup>)
- c: Cohesión del material del talud (<sup>kgf/</sup>cm<sup>2</sup>)
- (Phi): Ángulo de fricción interna del material del talud (°)
- σ (Sigma): Resistencia Normal (<sup>kgf/</sup>cm<sup>2</sup>)
- τ (Tao): Resistencia Cortante (<sup>kgf/</sup>cm<sup>2</sup>)
- E: Módulo de Elasticidad del material del talud (kgf/cm<sup>2</sup>)
- : Módulo de Poisson del material del talud
- r: Radio de las partículas discretas (m)
- (Delta): Distribución proporcional del diámetro de las partículas discretas
- dt: Diferencial de tiempo virtual (Svirtual)
- F.S.: Factor de Seguridad

# **Tabla de ecuaciones:**

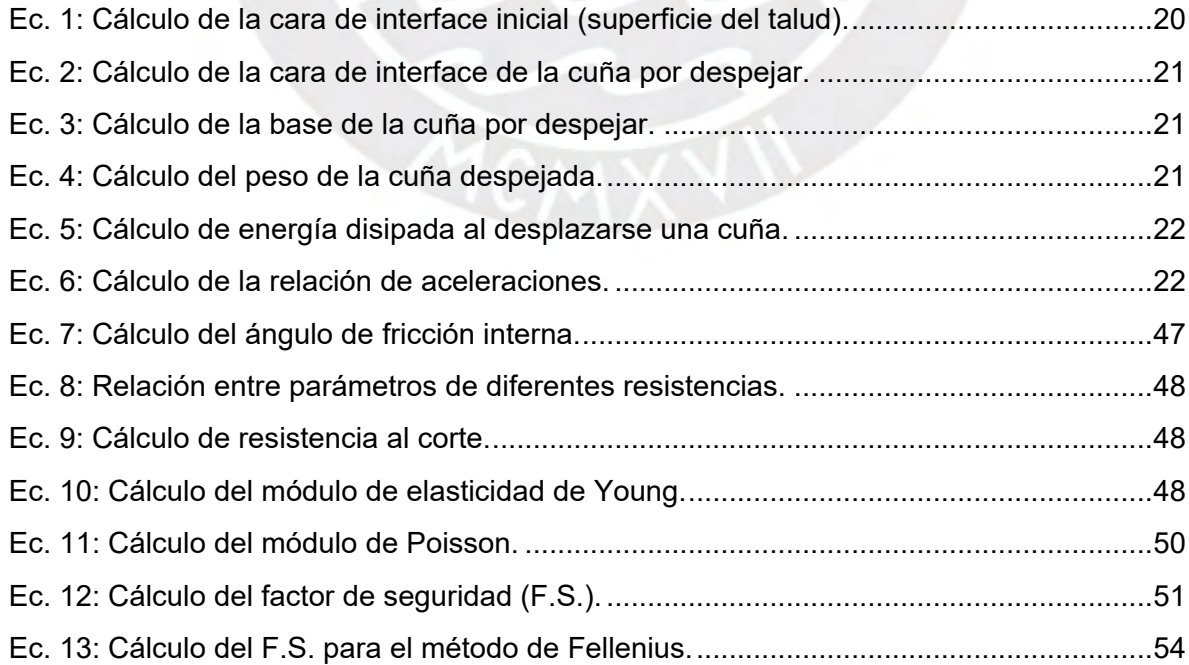

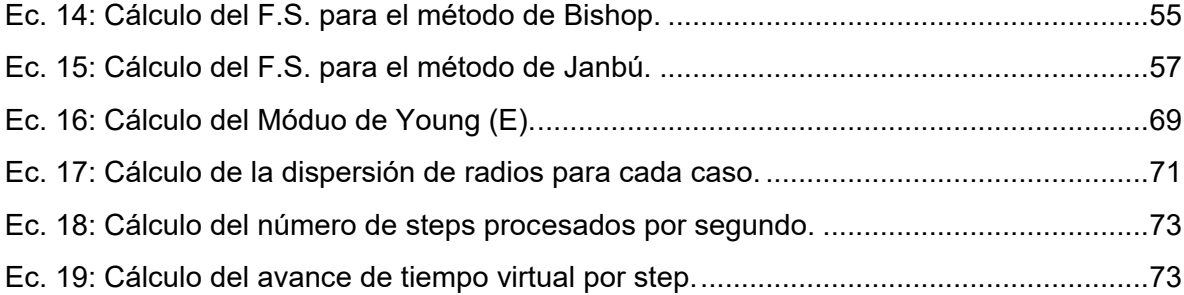

# **Tablas:**

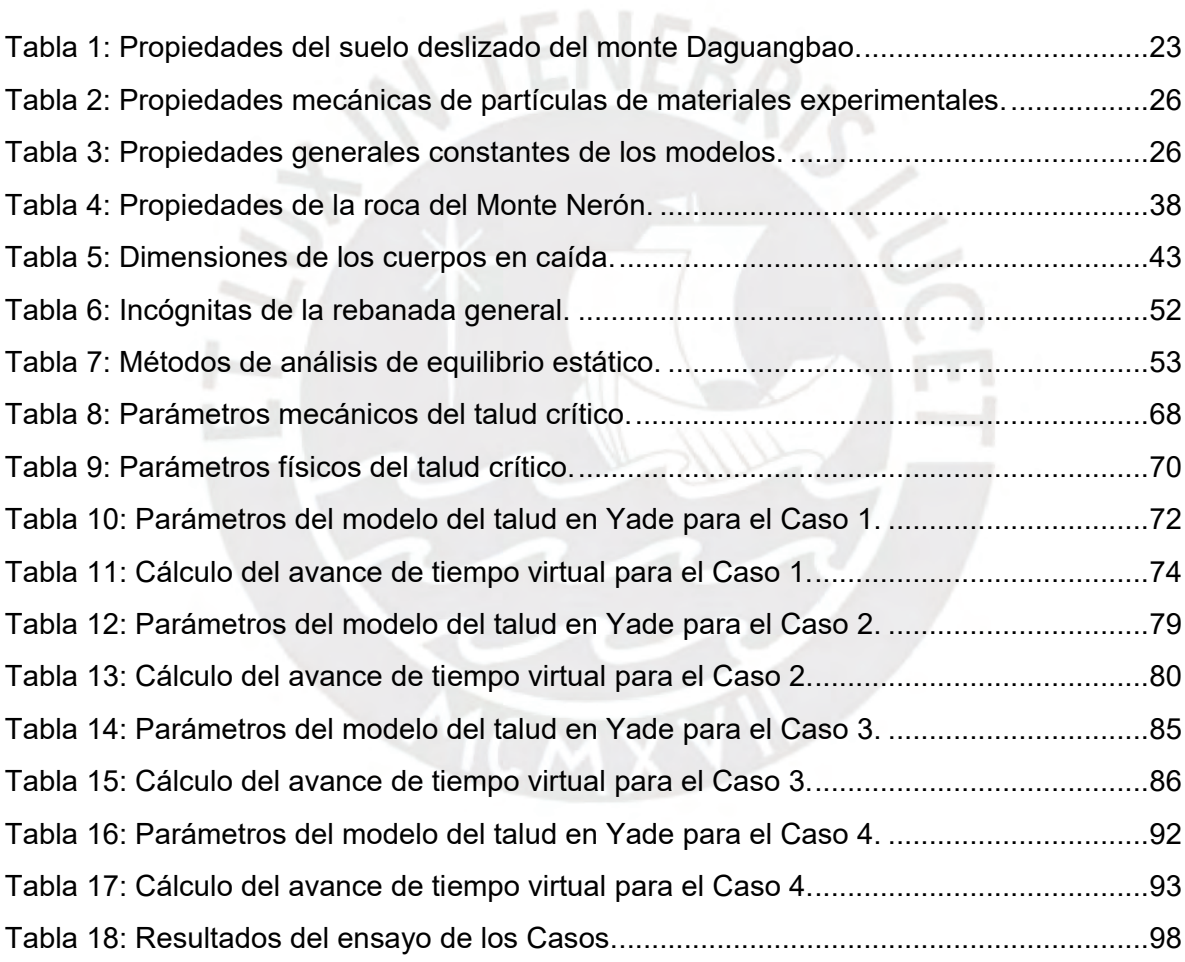

# **Tabla de Script:**

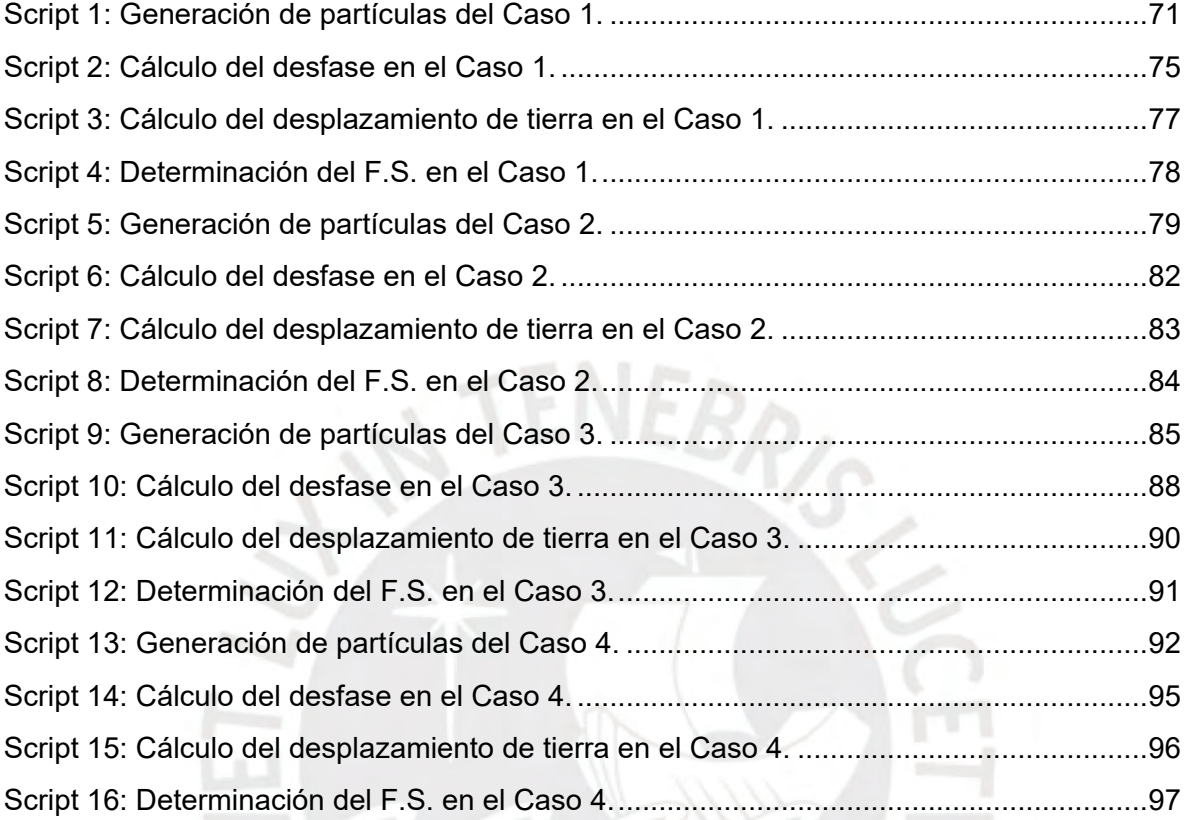

#### **Introducción:**

<span id="page-11-0"></span>El presente trabajo de tesis se realizó para comprobar las capacidades del programa Yade, el cual emplea el Método de Elementos Discretos (DEM), para el modelaje y el análisis de la estabilidad estática de taludes. Para conseguirlo, se indagó en distintas publicaciones científicas con enfoques similares, sea solo en el análisis de la estabilidad de taludes o en la utilización del DEM para confirmar la factibilidad de la hipótesis.

Después, se utilizaron los conocimientos adquiridos de los artículos y se indagó en la página oficial del software Yade para planear el trabajo por realizar. Las publicaciones científicas y los puntos clave de la programación en Yade se resumieron e incorporaron a este documento para que los lectores puedan seguir el procedimiento con mayor facilidad.

La siguiente labor fue determinar el talud con el que se realizaría el trabajo de modelaje, simulación y análisis. Para conseguirlo, se recurrió a la tesis realizada por el Ing. Javier Díaz, egresado de la PUCP, que analizó la estabilidad de un tramo de 500m del distrito de Magdalena. De esta investigación se extrajeron las propiedades del talud crítico; es decir, de la formación geológico que mantuviera su equilibrio pese a tener la pendiente más pronunciada.

A continuación, se planteó la metodología a seguir para ingresar las características obtenidas al software Yade con el objetivo de generar el modelo. Tras conseguirlo, se ejecutó la simulación en casos diferenciados por sus combinaciones de medidas y dispersiones de radios de partículas. Posterior a los ensayos, se encontró que el modelo no era capaz de mantener su estabilidad estática, lo cual difería de los resultados obtenidos por el Ing. Díaz por medio del método del Back Analysis en el software GeoSlope. Sin embargo, se determinó que existían factores, como lo es la incorrecta obtención del módulo de elasticidad, que pudieron influir en la comprobación de la estabilidad. Adicionalmente, se probaron distintas condiciones de modelamiento para verificar su influencia en la metodología inicial, se metraron las propiedades de los sistemas resultantes, y se determinaron los Factores de Seguridad de los sistemas.

#### **Justificación:**

<span id="page-12-0"></span>El Método de Elementos Discretos (DEM) es relativamente nuevo para el análisis de estabilidad estática de taludes. En razón de su complejidad, necesita de programación detallada para poder evaluar todos los factores que influyen en modelos determinados. En el Perú, se cuenta con pocos estudios relacionados a la aplicación de este método, pero a nivel internacional su uso en experimentos de modelamiento y simulación ha ido aumentando en años recientes.

#### **Hipótesis:**

<span id="page-12-1"></span>El uso del software de uso libre Yade es una alternativa confiable para el análisis de la estabilidad estática de un talud en condiciones críticas en la Costa Verde, en el distrito de Magdalena. Su implementación permitirá controlar el experimento al ofrecer una perspectiva tridimensional del comportamiento del modelo simulado y al poder definir o verificar sus propiedades a lo largo del ensayo.

#### **Objetivo general:**

<span id="page-12-2"></span>Determinar los parámetros más relevantes para la simulación de la estabilidad estática de un talud de Magdalena mediante el uso del software Yade, un programa de libre acceso que usa el método de elementos discretos (DEM).

# **Objetivos específicos:**

- <span id="page-13-0"></span> Investigar sobre la aplicación del análisis de estabilidad de taludes y el método de elementos discretos (DEM) en artículos internacionales.
- Investigar la metodología del funcionamiento del análisis de estabilidad de taludes y el método de elementos discretos (DEM).
- Establecer una metodología de trabajo en el software Yade y elaborar un manual de usuario con el fin de facilitar su uso para el análisis de estabilidad de taludes. Esta metodología empleará las propiedades halladas de altura (h), ángulo de reposo (β), densidad (ρ), cohesión (c), ángulo de fricción interna (ϕ), resistencia normal (σ), cortante  $(\tau)$  y Módulo de Young (E) del talud crítico en el distrito de Magdalena para modelarlo en el software Yade.
- $\bullet$  Hallar la combinación de radios de partícula (r) y su distribución ( $\delta$ ) más óptima.
- Comparar los resultados obtenidos en el software Yade con los obtenidos mediante el software GeoSlope.

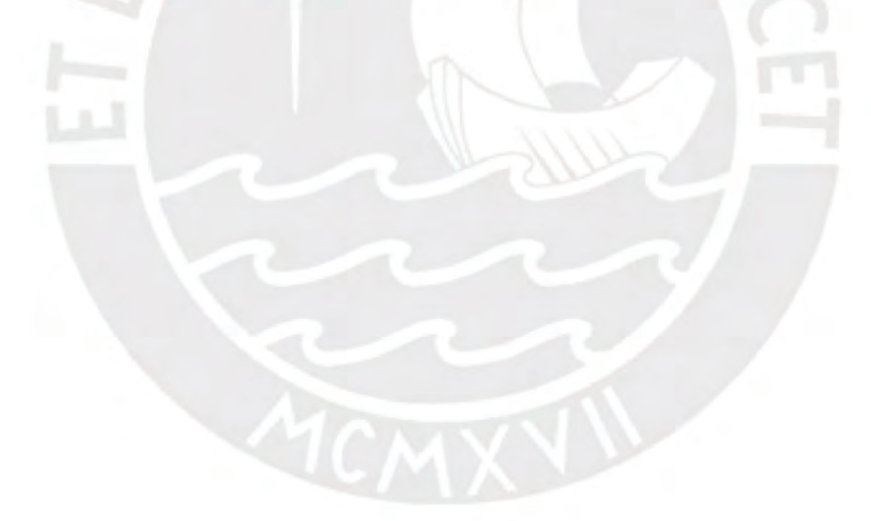

#### <span id="page-14-0"></span>**Revisión bibliográfica:**

En este capítulo, se presentará información encontrada en distintas fuentes de trabajos relacionados con el tema de esta tesis que se estén o hayan sido efectuados. Los mismos ayudarán a comprender el contexto del experimento que se proyecta realizar y cómo debería estructurarse el procedimiento a seguir. Entre los conceptos más importantes, se mostrarán los avances en el ámbito internacional en el análisis de la estabilidad de taludes y cómo se implementa el método de elementos discretos (DEM).

# <span id="page-14-1"></span>**1.1. Experimentos de análisis de la estabilidad de taludes:**

Debido al peligro latente que representa la formación de planos de falla en taludes y los subsecuentes deslizamientos o desprendimientos de suelo o roca, se están realizando distintos proyectos internacionales para mejorar el proceso de análisis de su estabilidad. Los experimentos involucran la implementación de nuevos sistemas de evaluación o de nuevos enfoques a partir de métodos ya existentes; y, a continuación, se detallarán algunos avances realizados en el campo de la geotecnia y sus principales lecciones o conclusiones.

# <span id="page-14-2"></span>**1.1.1. Uso de modelos físicos:**

La representación y ensayo de un talud por medio de un modelo físico a escala resulta un buen referente para conocer cómo es que el material del que está compuesto se comportaría durante un sismo. En Korea, se buscaba conocer si los suelos arcillosos sensibles que mantenían su estabilidad durante eventos sísmicos podrían resistir sismos posteriores sin alcanzar un escenario de falla. La incógnita se sustenta en el comportamiento del material que, tras aplicársele esfuerzos, retiene cargas residuales que, al acumularse, llegan a superar la resistencia de la arcilla y su consistencia en secciones específicas (Park & Kutter, 2015).

El experimento realizado por Park y Kutter (2015) se basó en el uso de una centrífuga para verificar la influencia de la sensibilidad de la arcilla en la estabilidad del talud. Se elaboraron distintos modelos con una geometría específica, pero con distintos valores de sensibilidad para comparar los resultados de cada ensayo. También, se probaron diferentes configuraciones en el movimiento de la centrífuga para evaluar la influencia del escenario sísmico en el modelo. En la *[Fig. 1](#page-15-1)*, se observa el comportamiento esperado de las arcillas sensibles, donde la aplicación de una carga influyó en la formación de una banda de corte en la que el material ya no ejerce resistencia a las cargas cortantes.

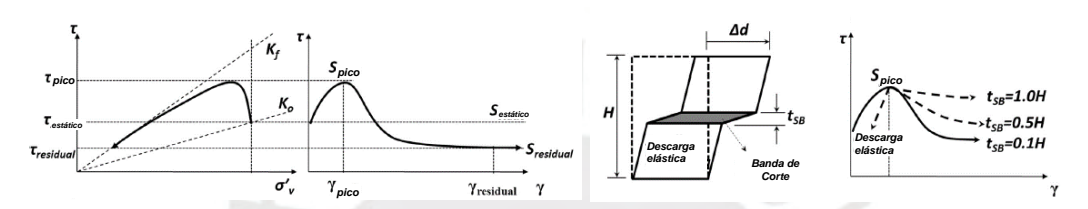

<span id="page-15-1"></span>*Fig. 1: Reacción de arcillas de diferentes grados de sensibilidad (S) ante esfuerzos cortantes (), creación de esfuerzo residual y formación de banda de corte no resistente. (Modificada de Park & Kutter, 2015)*

# <span id="page-15-0"></span>**1.1.1.1. Modelo de arcilla sensible:**

Para conocer la influencia del grado de sensibilidad de la arcilla, se realizaron distintos modelos en los que se combinó la arcilla con cemento en diferentes proporciones. Los modelos fueron elaborados dentro de centrífugas y fueron sumergidos en agua para mantener el cemento curado; adicionalmente, se tuvo una capa base de 1cm de arena que fungiría de drenado. Los modelos contaban con la misma geometría y se les incorporaron sofisticados aparatos que medirían, entre otros parámetros, la aceleración y la presión de poros en cada ensayo. En la *[Fig. 2](#page-16-0)*, se aprecia un perfil detallado en 2 dimensiones de la geometría del modelo dentro de la centrífuga con los medidores acoplados (Park & Kutter, 2015).

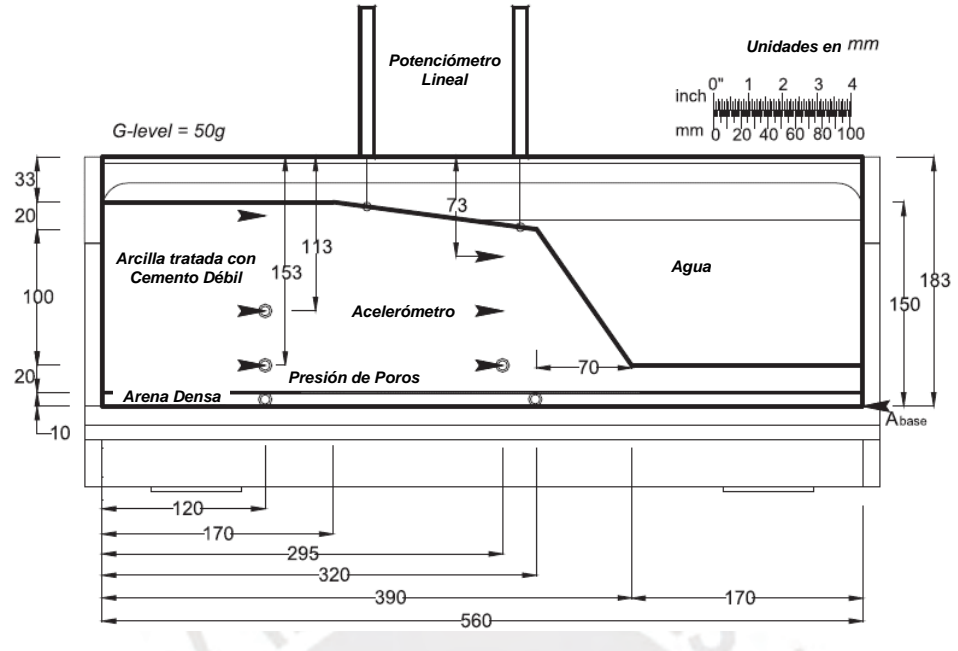

<span id="page-16-0"></span>*Fig. 2: Medidas de modelo de talud y distribución de medidores. (Modificada de Park & Kutter, 2015)*

El contenedor, al ser transparente, permitiría ver claramente el avance de la deformación en los modelos de arcilla. Como complemento, se agregaron líneas de guía que indicaban la geometría inicial del talud y que facilitarían el identificar los desplazamientos del material. En la *[Fig. 3](#page-16-1)*, se observa uno de los modelos del talud siendo elaborado dentro de la centrífuga en distintas etapas hasta estar listo para ensayarse (Park & Kutter, 2015).

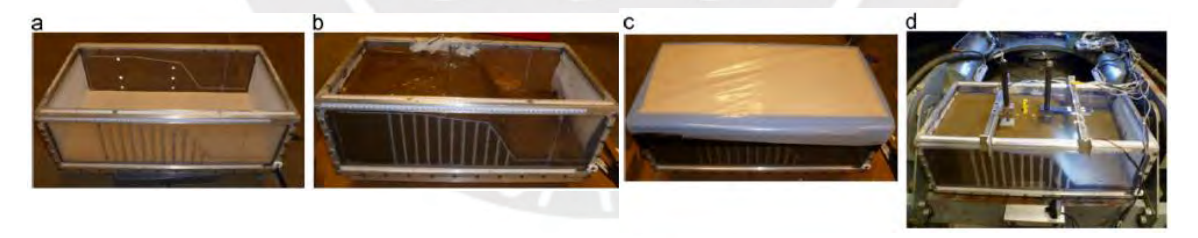

<span id="page-16-1"></span>*Fig. 3: Elaboración paso a paso de un modelo del talud dentro del contenedor de la centrífuga. (Park & Kutter, 2015)*

# <span id="page-17-0"></span>**1.1.1.2. Ensayo en centrífuga y evaluación de resistencia:**

Los ensayos realizados en la centrífuga incluyeron tanto pruebas estáticas como dinámicas para comprobar si la cohesión de los modelos era suficiente para mantener su estabilidad en distintos escenarios. Para las pruebas dinámicas, se programaron distintos registros sísmicos que el mecanismo reproduciría. En la *[Fig. 4](#page-17-1)*, se observan modelos ensayados, tanto en un escenario estático como en uno dinámico, y se aprecia que en el primero el plano de falla formado es identificable, pero en el segundo puede considerarse difuso por las deformaciones presentadas (Park & Kutter, 2015).

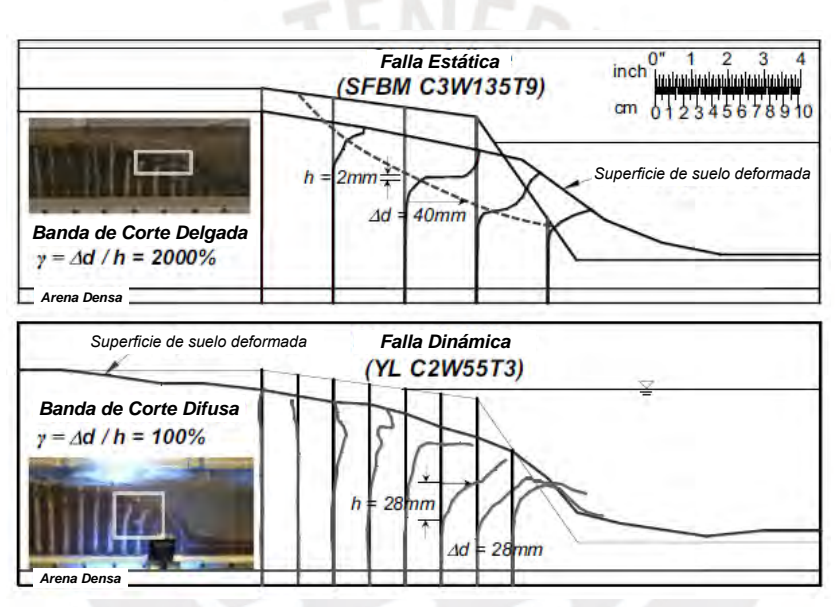

*Fig. 4: Perfiles de modelos sometidos a ensayos estático y dinámico. (Modificada de Park & Kutter, 2015)*

<span id="page-17-1"></span>Tras el ensayo de 4 modelos en condiciones estáticas y de 8 en condiciones dinámicas, se extrajeron muestras de cada suelo para determinar su resistencia residual. Se re-moldearon las muestras y se realizaron pruebas de compresión consecutivas hasta que no fueron capaces de mantener su consistencia. En la *[Fig. 5](#page-18-1)*, se aprecia una muestra re-moldeada y sometida, repetidas veces, a compresión hasta que no pudo volver a tomar la forma cilíndrica inicial de ensayo (Park & Kutter, 2015).

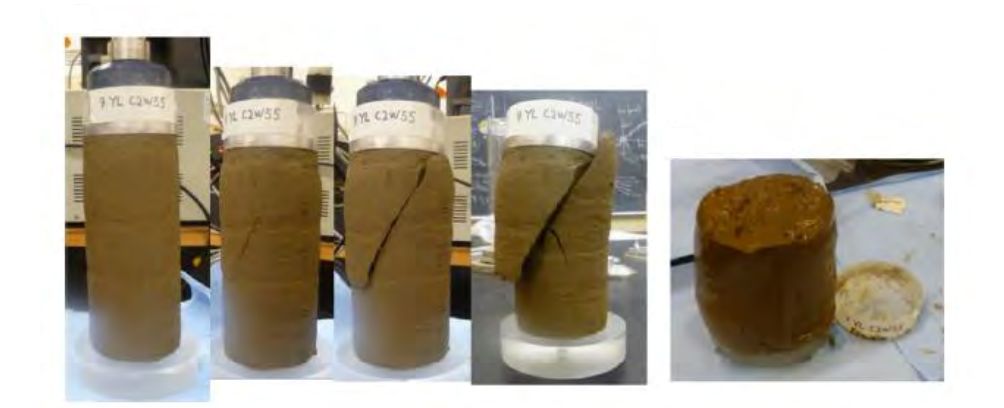

*Fig. 5: Muestra de suelo sometida, repetidamente, a compresión hasta perder su consistencia. (Park & Kutter, 2015)*

<span id="page-18-1"></span>Al final del experimento, se compararon los comportamientos exhibidos por cada modelo y se determinó que las arcillas más sensibles presentaron un mejor comportamiento en los ensayos debido a que cuentan con una mayor resistencia inicial. Se logró llegar a esta conclusión gracias a la variación de parámetros entre los modelos y al análisis, posterior a los ensayos, centrado en las propiedades distintivas de cada modelo. También, se pudo apreciar que el mecanismo de falla en un evento estático será diferente al producido en uno dinámico y, por ende, ameritan enfoques diferentes (Park & Kutter, 2015).

# <span id="page-18-0"></span>**1.1.2. Análisis del proceso dinámico completo de falla:**

Debido a lo peligroso que resultan los deslizamientos de suelo en zonas montañosas para la vida humana, existen múltiples enfoques con los que se analiza este problema a lo largo de sus etapas. Usualmente, se evalúan las fases del inicio de la formación del plano de falla en el talud, el proceso de deslizamiento y la acumulación de material; además de su alcance por metodologías y estudios diferentes. Sin embargo, el trabajo realizado en China por Luo et al. (2017) consideró el evaluar el problema en un proceso global que permitiría ver el panorama completo de los eventos.

Se emplearon dos metodologías distintas, pero complementarias, para las fases de la formación del plano de falla y del deslizamiento y la acumulación de material en un escenario sísmico. El primero consistió en un enfoque numérico que, mediante fórmulas, permitiría predecir la ubicación de la formación de los planos de falla. El segundo consistió en la simulación del talud, con el plano de falla ya ubicado, para reproducir el proceso del movimiento de tierra y comprobar cuánto se desplazaría y cuánto volumen arrastraría consigo (Luo et al., 2017).

# <span id="page-19-0"></span>**1.1.2.1. Aplicación del método del análisis límite:**

El método del análisis límite es un enfoque numérico que consiste en el empleo de fórmulas para evaluar las propiedades de un talud y, así, calcular la máxima energía liberada por el sistema y determinar la orientación del plano de falla. El método parte de asumir una división del talud en cuñas caracterizadas por sus ángulos de inclinación ( $\alpha_i$ ) y dimensiones (R<sub>i</sub>, L<sub>i</sub>) que serán determinadas progresivamente. Los cálculos iniciales evalúan los parámetros del ángulo de reposo ( $\beta$ ), la longitud de superficie ( $R_1$ ), el peso del material, la cohesión (c) y el ángulo de fricción interna ( $\phi$ ) del talud para hallar las características de la cuña más próxima a la superficie. Luego, las propiedades de una cuña se emplearán en las fórmulas para calcular la cuña adyacente y las longitudes de sus bases (Li) permitirán graficar el sentido e inclinación del trayecto del plano de falla que deberá partir del pie del talud. En la *[Fig. 6](#page-20-0)*, se observa una representación general del método aplicado, donde se aprecia que las cuñas ya están determinadas y sus bases describen el plano de falla que, necesariamente, partirá de la base del talud (Luo et al., 2017).

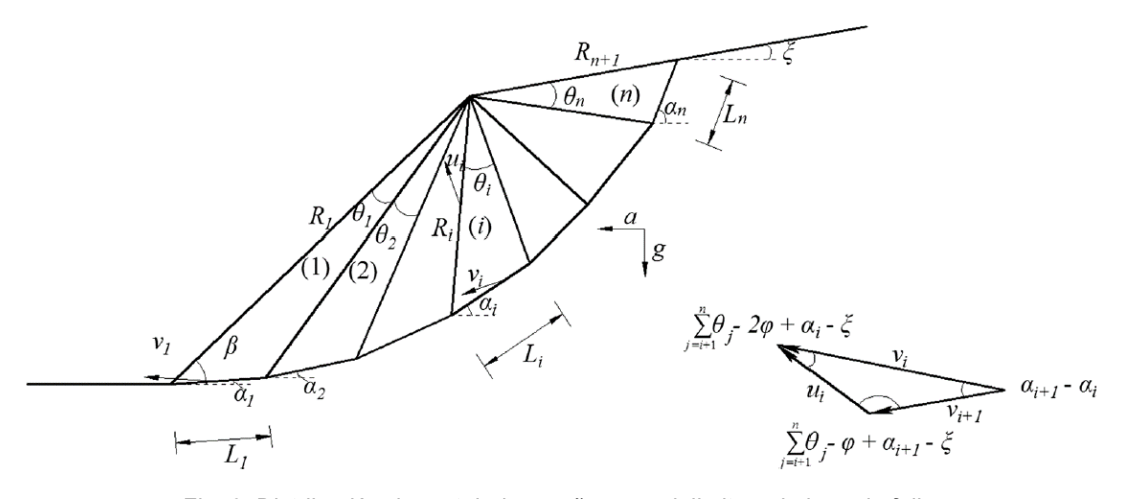

*Fig. 6: Distribución de un talud en cuñas que delimitan el plano de falla. (Luo et al., 2017)*

<span id="page-20-0"></span>En las *[Ec. 1](#page-20-1)* y *[Ec. 2](#page-21-0)*, se brindan dos expresiones que permiten calcular la longitud de las caras de interface entre las cuñas (Ri) tanto para la cuña inicial como para las próximas por despejar. La *[Ec. 1](#page-20-1)*se resuelve de forma simple al operar con los valores ya metrados del ángulo de reposo del talud  $(\beta)$  y la altura del mismo (H) (Luo et al., 2017).

<span id="page-20-1"></span>
$$
R_1 = \frac{H}{\sin \beta}
$$
  
Ec. 1: Cálculo de la cara de interface inicial (superficie del talud).  
(Luo et al., 2017)

En la *[Ec. 2](#page-21-0)*, se emplea un cálculo más complejo al involucrar el ángulo de la corona del talud (ξ) y los ángulos de inclinación respecto a la horizontal ( $\alpha_i$ ) y los ángulos internos superiores  $(\theta_i)$  de cada cuña (n). Con estos parámetros y la longitud R<sub>1</sub> del talud, podrán emplearse relaciones trigonométricas para calcular la dimensión de la cara de la próxima cuña (Ri+1) y, repitiendo el proceso, despejar la totalidad de elementos que componen el talud. Cabe resaltar que no se cuenta con el valor de  $\alpha_i$  al iniciar el método, por lo que se deja planteado como una variable en la expresión para hallarse más adelante y θ<sub>i</sub> en función al resultado (Luo et al., 2017).

<span id="page-21-0"></span>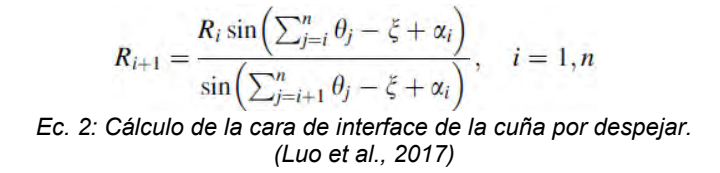

Luego, podrá emplearse la *[Ec. 3](#page-21-1)* para calcular las longitudes de las bases de las cuñas en evaluación (Li) a partir de los mismos parámetros utilizados en la ecuación anterior. El proceso es similar al de la última fórmula al utilizar relaciones trigonométricas para hallar la nueva dimensión (Luo et al., 2017).

> <span id="page-21-1"></span> $L_i = \frac{R_i \sin \theta_i}{\sin \left(\sum_{j=i+1}^n \theta_j - \xi + \alpha_i\right)} \quad i = 1, n$ <br>*Ec. 3: Cálculo de la base de la cuña por despejar. (Luo et al., 2017)*

El siguiente paso será emplear la *[Ec. 4](#page-21-2)* para calcular el peso de la cuña evaluada (Gi) en función a las longitudes de sus caras de interface, su ángulo interno superior y el parámetro de peso respecto al área lateral (ɣ). Con las propiedades disponibles, podrá hallarse el área triangular de la cuña y, agregando el último parámetro a la fórmula, el peso del elemento (Luo et al., 2017).

> <span id="page-21-2"></span> $G_i = \frac{1}{2} \gamma R_i R_{i+1} \sin \theta_i$ *Ec. 4: Cálculo del peso de la cuña despejada. (Luo et al., 2017)*

La *[Ec. 5](#page-22-1)* comenzará con el análisis energético al calcular la cantidad de energía disipada (D) al superarse la resistencia del material del talud de modo que inicie el movimiento de las cuñas. Este cálculo involucrará los valores de la cohesión (c) y el ángulo de fricción interna ( $\phi$ ) del material y la velocidad real ( $v_i$ ) de cada cuña y la velocidad relativa ( $u_i$ ) respecto al elemento anterior. El valor de  $v_i$  se halla en función a  $L_i$  y el de  $u_i$  en función a R<sup>i</sup> debido a que son las dimensiones en que se desarrollaría cada movimiento (Luo et al., 2017).

<span id="page-22-1"></span>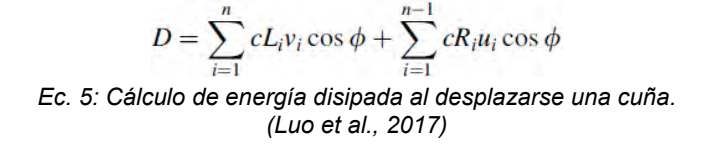

El último paso requiere el uso de la *[Ec. 6](#page-22-2)* para calcular la proporción entre la aceleración vertical inducida por el peso propio de cada cuña y la gravedad  $(K_h)$ . Se utilizan los valores usados y hallados en las ecuaciones anteriores y del peso total del talud ( $W<sub>suelo</sub>$ ). Al igualar la derivada de esta expresión a 0, se podrán despejar los ángulos  $\alpha_i$  con los que la aceleración de las secciones sería la mayor posible y, de esta manera, predecir la forma que adquiriría el plano de falla (Luo et al., 2017).

> <span id="page-22-2"></span> $K_{\text{h}} = \frac{D - W_{\text{sub}}}{\sum_{i=1}^{n} G_i v_i \cos(\alpha_i - \phi)}$ *Ec. 6: Cálculo de la relación de aceleraciones. (Modificada de Luo et al., 2017)*

#### <span id="page-22-0"></span>**1.1.2.2. Modelo de profundidad-promedio de Savage-Hutter:**

La metodología planteada por Savage y Hutter permite describir el flujo granular y diferenciarlo de los análisis con modelos hídricos al plantear su modelo de manera tridimensional y en función a la disposición del talud. Luego, con el planteamiento de fórmulas de control de energía, el método Riemann de Roe del volumen finito y compatibilizando su metodología con el plano de falla hallado previamente, se puede calcular el volumen y el alcance del suelo arrastrado (Luo et al., 2017).

Ensayando un modelo específico en un programa que evalúe las ecuaciones del método de análisis límite, se podrá determinar la influencia de sus distintas propiedades en la formación del plano de falla. Para conseguirlo, se variaron los parámetros en diferentes ensayos y se compararon los resultados obtenidos. En la *[Fig. 7](#page-23-2)*, se observa que la cohesión y el ángulo de fricción interna resultaron directamente proporcionales al ángulo de inclinación del plano de falla (Luo et al., 2017).

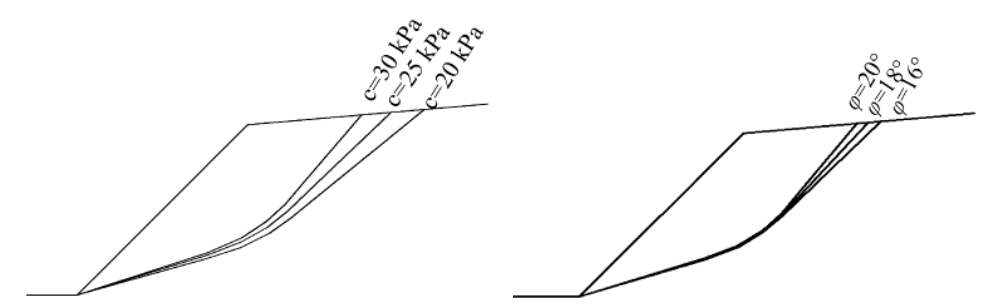

<span id="page-23-2"></span>*Fig. 7: Influencia de la cohesión y del ángulo de fricción interna en la formación del plano de falla. (Luo et al., 2017)*

# <span id="page-23-0"></span>**1.1.2.3. Ensayo del deslizamiento de tierra de Daguangbao:**

Para comprobar la efectividad del análisis dinámico completo, se simuló el caso del deslizamiento de suelo en el monte Daguangbao. El evento acarreó uno de los mayores movimientos de volumen de suelo durante el terremoto de Sichuan el 12 de mayo del 2008, llegando a desplazar  $10^{10}m^3$  de volumen. Comparando la simulación y el caso real, se podrá determinar la precisión del método de análisis. En la *[Tabla 1,](#page-23-1)* se observan las propiedades mecánicas del suelo que compone el monte y que se introdujeron en el modelo.

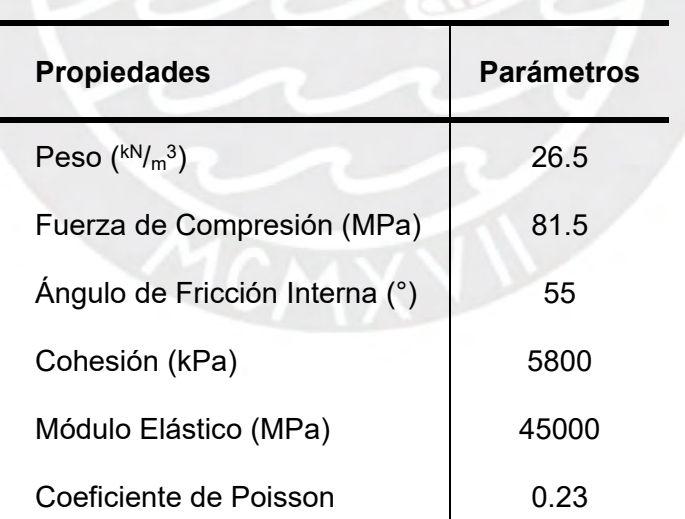

<span id="page-23-1"></span>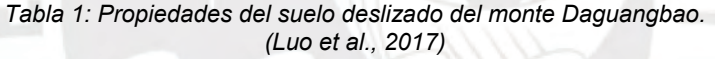

Se simuló el perfil del monte, su composición y la aceleración del sismo ocurrido; datos con los que se pudo reproducir el comportamiento del sistema durante todo el proceso hasta llegar a su falla. En la *[Fig. 8,](#page-24-1)* se observa una comparación entre la formación del plano de falla en el modelo y en el caso real y también la relación entre los volúmenes de suelo que desplazaron.

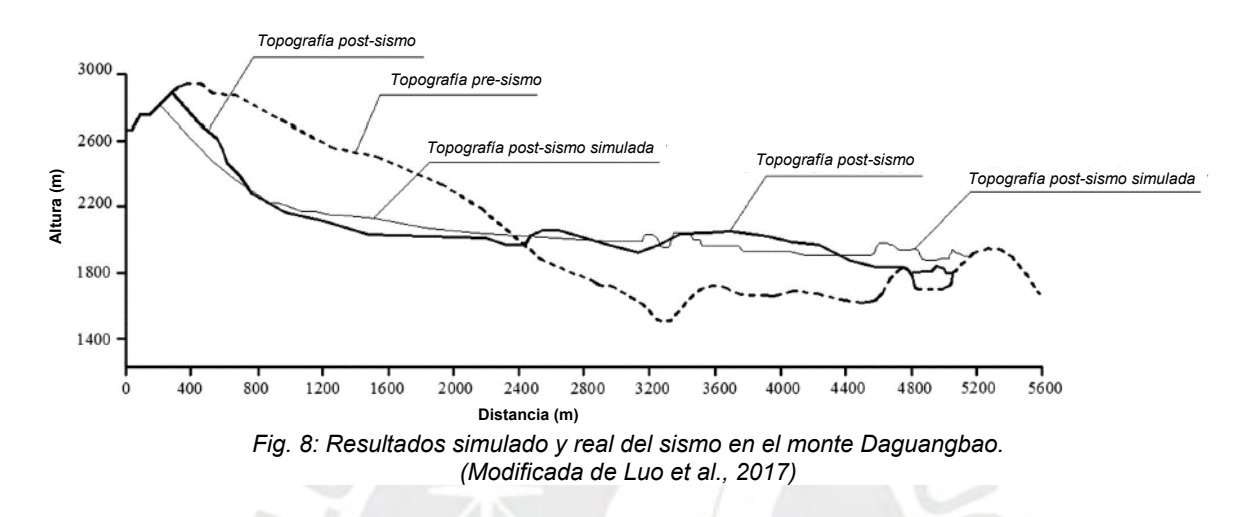

<span id="page-24-1"></span>Realizado el experimento, se pudo verificar, a partir de la similitud entre el caso real y la simulación, que el enfoque completo tiene resultados válidos, mostrando la importancia de la comparación de un caso simulado con la realidad de la que parte. Con ayuda del análisis del proceso dinámico completo de falla, se podrá anticipar la ubicación del plano de falla en un potencial evento dinámico y se podrá aproximar el volumen de suelo que se desplazaría. También, se ha podido verificar la influencia de las propiedades de la cohesión y del ángulo de fricción interna en la localización de la superficie de deslizamiento, lo cual permitirá tomar precauciones ante el riesgo que presenta una estructura geológica específica.

# <span id="page-24-0"></span>**1.1.3. Control de las características de deslizamientos de suelo:**

Como se vio en el experimento anteriormente mencionado, además de predecir la posibilidad de la falla de la estabilidad en un talud, conocer las características del potencial deslizamiento de suelo es también de interés en las investigaciones. El objetivo es conocer el alcance de los eventos geológicos para tomar las medidas de seguridad preventivas necesarias. (Katz et al., 2014).

En la Universidad Rise, en Israel, Katz et al. (2014) realizaron un experimento analizando las características de deslizamientos de suelo mediante el método de elementos discretos (DEM). Se consiguió generando modelos bidimensionales de taludes que ensayaron variando propiedades específicas, con el objetivo de determinar su influencia, hasta inducir un escenario de falla. Posteriormente, se asumió el área longitudinal de los volúmenes desplazado como triangular y se compararon sus dimensiones resultantes.

# <span id="page-25-0"></span>**1.1.3.1. Aplicación del método de elementos discretos en 2 dimensiones:**

Se empleó un código de programación elaborado por la Universidad Rice, denominado RICEBAL; el cual emplea el método de elementos discretos (DEM) para generar los modelos en 2 dimensiones de los taludes a ser evaluados. El DEM utiliza partículas, esféricas en este caso, caracterizadas con parámetros específicos para conformar el volumen de un modelo y, mediante la evaluación de ecuaciones newtonianas, simula su desplazamiento total y su velocidad. Para el experimento en cuestión, se generaron partículas con resistencias axial (σ) y de corte (τ) distintas y, a partir de las mismas, se determinaron los valores del ángulo de fricción interna  $(\phi)$  y de la cohesión (c) por evaluar. En la *[Tabla 2](#page-26-0)*, se observan las propiedades mecánicas consideradas para el material de cada modelo generado, siendo que las propiedades físicas para el modelo de un mismo material también se irán variando para determinar su influencia en el comportamiento (Katz et al., 2014).

<span id="page-26-0"></span>

| <b>Material</b> | Resistencia (MPa) |       | Angulo de    |                |
|-----------------|-------------------|-------|--------------|----------------|
|                 | <b>Axial</b>      | Corte | Fricción (°) | Cohesión (MPa) |
| A               | 1                 | 80    | 31/18        | 0.69 / 0.14    |
| B               | 2                 | 80    | 31/19        | 1.31 / 0.14    |
| C               | 4                 | 80    | 32/19        | 2.27 / 0.29    |
| D               | 8                 | 300   | 31/15        | 4.22 / 1.20    |
| E               | 0.8               | 40    | 31/17        | 0.42 / 0.17    |
| F               | $\mathbf{1}$      | 80    | 32/18        | 0.70/0.17      |

*Tabla 2: Propiedades mecánicas de partículas de materiales experimentales. (Katz et al., 2014)*

Para formar los taludes, se generaron cúmulos de partículas dentro de volúmenes rectangulares definidos y se removieron las necesarias para que el sistema adquiriera la geometría deseada. Luego, los modelos fueron consolidados bajo las mismas presiones para que sus volúmenes estuviesen compactados y sus partículas estableciesen la mayor cantidad de contactos entre sí. Además, se asignaron colores para las partículas en rangos de altura específicos para identificar mejor la procedencia de los deslizamientos de suelo después de que ocurriesen. En la *[Tabla 3,](#page-26-1)* se aprecian los valores de las características generales que componen los modelos (Katz et al., 2014).

| <b>Propiedades</b>            | <b>Parámetros</b> |
|-------------------------------|-------------------|
| Altura (m)                    | 1050              |
| Largo (m)                     | 4000              |
| Consolidación (Mpa)           | 10                |
| Densidad $({}^{kg}/_{m}^{3})$ | 2500              |
| Radio de Partículas (m) /     | 6/1400            |
| Cantidad de Partículas        | 8 / 700           |
|                               |                   |

<span id="page-26-1"></span>*Tabla 3: Propiedades generales constantes de los modelos. (Katz et al., 2014)*

Finalmente, se procedió a ensayar los modelos para comprobar si las cargas existentes eran capaces de inducir un estado de falla; es decir, un esfuerzo en las partículas superior a su resistencia, iniciando un efecto en cadena por la redistribución de cargas. El deslizamiento de suelo se programó para ocurrir únicamente en el volumen del talud y no bajo el pie del mismo. Una de las ventajas que ofrece el DEM es el poder rastrear el comportamiento de las partículas a través del tiempo, lo cual permite, como se ve en la *[Fig.](#page-27-1)  [9](#page-27-1)*, apreciar la formación del plano de falla en el talud del material A al oscurecerse las partículas desprendidas (Katz et al., 2014).

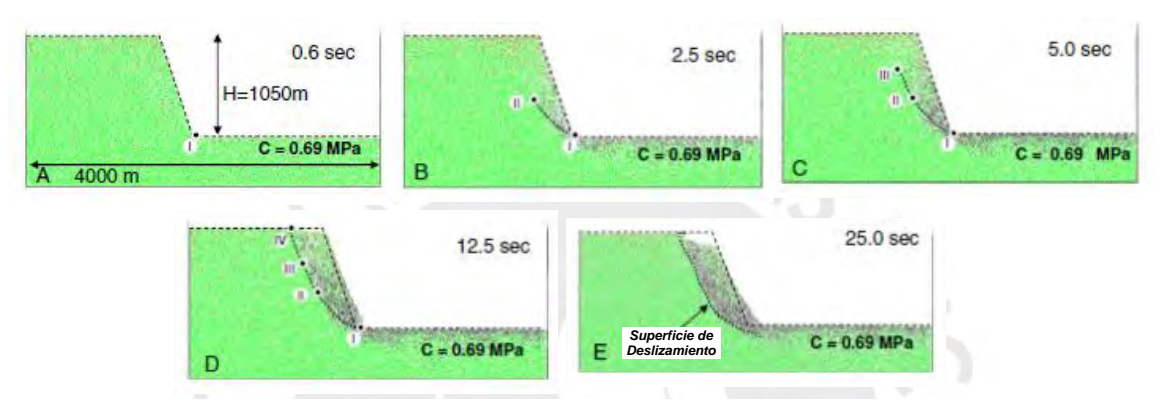

<span id="page-27-1"></span>*Fig. 9: Avance en el tiempo de la formación de plano de falla en el material A. (Modificada de Katz et al., 2014)*

# <span id="page-27-0"></span>**1.1.3.2. Análisis del volumen desplazado:**

Como se mencionó anteriormente, el volumen desplazado de suelo en el evento de falla se asumió como un área longitudinal triangular medida cuando el deslizamiento alcanzó el estado de equilibrio. Como se aprecia en la *[Fig. 10](#page-28-0)*, el lado más largo (l) del triángulo será la superficie del material desplazado y el espesor (t) corresponderá a la altura respecto a la misma superficie. Luego, el área del triángulo (D) se pudo calcular con las dimensiones metradas y se buscó una relación entre las propiedades del material desplazado y las propiedades iniciales del modelo.

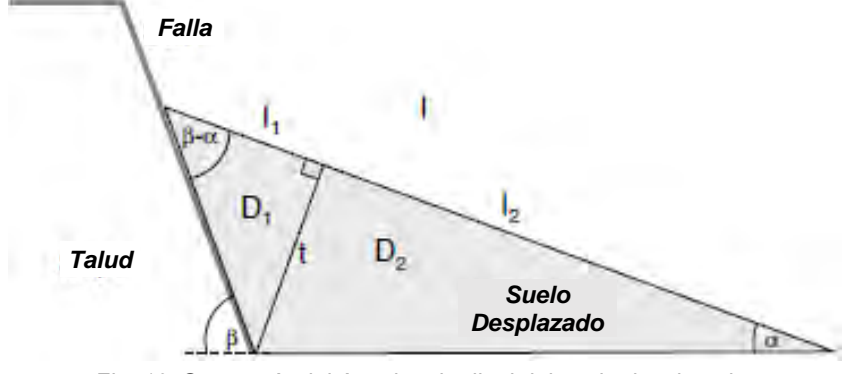

<span id="page-28-0"></span>*Fig. 10:* Geometría del área longitudinal del suelo desplazado. *(Modificada de Katz et al., 2014)*

Al ensayar los deslizamientos, se pudo comprobar la fiabilidad de la simulación gracias a la similitud de la influencia de las propiedades en el comportamiento del modelo con los resultados predecibles mediante el análisis mecánico. Por ejemplo, la cohesión mantuvo grandes masas de suelo unidas en forma de bloques durante el deslizamiento conforme aumentaba su valor. Además, el aumento en la cohesión dificultó la ocurrencia deslizamientos y, además, disminuyó el área triangular de suelo desplazado. Finalmente, los valores del ángulo de reposo  $(\beta)$  resultaron inversamente proporcionales a la distancia máxima que podía alcanzar el deslizamiento. En la *[Fig. 11](#page-29-0)*, se muestra gráficamente la influencia de las propiedades del talud en la geometría de los deslizamientos resultantes.

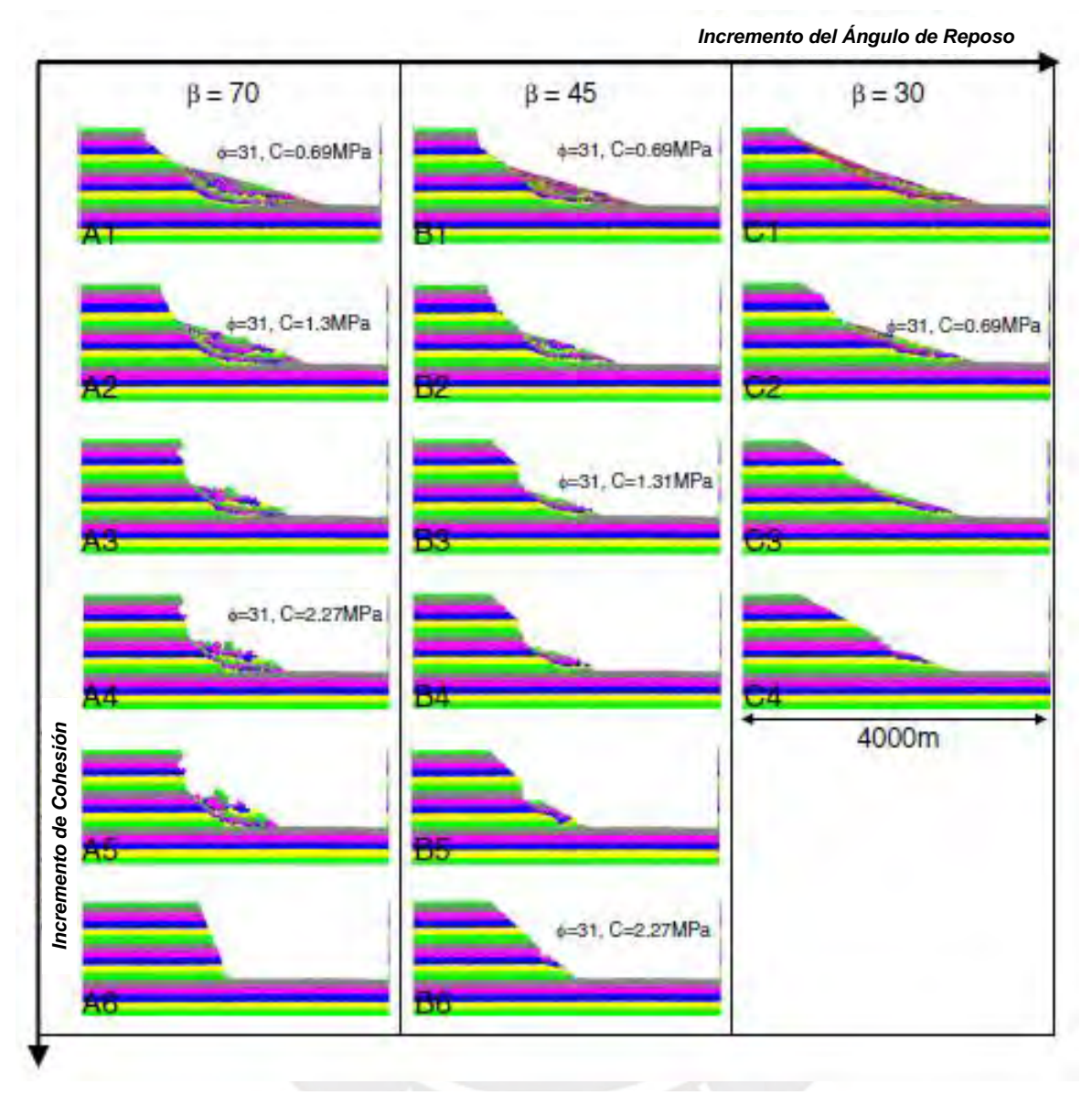

<span id="page-29-0"></span>*Fig. 11: Relación entre el ángulo de reposo () y la cohesión (c) con el área de suelo desplazado. (Modificada de Katz et al., 2014)*

#### <span id="page-30-0"></span>**1.2. Usos del método de elementos discretos (DEM) en la ingeniería:**

El Método de Elementos Discretos (DEM) se emplea para predecir el comportamiento de materiales en diferentes escenarios a partir de sistemas de partículas caracterizadas. Su uso permite evaluar un posible suceso específico, como lo es la deformación de un modelo o la generación de grietas, y determinar qué factores propiciaron el resultado y en qué medida. Debido a la ventaja que implica el no requerir distintos modelos físicos para comparar resultados, salvo que se busque corroborar la validez del método, la frecuencia de la implementación del DEM en experimentos ha ido en aumento, como se verá a continuación.

#### <span id="page-30-1"></span>**1.2.1. Softwares DEM de libre acceso:**

Como se vio en el último proyecto de la sección anterior, existen programas y códigos que emplean el DEM, pero que cumplen con ser de uso exclusivo para un grupo o una institución. La restricción limita enormemente su aplicación en proyectos que no sean de carácter investigativo o que no estén afiliados al poseedor de un código. Afortunadamente, también existen programas de libre disponibilidad que funcionan con el DEM y tienen un amplio rango de capacidades. Resulta necesario conocer las funciones de las que disponen para poder seleccionar el más apropiado para el trabajo de modelización y simulaciones que se busque realizar.

# <span id="page-31-0"></span>**1.2.1.1. Software ESyS-Particle:**

El software ESyS-Particle utiliza el motor de simulación C++ que ofrece un buen control en la interfaz del espacio de trabajo. Emplea una modelación numérica basada en partículas y permite definir nuevos modelos, asignar valores a parámetros y condiciones de contorno y analizar los datos de simulación de manera fácil. Tiene la capacidad de simular grandes deformaciones, flujos granulares y la generación de grietas, como las que ocurren en materiales frágiles debido a sismos o fallas. En la *[Fig. 12](#page-31-2)*, se observa la simulación de una falla frágil en un modelo donde las partículas esféricas son repelidas debido a la liberación de energía (Dion Weatherley, 2008).

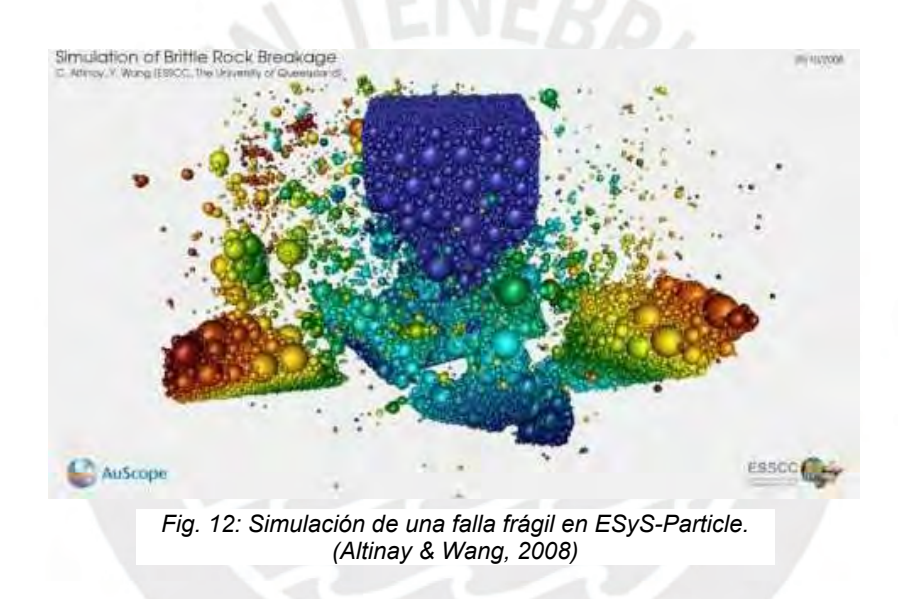

# <span id="page-31-2"></span><span id="page-31-1"></span>**1.2.1.2. Software LIGGGHTS:**

El software LIGGGHTS es una modificación del programa LAMMPS, un simulador dinámico de moléculas que empleaba fórmulas físicas y analogías algorítmicas para sus ensayos. El cambio a LIGGGHTS permitió un mejor análisis de las partículas de materiales granulares en procesos de flujo y en la transferencia interna de calor. En la *[Fig. 13](#page-32-1)*, se observan dos flujos granulares impactando y se proporciona un indicador, a base de patrones de colores, que permite entender cómo varía la energía calorífica (CFDEM Project, 2011).

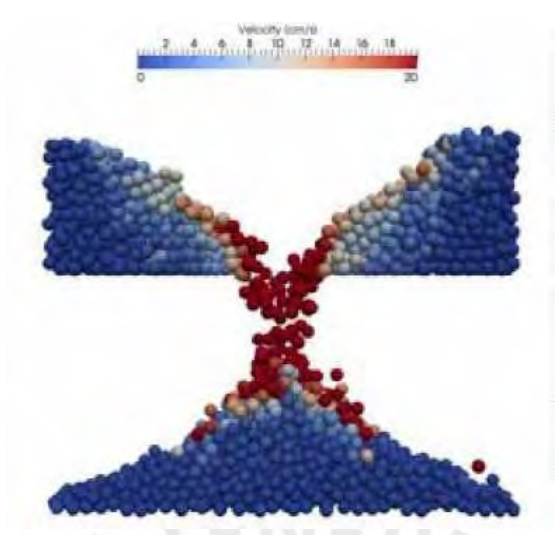

*Fig. 13:* Simulación de flujos granulares y variación de energía calorífica en LIGGGHTS. *(Bentley, 2012)*

# <span id="page-32-1"></span><span id="page-32-0"></span>**1.2.2. Corroboración de especulaciones:**

El método de elementos discretos (DEM) puede utilizarse, como se ha mostrado anteriormente, para comprender la influencia de las propiedades de un modelo en su comportamiento y su estado resultante después de un evento simulado. Para conseguirlo, se comparan los ensayos de modelos caracterizados, modificando la propiedad de interés en cada simulación y conservando un mismo escenario. De esta manera, el DEM permite validar teorías que se tengan con relación a fórmulas o leyes del comportamiento de un material (Abe, 2016).

Como ejemplo de la capacidad corroborativa del método, se puede mencionar el experimento realizado en Berlín, Alemania, por Abe (2016) para determinar el efecto que tendría cambiar las propiedades de rocas en sus mecanismos de falla. Se empleó el programa de libre acceso ESyS-Particle y se generaron modelos con diferentes distribuciones de grietas para ser ensayados, tal como se ve en la *[Fig. 14](#page-33-1)*.

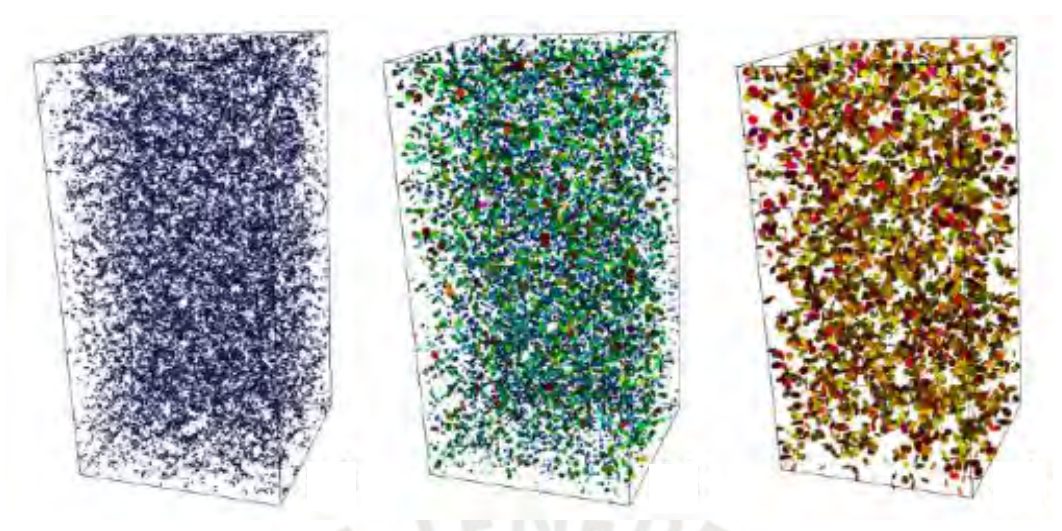

*Fig. 14: Modelos de distinta distribución de fracturas en rocas. (Abe, 2016)*

<span id="page-33-1"></span>Concluido el experimento, se pudo refutar la teoría de que los Módulos de Elasticidad afectaban la propagación de grietas en los materiales de manera proporcional en todo momento, siendo que se pierde esta correlación fuera de un rango finito de deformación. La relación entre propiedades y resultados se obtuvo tabulando los valores o magnitudes de ambos en un plano e intentando determinar una fórmula que describa la geometría del gráfico. Como en el caso del experimento de Abe, si se da el caso de que una fórmula no abarque todos los puntos del gráfico, podrá deducirse que la correlación se pierde bajo condiciones específicas.

# <span id="page-33-0"></span>**1.2.3. Análisis de las interacciones de borde:**

Otra función importante del método de elementos discretos (DEM) es su capacidad de determinar el tipo de interacción entre distintas partículas, pudiendo reconocer si se encuentran enlazadas o si esta unión se ha perdido debido a una carga aplicada. El cálculo del estado inicial y del avance en la ruptura de enlaces de un sistema de partículas es de sumo interés para identificar cómo fallará un modelo y qué medidas se pueden tomar para prevenirlo. En el DEM, el agrietamiento siempre ocurrirá entre las partículas, pues estas son las unidades mínimas de un sistema y no pueden subdividirse (Çaktı et al., 2016).

Para ejemplificarlo, se presentará el experimento llevado a cabo en la Universidad Bogaziçi, en Turquía, por Çaktı et al. (2016) para el análisis de la estabilidad de la Mezquita Mustafa Pasha. Para conseguirlo, se empleó una maqueta física a escala de la estructura de albañilería y un modelo de elementos discretos generado en el código de uso exclusivo 3DEC. En el modelo digital, se concibieron como partículas los ladrillos de la construcción y se definió, entre las propiedades de borde, que tendrían una cohesión equivalente a la proporcionada por el mortero. En la *[Fig. 15](#page-34-0)*, se observan distintos perfiles del modelo de la Mezquita; al cual se le han asignado colores en los elementos que lo componen para distinguirlos.

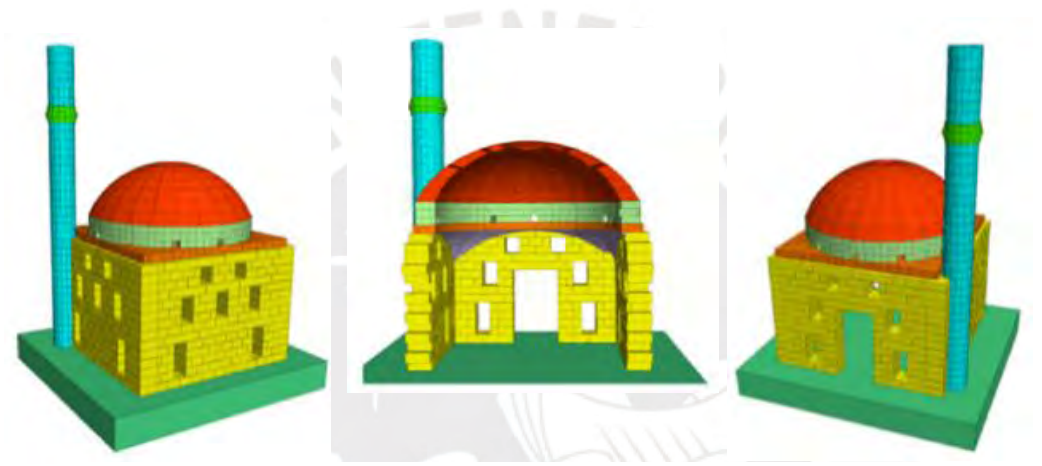

*Fig. 15: Modelo de partículas en forma de bloques de la Mezquita Mustafa Pasha. (Çaktı et al., 2016)*

<span id="page-34-0"></span>Como se mencionó anteriormente, el uso del DEM puede complementarse con una representación física para comparar los resultados arrojados en la simulación con los correspondientes a la realidad. Tanto la maqueta como el modelo fueron sometidos a movimientos sísmicos de igual magnitud de aceleración, equivalentes a porcentajes del sismo de Montenegro. Al final del experimento, se obtuvo que la chimenea fue el elemento más afectado al presentar los mayores desplazamientos en ambas representaciones y mostrando los mayores esfuerzos entre partículas en el modelo DEM. Gracias a las capacidades del medio virtual, resulta posible rastrear los esfuerzos entre partículas a lo largo de la simulación y encontrar sus mayores valores. En la *[Fig. 16](#page-35-1)*, se representan, mediante un patrón de colores, los desplazamientos en el modelo, apreciándose que los mayores valores se dieron a lo largo de la chimenea (Çaktı et al., 2016).

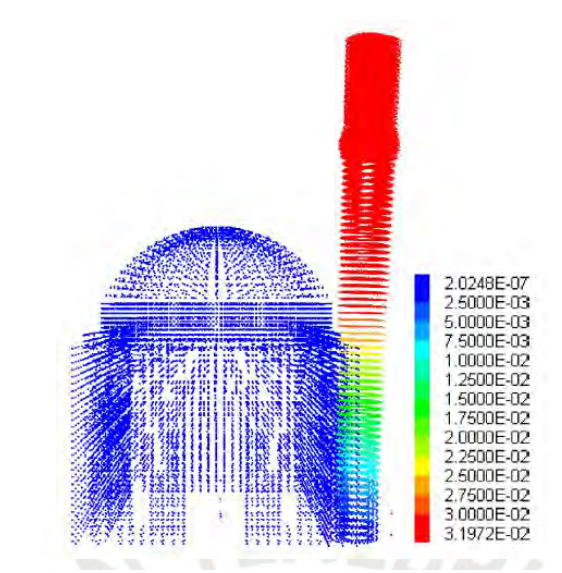

<span id="page-35-1"></span>*Fig. 16: Relación de desplazamientos en el modelo tras el ensayo dinámico. (Çaktı et al., 2016)*

# <span id="page-35-0"></span>**1.2.4. Combinación de métodos digitales para el modelamiento:**

La evaluación de la estabilidad de taludes es un proceso que adquiere complejidad cuando su estructura se encuentra conformada por rocas. Se debe considerar el comportamiento mecánico de cada elemento y la presencia de grietas (discontinuidades) previas y en formación en el material al realizar el análisis. Para superar las adversidades, se pueden combinar distintos métodos de representación y análisis (Bonilla-Sierra et al., 2014).

En la conferencia impartida por Bonilla-Sierra et al. (2014), se habló sobre el uso de fotogrametría para representar digitalmente la superficie de taludes por medio del software Sirovision. Seguidamente, se realizaría un análisis estructural para determinar la distribución de fracturas puntuales (DFN). Finalmente, los dos conjuntos de datos se importarían a un software numérico, como lo es Yade, que realizar el modelamiento con elementos discretos (DFN-DEM). Con la combinación de sistemas, se podría evaluar la influencia de la estructura en la estabilidad del talud de rocas. Se buscó comprobar la viabilidad del método al analizar un bloque de roca colgante de más de 3000m<sup>3</sup> que pudo desencadenar un derrumbe en los Alpes Franceses.
El caso evaluado se presentó en el Monte Nerón, donde se presentaba un acantilado casi vertical de 150m de altura, compuesto de limos masivos de urgoniano inferior, sobre un talud con un ángulo de reposo de 40°. Sobre el mismo acantilado, se detectó una columna inestable de roca de 4700 $m<sup>3</sup>$  adjunta a un plano de falla potencial y que contaba con distintas fracturas a lo largo de su composición. En la *[Fig. 17](#page-36-0)*, se observa un perfil bidimensional de la columna de roca colgante, comprendida entre los 1220m y los 1260m de altura, con su potencial plano de falla y sus fracturas distribuidas (Bonilla-Sierra et al., 2014).

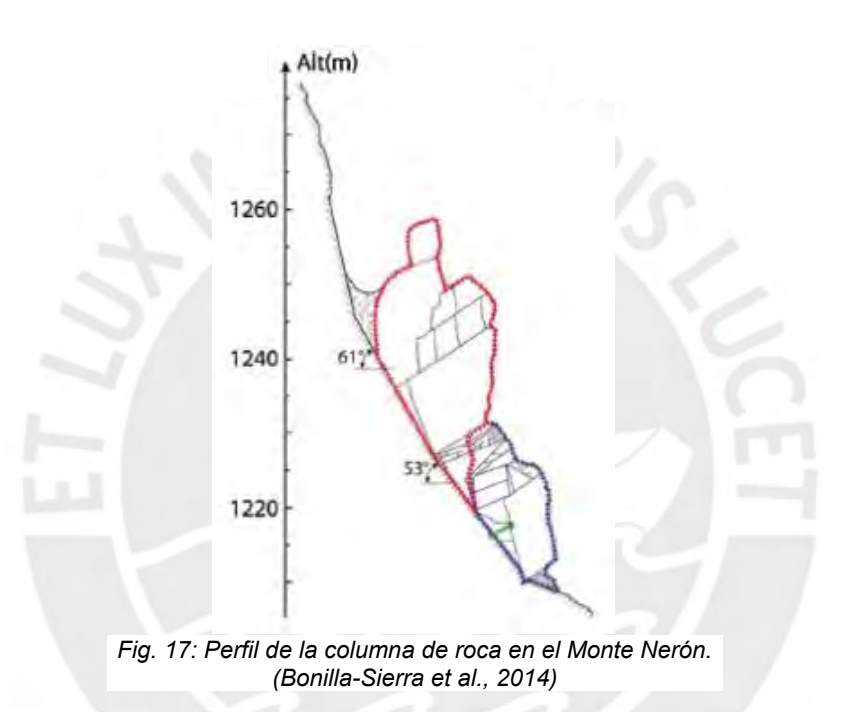

## <span id="page-36-0"></span>**1.2.4.1. Fotogrametría para determinar la superficie:**

El método de la fotogrametría consiste en la representación de la superficie de un cuerpo por medio de la captura de imágenes del mismo y la determinación de su profundidad en distintos puntos. Para el experimento, se empleó una cámara Canon EOS 5D Mark II y se calibró su resolución para poder tomar fotografías a una distancia aproximada de 1km. También, se utilizaron equipos de ubicación GPS con láser para que, con la ayuda de tres puntos de control de la cámara, se pudieran determinar profundidades a lo largo de la superficie (Bonilla-Sierra et al., 2014).

Con los datos ya obtenidos, la información se importó al software de Sirovision y, con ayuda de herramientas CAD, se pudo delimitar la superficie, cerrada con planos perpendiculares, del talud y del bloque de roca colgante. Un trabajo importante fue determinar la ubicación y orientación de los planos de falla y las grietas a partir de las fotografías tomadas pues, si bien no se introducirían como parte de la superficie, serían relevantes para el paso siguiente. En la *[Fig. 18](#page-37-0)*, se observa un perfil de la superficie triangulada y obtenida del talud por medio de la fotogrametría y del software Sirovision (Bonilla-Sierra et al., 2014).

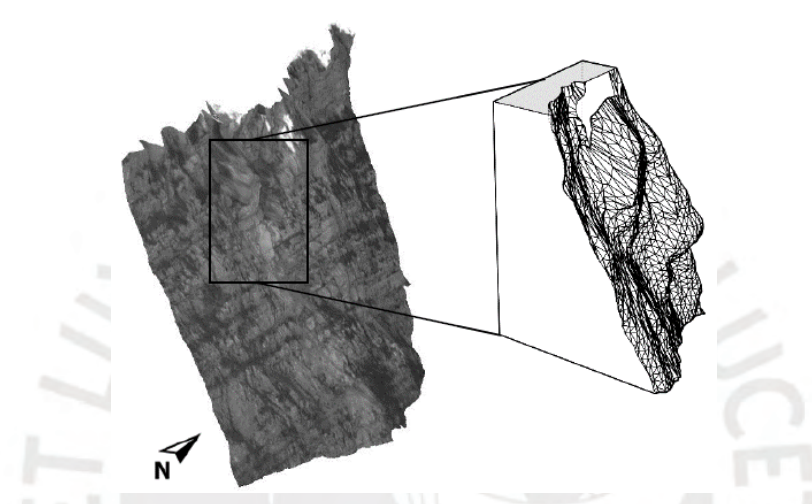

*Fig. 18: Superficie del Monte Nerón generado por medio del software Sirovision. (Bonilla-Sierra et al., 2014)*

## <span id="page-37-0"></span>**1.2.4.2. Modelamiento con discontinuidades:**

Para representar la configuración discontinua del modelo en el método DFN-DEM, se empleó la convención de modelar los planos de falla y las grietas como planos elípticos finitos. Los planos separarán las partículas que se generarán dentro del volumen cerrado para que se mantengan desenlazadas antes de iniciar la simulación. En la *[Fig. 19](#page-38-0)*, se observa cómo se intersectan las discontinuidades con la superficie generada del talud (Bonilla-Sierra et al., 2014).

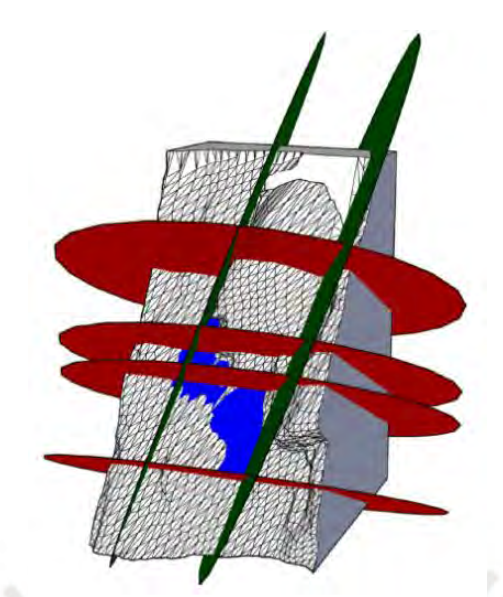

*Fig. 19: Superficie cerrada con discontinuidades representadas por elipses. (Bonilla-Sierra et al., 2014)*

<span id="page-38-0"></span>Luego, para comenzar el llenado del volumen del modelo con el material representativo, se definieron los parámetros necesarios que se asignarían a las partículas discretas para simular correctamente su comportamiento. En la *[Tabla 4](#page-38-1)*, se observan las propiedades mecánicas de la roca que conforma el talud que requiere el software Yade para reproducir la simulación.

<span id="page-38-1"></span>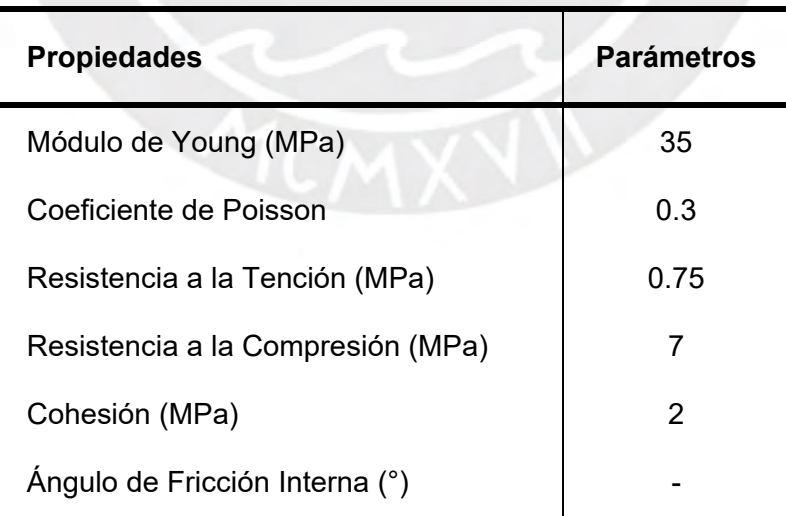

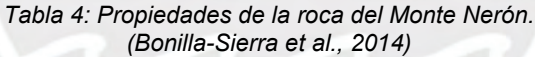

En la *[Fig. 20](#page-39-0)*, se muestra el proceso de completado del volumen que comenzó con generar "nubes" aleatorias de partículas esféricas caracterizadas, limitadas por los bordes de un cubo, de manera repetitiva hasta que se formaron bloques concentrados del material. Los conjuntos se utilizaron para llenar el interior de la superficie cerrada, colocando los bloques de manera contigua, hasta que se cubrió la totalidad del modelo y las partículas sobresalientes se removieron (Bonilla-Sierra et al., 2014).

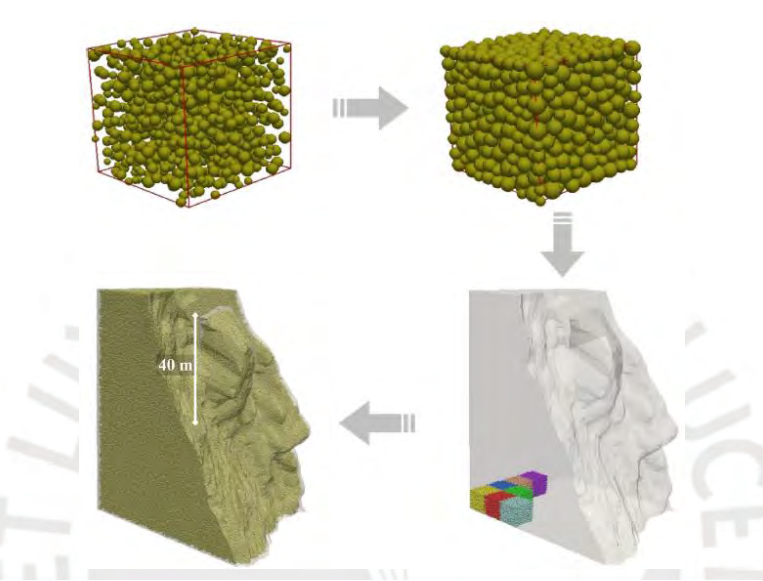

*Fig. 20: Proceso de llenado del volumen del modelo con bloques de partículas. (Bonilla-Sierra et al., 2014)*

# <span id="page-39-0"></span>**1.2.4.3. Aplicación del método de reducción de resistencia:**

Finalmente, se preparó el modelo para ser ensayado y conocer su factor de seguridad, para lo cual se inició induciendo un estado de equilibrio al sistema. Para realizarlo, se asignó una alta cohesión a los planos de falla y se reprodujo un escenario estático para que las partículas se asentasen sin considerar las discontinuidades. Con el modelo ya en equilibrio, se procedió a anular la cohesión de los elementos elípticos y se aplicó el método de reducción de resistencia. La metodología consiste en multiplicar un factor de reducción, entre 0 y 1, a la resistencia de las partículas y reproducir su interacción, iterativamente, hasta que el sistema termine fallando ante sus propias cargas.

En la *[Fig. 21](#page-40-0)*, se observa que al aplicar un factor de 0.75 empiezan a formarse grietas en el sistema y que al aplicar un factor de 0.2 ocurre una falla general, lo que permitiría aproximar un factor de seguridad al invertir el último valor. Sin embargo, se señala que el factor no es completamente confiable al ser el resultado de un método continuo de múltiples ensayos, lo que podría haber causado el desenlace de múltiples partículas a lo largo del proceso. Con el experimento realizado, se ha podido demostrar la utilidad que se consigue al incorporar nuevos enfoques, como lo son la fotogrametría y el DFN, para generar un modelo más realista. Además, el experimento muestra el proceso de cómo se prepara y se ensaya un modelo generado con el DEM.

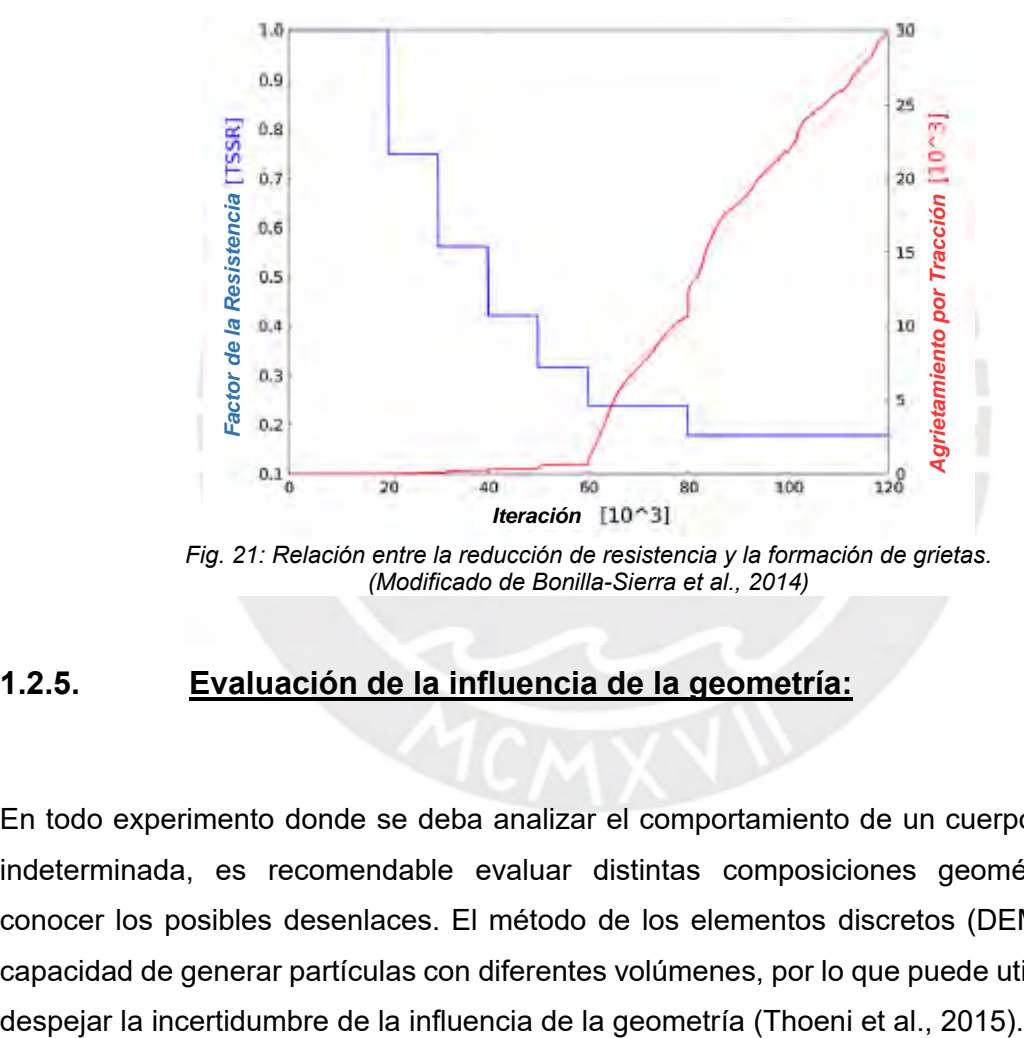

<span id="page-40-0"></span>*Fig. 21: Relación entre la reducción de resistencia y la formación de grietas. (Modificado de Bonilla-Sierra et al., 2014)*

## **1.2.5. Evaluación de la influencia de la geometría:**

En todo experimento donde se deba analizar el comportamiento de un cuerpo con forma indeterminada, es recomendable evaluar distintas composiciones geométricas para conocer los posibles desenlaces. El método de los elementos discretos (DEM) ofrece la capacidad de generar partículas con diferentes volúmenes, por lo que puede utilizarse para En el experimento realizado por Thoeni et al. (2015), se da un vistazo al ensayo del comportamiento de cuerpos al caer con enfoque en su geometría, teorizando que una geometría esférica de poca masa abarcaría una menor distancia al llegar al suelo. Se simuló el escenario real de una mina en Australia donde se instaló una malla de seguridad para evitar la caída de grandes masas de roca que pudieran debilitar la estructura del túnel al pie del acantilado. En la *[Fig. 22](#page-41-0)*, se observa, a la izquierda, una vista frontal de la mina y, a la derecha, un modelamiento realizado en el software Yade, compuesto por una superficie de partículas triangulares caracterizadas y una malla con enlaces hexagonales.

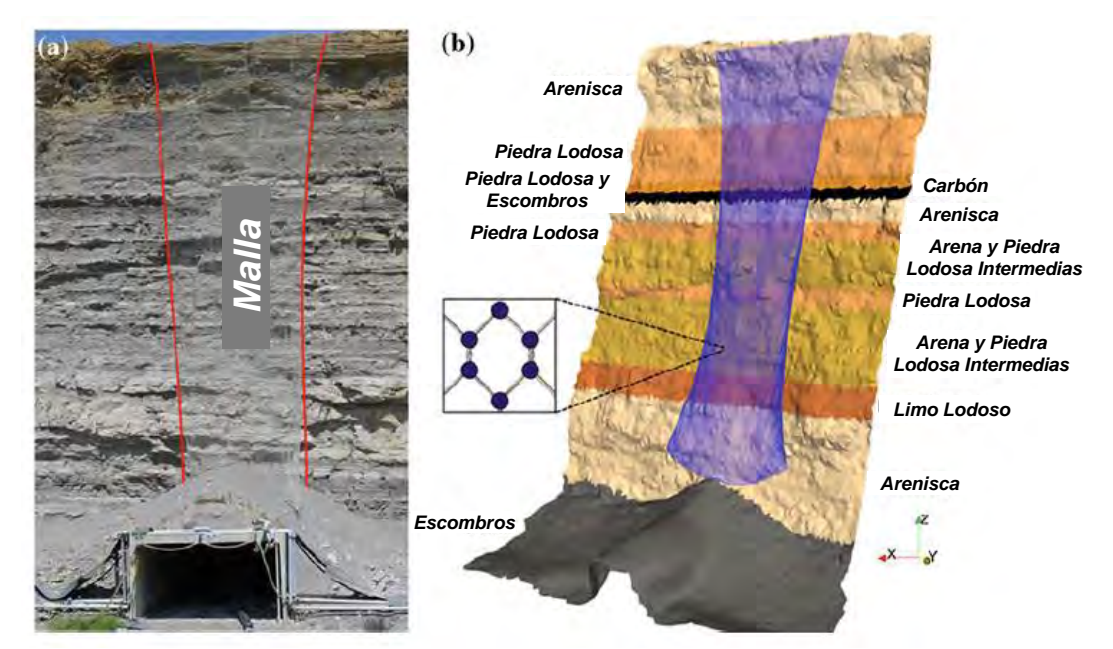

<span id="page-41-0"></span>*Fig. 22: Vista real (a) y vista del modelo de elementos discretos (b) de una mina con malla de seguridad. (Modificada de Thoeni et al., 2015)*

### **1.2.5.1. Validación por ensayo sobre la malla de seguridad:**

Dado que los trabajos en la mina ya habían concluido, pudieron realizarse experimentos en su ubicación para comparar los resultados con el modelo de elementos discretos y verificar si se encontraba correctamente calibrado. Para lograrlo, se posicionó una grúa en la parte superior de los muros de roca que dejaría caer, repetidas veces, un bloque de 44.5kg sobre la malla y se instalaron cámaras de alta velocidad que registrarían todo su trayecto (Thoeni et al., 2015).

El proceso físico se simuló con un bloque generado del mismo peso y la misma geometría en el programa Yade y se midieron las velocidades (v) a lo largo de las caídas y las distancias horizontales (d) alcanzadas al pie del muro. Tras los ensayos, se obtuvo que el caso real abarcó una distancia horizontal de 1.6m y la simulación alcanzó 1.3m, tal como se ve en la *[Fig. 23](#page-42-0)*. De esta manera, se demostró que la aproximación del modelo del DEM al caso real era apropiada, por lo que los resultados obtenidos de Yade serían confiables (Thoeni et al., 2015).

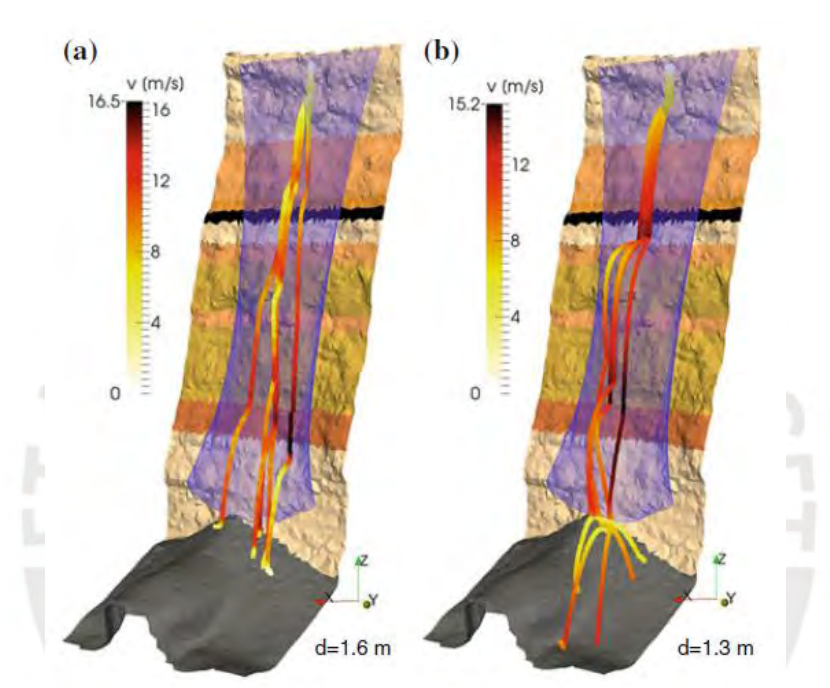

<span id="page-42-0"></span>*Fig. 23: Caso real (a) y simulación (b) del trayecto de un bloque arrojado sobre un muro de roca. (Thoeni et al., 2015)*

# **1.2.5.2. Ensayo de distintas geometrías:**

Ya habiendo verificado que los resultados obtenidos por el DEM eran aproximados a la realidad, se procedió a preparar los ensayos de cuerpos de diferente geometría para evaluar sus trayectorias trazadas al ser arrojados sobre la malla de seguridad. Se optó por tres volúmenes geométricos: esferas, cubos y paralelepípedos alargados, los cuales se dividieron en dos tipos de cuerpos en función a la masa (kg) que poseían para conocer la influencia de sus propiedades. En la *[Tabla 5](#page-43-0)*, se presentan las dimensiones asumidas para generar los cuerpos a ensayarse según su clasificación (Thoeni et al., 2015).

<span id="page-43-0"></span>

| Masas (kg)                               | 10                            | 280                            |
|------------------------------------------|-------------------------------|--------------------------------|
| Diámetro de Esfera (m)                   | 0.2                           | 0.6                            |
| Lado del Cubo (m)                        | 0.16                          | 0.48                           |
| Lados del Paralelepípedo<br>Alargado (m) | $0.06 \times 0.14 \times 0.5$ | $0.18 \times 0.42 \times 1.52$ |

*Tabla 5: Dimensiones de los cuerpos en caída. (Thoeni et al., 2015)*

Finalmente, se reprodujeron las simulaciones para cada cuerpo específico en caída sobre la malla y, en la *[Fig. 24](#page-44-0)*, pueden observarse las trayectorias descritas en cada caso y que los cuerpos de mayores masas alcanzaron valores de velocidad más altos. También, se aprecia que la malla de seguridad trabajó mejor para la caída de un paralelepípedo alargado de poca masa al ser este caso donde se abarcó una menor distancia horizontal. Con los resultados, se ha podido comprobar, a diferencia de lo especulado inicialmente, que las esferas de poca masa no fueron los cuerpos de prueba más eficientes al desplazarse más que el resto de figuras de su mismo tipo. Se concluye que las teorías iniciales pueden no corresponder con el resultado final, por lo que es necesario corroborar toda suposición (Thoeni et al., 2015).

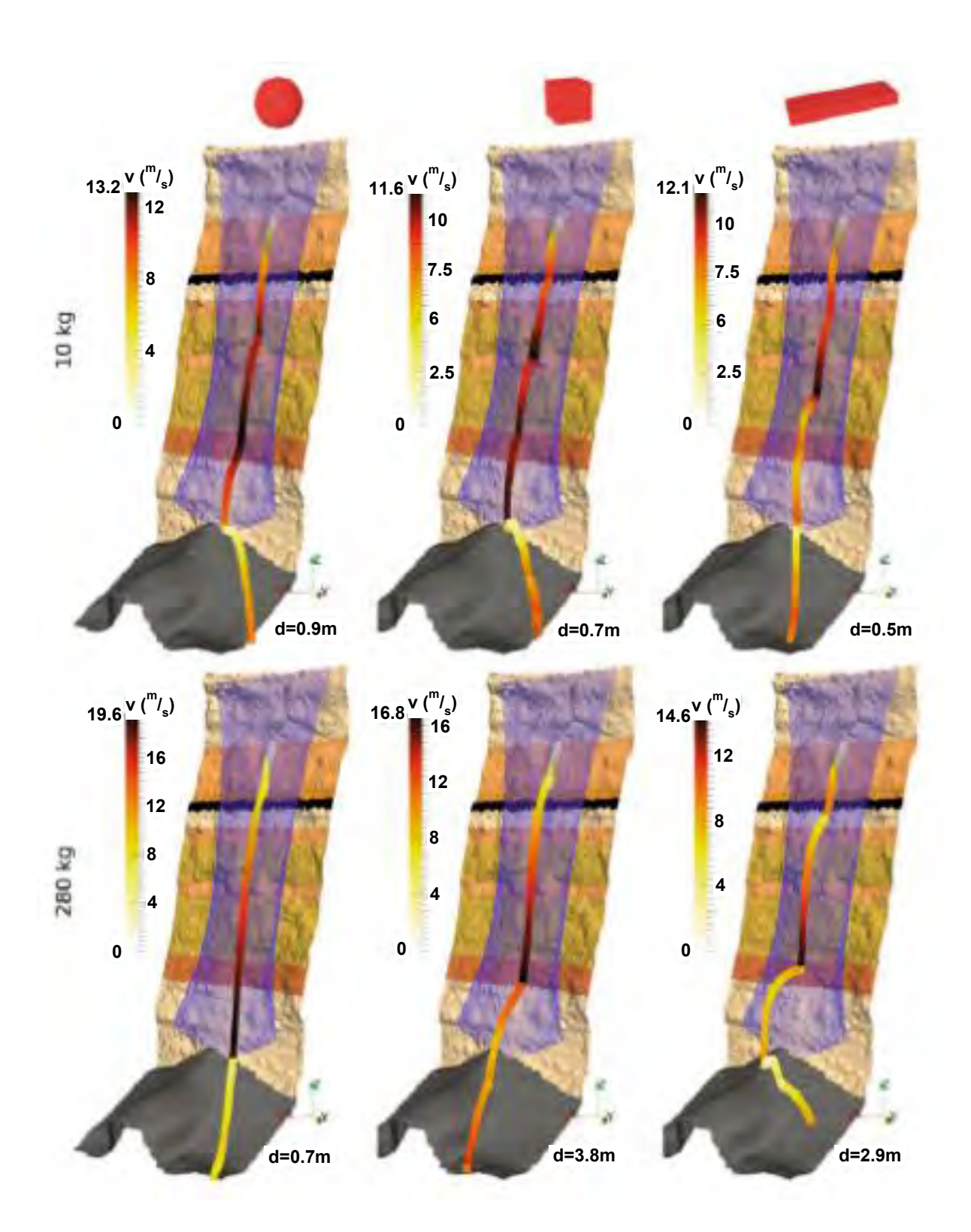

<span id="page-44-0"></span>*Fig. 24: Evaluación de la trayectoria de distintos cuerpos geométricos en caída sobre una malla de seguridad. (Modificada de Thoeni et al., 2015)*

#### **Marco teórico:**

En la presente sección, se señalarán los conceptos necesarios para comprender cómo funciona la metodología elaborada, lo cual permitirá no tener que hacer hincapié en información que se asume como implícita. Para el trabajo de tesis se ahondará en las metodologías del análisis de la estabilidad de taludes y el funcionamiento del método de elementos discretos y del software Yade.

### **1.3. Análisis de la estabilidad de taludes:**

Como se ha mencionado en capítulos anteriores, la pérdida de la estabilidad de un talud es un problema de interés debido a que los deslizamientos subsecuentes del material que lo compone pueden generar pérdidas humanas (Luo et al., 2017). Los taludes son formaciones geológicas que han adquirido un perfil transversal inclinado, caracterizado por un ángulo de reposo  $(\beta)$ , debido a la erosión natural o a manipulación humana. Pueden componerse de suelo, roca o el conglomerado de distintos materiales (Catanzariti, 2017). En la *[Fig. 25](#page-45-0)*, se aprecia la sección general de un talud con sus propiedades físicas señaladas y con la consideración de un nivel freático que parte de la base del pie del talud.

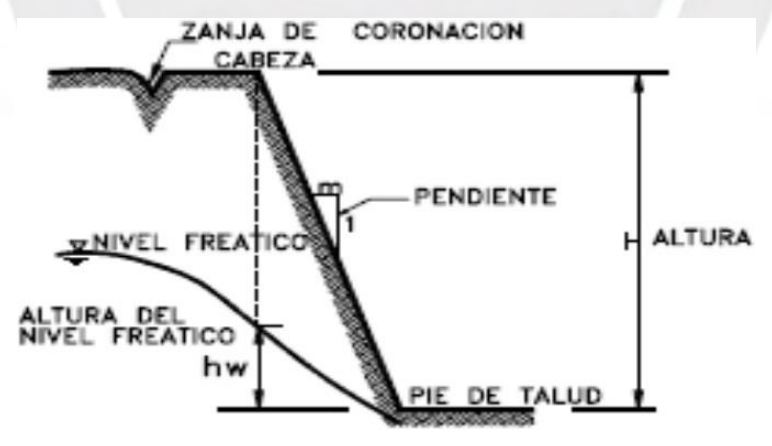

<span id="page-45-0"></span>*Fig. 25: Detalle de la sección de un talud. (Irveen, 2010)*

Para analizar la estabilidad de un talud, se debe considerar que el material que lo compone puede ser anisotrópico; es decir, que no se comporte de manera proporcional a sus propiedades, como el módulo de elasticidad (E), a lo largo de toda su evaluación. La anisotropía acarrea que se deban tener en cuenta distintos factores que dificultan el procedimiento; pero, para volver accesibles los cálculos, pueden asumirse simplificaciones convencionales de las fórmulas de equilibrio. Por medio de las mismas, se emplea una menor cantidad de propiedades en el planteamiento, lo cual contribuye en la generalización de los estudios de suelos (Catanzariti, 2017).

### **1.3.1. Parámetros necesarios en el cálculo del equilibrio:**

Las propiedades del material de un talud necesarias para el planteamiento simplificado de las fórmulas de equilibrio describen su comportamiento mecánico, con lo que podrá determinarse cómo reaccionará ante las cargas aplicadas. Los valores de las propiedades pueden determinarse por medio de ensayos de laboratorio con muestras extraídas *in situ*. A continuación, se listarán las propiedades mínimas necesarias para el trabajo de tesis y se describirá cómo caracterizan al material:

# **1.3.1.1. Cohesión (c):**

La cohesión (c) es la propiedad de un material por medio de la cual se mantiene unido a nivel molecular debido a fuerzas internas e independientemente del esfuerzo normal (Bowles, 1982). La conexión es proporcional a la cantidad de contactos establecidos entre las unidades volumétricas más reducidas, por lo que un material de partículas pequeñas contará con mayor cohesión. Al ocupar menos espacio y contar con un área de interacción mayor por la gran cantidad de partículas presentes, las moléculas reducidas pueden interconectarse de mejor manera (Geosuport, 2011).

La cohesión es influenciada por la humedad del material, pues el agua contenida en los poros incorpora su atracción molecular. Se puede determinar si un suelo es cohesivo o no al evaluar si sus partículas se mantienen unidas cuando una muestra del mismo se encuentra seca. Adicionalmente, existen ensayos para calcular el valor de la cohesión tanto para elementos saturados como para drenados, la cual se mide en <sup>kgf</sup>/cm<sup>2</sup> (Geosuport, 2011).

## **1.3.1.2. Ángulo de fricción interna ():**

La propiedad del ángulo de fricción interna (ϕ) es el parámetro que correlaciona la fuerza de fricción (F<sub>r</sub>) y la fuerza normal (F<sub>N</sub>) de un material. La fuerza de fricción es la resistencia que ejerce un cuerpo a permitir su deslizamiento relativo a una superficie con la que se encuentre en contacto. La fuerza normal es la ejercida entre sí por cuerpos en interacción y sin la cual los mismos no se encontrarían realmente en contacto. En la *[Ec. 7](#page-47-0)*, se observa cómo puede calcularse el valor del ángulo de fricción interna como una función trigonométrica inversa de las fuerzas normal y de fricción (Geosuport, 2011).

$$
\phi = \tan^{-1} \frac{F_r}{F_N}
$$

*Ec. 7: Cálculo del ángulo de fricción interna. (Geosuport, 2011)*

# <span id="page-47-0"></span>**1.3.1.3. Resistencias (σ, ):**

La resistencia es la propiedad de los materiales mediante la cual sus partículas intentan mantenerse unidas en su estado inicial antes de ingresar en una condición de falla. La propiedad describe el comportamiento mecánico, está ligado a la cohesión y al ángulo de fricción interna y, por tanto, también juega un rol importante en la estabilidad de un cuerpo. Puede dividirse la resistencia como normal (σ) o cortante (τ) en función al sentido de las cargas aplicadas debido a que cada una influye en la desestabilización de un cuerpo de manera diferente. En la *[Ec. 8](#page-48-0)*, se muestra la relación entre los dos tipos de resistencias de un mismo material durante un ensayo de compresión triaxial (Bowles, 1982).

#### $\tau = c + \sigma * \tan \phi$

#### *Ec. 8: Relación entre parámetros de diferentes resistencias. (Bowles, 1982)*

<span id="page-48-0"></span>En el caso de los suelos, se pueden determinar las resistencias por medio de ensayos que varían en sus condiciones de encontrarse confinados (C) <sup>y</sup>/<sub>o</sub> drenados (D). Los mismos consisten en aplicar cargas en una muestra, tanto axial como cortante, para determinar los parámetros de cohesión y ángulo interno de fricción que permiten el cumplimiento de la relación entre resistencias. Según los tipos de ensayos, se obtienen los siguientes tipos de parámetros (Bowles, 1982):

- Ensayo confinado drenado (CD): Cohesión (c') y ángulo de fricción interna ( $\phi'$ ) efectivos
- Ensayo confinado no drenado (CU): Cohesión (c) y ángulo de fricción interna ( $\phi$ ) totales
- Ensayo no confinado no drenado (UU): Cohesión (cu) última

Mediante la *[Ec. 9,](#page-48-1)* se muestra la relación que permite obtener el valor de la resistencia de corte, mientras que la resistencia normal se calcula por medio de la fórmula anterior (Bowles, 1982).

> *Ec. 9: Cálculo de resistencia al corte. (Bowles, 1982)*

 $\tau = c_u$ 

## <span id="page-48-1"></span>**1.3.1.4. Módulo de elasticidad (E):**

<span id="page-48-2"></span>El módulo de elasticidad de Young (E) es un parámetro que relaciona los valores del esfuerzo axial aplicado (σ) sobre un material y su deformación unitaria resultante (ε) (Bowles, 1982). En la *[Ec. 10](#page-48-2)*, se observa cómo se determina el valor del módulo de elasticidad a partir de los datos de ensayos de carga y de deformación axial.

$$
E = \frac{\Delta \sigma}{\Delta \varepsilon}
$$

*Ec. 10: Cálculo del módulo de elasticidad de Young. (Bowles, 1982)*

A partir del módulo de Young y conociendo si se aplicó una carga o deformación inicial, se puede plantear el inicio de la gráfica de esfuerzo-deformación unitaria que describe el comportamiento de un material y permite determinar su resistencia y ductilidad. El parámetro E solo describe el primer tramo de la gráfica para suelos puesto que su los mismos dejan de comportarse linealmente cuando se aplican grandes cargas (Bowles, 1982). En la *[Fig. 26](#page-49-0)*, se observa un gráfico general de comportamiento esfuerzodeformación de un material hasta llegar a su fallo.

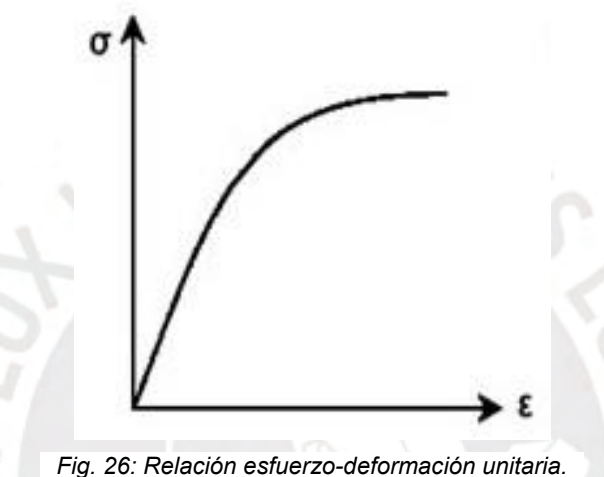

<span id="page-49-0"></span>*(Universidad del Norte, 2008)*

Si bien el término de "módulo de elasticidad" se usa de manera más convencional, lo más apropiado sería denominarlo "módulo de esfuerzo-deformación" debido a que se produce por el movimiento discontinuo de las partículas del material. Además, es posible plantear el módulo en distintos tramos del gráfico de comportamiento, incluso fuera del rango elástico, para aproximar resultados, sea interpretando E como una recta tangente o una secante al gráfico (Bowles, 1982).

# **1.3.1.5. Módulo de Poisson ():**

El módulo de Poisson  $(v)$  se utiliza para relacionar la deformación de un material en la dirección donde se aplica una carga (ε<sub>1</sub>) y la deformación en un sentido ortogonal (ε<sub>3</sub>) producida por la misma carga. Su valor exacto es complicado de obtener mediante ensayos, pero se puede aproximar teóricamente por medio de la *[Ec. 11](#page-50-0)* (Bowles, 1982).

# $v = \frac{\varepsilon_3}{4}$  $\varepsilon_1$

#### *Ec. 11: Cálculo del módulo de Poisson. (Bowles, 1982)*

<span id="page-50-0"></span>Se ha encontrado que el valor del módulo de Poisson puede variar según la magnitud de la carga que se aplique. Para mitigar la incertidumbre, suelen emplear valores convencionales para definir la propiedad que varían entre 0.2 y 0.5 (Bowles, 1982).

### **1.3.2. Análisis de estabilidad estática:**

El caso estático representa el primer paso en el análisis de la estabilidad de un talud, pues se relaciona con las cargas permanentes y constantes que se encuentran en un sistema, como lo es el peso (W). La verificación del equilibrio en un escenario estático asegura la estabilidad a lo largo del tiempo mientras no se apliquen cargas externas. (Urrutia, 2008).

Para analizar el equilibrio de un talud, se puede emplear el método del equilibrio límite (LEM), o método de las dovelas, el cual consiste en evaluar una porción de la estructura delimitada por su superficie libre y la superficie de deslizamiento. La última superficie puede asumirse como recta o curva, pero deberá cumplir con pasar a través del cuerpo del talud. La porción analizada se divide en múltiples rebanadas y, aplicando fórmulas de equilibrio en cada una, se calculan los esfuerzos cortantes ejercidos  $(\tau)$ . En la *[Fig. 27](#page-51-0)*, se muestra de manera gráfica el LEM para un talud con una superficie de deslizamiento circular, dividido en franjas rectangulares y que es atravesado por el nivel freático al nivel de su pie (Catanzariti, 2017).

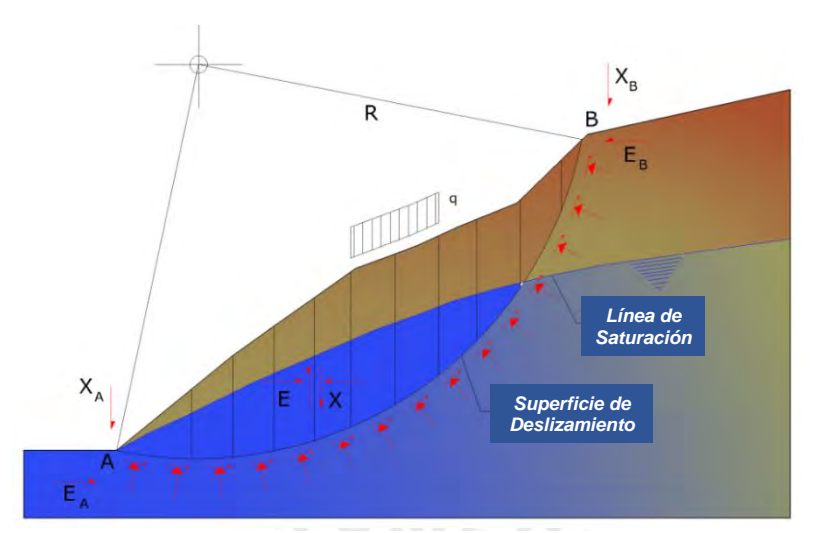

<span id="page-51-0"></span>*Fig. 27: Representación gráfica del método de equilibrio límite en un talud. (Modificada de Catanzariti, 2017)*

En la *[Ec. 12](#page-51-1)*, se muestra la relación entre el esfuerzo cortante aplicado y el resistente ( $\tau_f$ ) para determinar el factor de seguridad (F.S.) del sistema. El valor del F.S. permite conocer si un talud se encuentra cercano a formar la superficie de deslizamiento evaluada si se aproxima a la unidad. Adicionalmente, si se conoce el F.S. resultante en distintos puntos por el esfuerzo ejercido, es posible delimitar la forma de los potenciales planos de falla al conectar los puntos con valores similares (Catanzariti, 2017).

$$
F.S. = \frac{\tau_f}{\tau}
$$
  
Ec. 12: Cálculo del factor de seguridad (F.S.).  
(Catarzariti, 2017)

<span id="page-51-1"></span>Para proseguir con el análisis de estabilidad, deberán evaluarse las rebanadas asumidas de manera independiente. Será necesario conocer la presión de poros (u) y el peso que tendrán las dovelas (Wi). En la *[Fig. 28](#page-52-0)*, se muestra una franja referencial del método con las fuerzas y dimensiones que deberán despejarse.

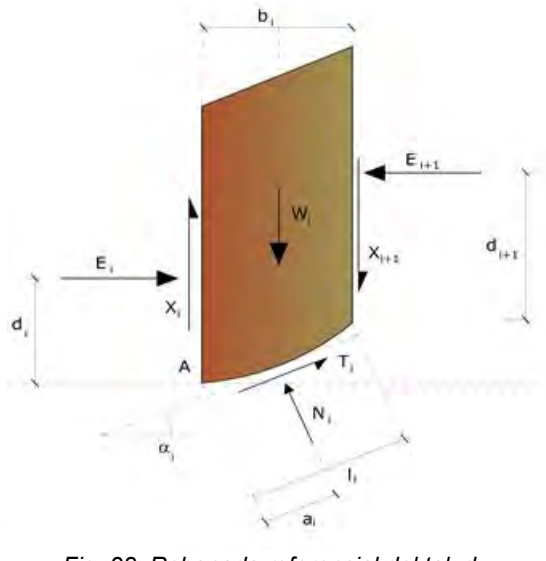

<span id="page-52-0"></span>*Fig. 28: Rebanada referencial del talud. (Catanzariti, 2017)*

<span id="page-52-1"></span>En la *[Tabla 6](#page-52-1)*, se listan las incógnitas por despejar y se indican sus unidades. Para el análisis, existen diversos métodos que intentan brindar nuevos enfoques a incógnitas específicas y facilitar la resolución del problema general.

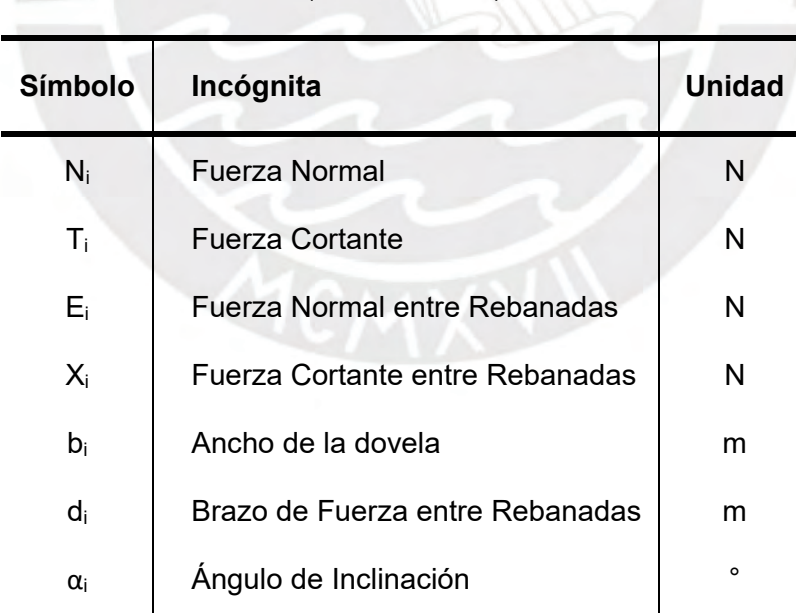

*Tabla 6: Incógnitas de la rebanada general. (Catanzariti, 2017)*

A continuación, se presentan en la *[Tabla 7](#page-53-0)* algunos de los enfoques disponibles para resolver el método de las dovelas, los cuales se detallarán en los siguientes apartados:

<span id="page-53-0"></span>

| <b>Método</b>          | <b>Superficie</b><br>de Falla | <b>Procedimiento</b>                                                                        |  |
|------------------------|-------------------------------|---------------------------------------------------------------------------------------------|--|
| <b>Fellenius</b>       | Circular                      | Omite las fuerzas entre dovelas y despeja las<br>reacciones en el plano de falla            |  |
| <b>Bishop</b>          | Circular                      | Considera todas las incógnitas de las dovelas y<br>calcula los F.S. para los 2 extremos     |  |
| Janbú                  | Variado                       | Omite la fuerza cortante entre dovelas y<br>resuelve el equilibrio de las fuerzas aplicadas |  |
| Spencer                | Variado                       | Asume las fuerzas aplicadas como paralelas y<br>se despeja su ángulo de inclinación         |  |
| Morgenstern<br>v Price | Variado                       | Relaciona fuerzas normales y cortantes entre<br>dovelas                                     |  |

*Tabla 7: Métodos de análisis de equilibrio estático. (Pereira, 2012)*

# **1.3.2.1. Método de Fellenius:**

El método de Fellenius es aplicable exclusivamente para superficies de deslizamiento circulares. Las fuerzas entre las rebanadas se anulan con otras reacciones, por lo que las incógnitas tomadas en cuenta para el proceso serían los pesos de las dovelas (Wi) y las fuerzas en la superficie de falla: las fuerzas normales (Ni) y las fuerzas de fricción (Ti) (Pereira, 2012). En la *[Fig. 29](#page-54-0)*, se observa una representación gráfica de una rebanada del talud para evaluarse con el método de Fellenius.

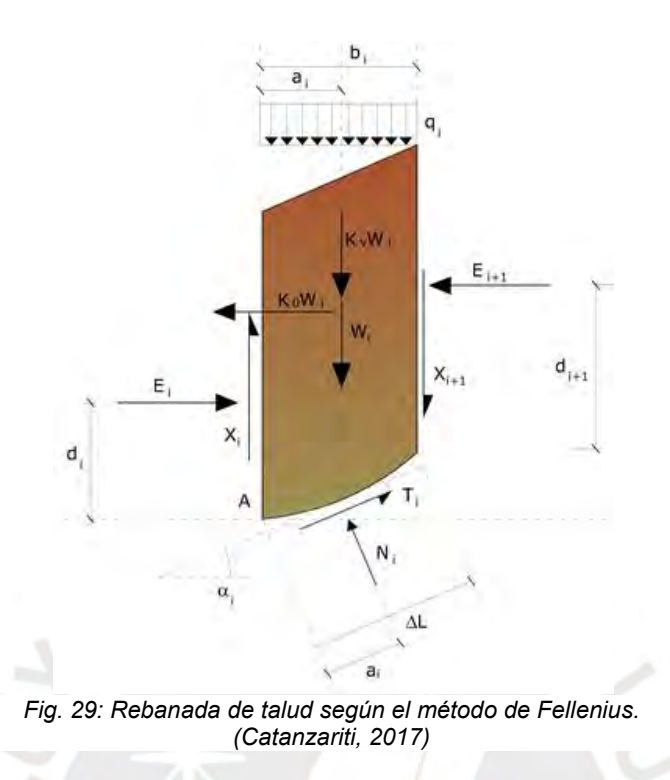

<span id="page-54-0"></span>La *[Ec. 13](#page-54-1)* se utiliza para calcular el F.S. por el método de Fellenius empleando una fórmula empírica para determinar la resistencia máxima al corte del material. El método indica que la fórmula es fácil de resolver, pero arroja resultados conservadores para grandes profundidades (Catanzariti, 2017).

$$
F.S. = \frac{\sum [c * b_i * \sec \alpha_i * (W_i * \cos \alpha_i - u_i * b_i * \sec \alpha_i) * \tan \phi]}{\sum (W_i * \sin \alpha_i)}
$$

*Ec. 13: Cálculo del F.S. para el método de Fellenius. (Catanzariti, 2017)*

### <span id="page-54-1"></span>**1.3.2.2. Método de Bishop:**

El enfoque del método de Bishop también se aplica considerando una superficie de falla circular, pero, a diferencia del método anterior, no omite ninguna de las incógnitas planteadas en las rebanadas. Para resolverlo, se considera que las fuerzas aplicadas y los momentos flectores resultantes se anulan para el despeje de las variables de cada rebanada. En la *[Fig. 30](#page-55-0)*, se representa el planteamiento de la rebanada con la consideración de cada variable (Catanzariti, 2017).

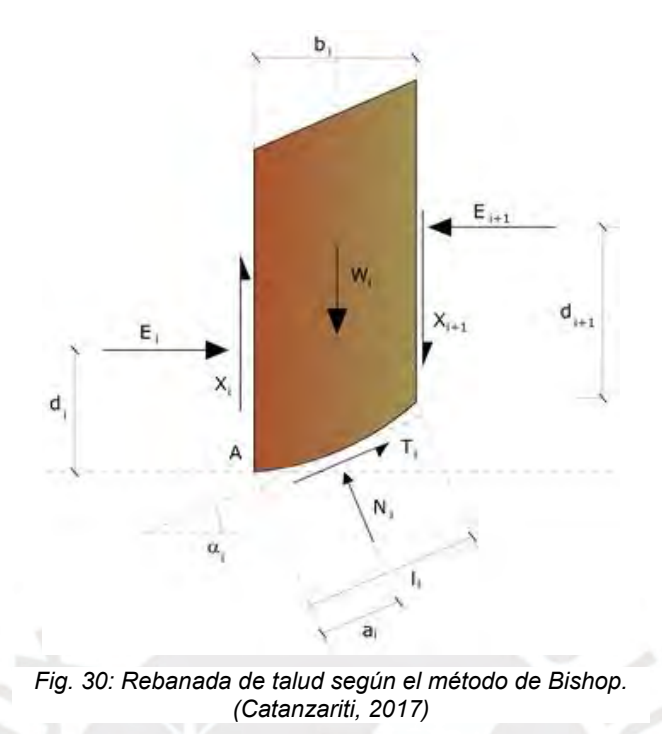

<span id="page-55-0"></span>La *[Ec. 14](#page-55-1)* se utiliza para la resolución del método, donde se busca calcular los valores de F.S. y ∆X para ambos extremos de las dovelas analizadas. Para despejar las ecuaciones subsecuentes, se parte de asumir un ∆X inicial nulo, lo que se conoce como el método simplificado, y se itera repetidamente para hallar el valor apropiado de F.S. que cumpla en el análisis de cada rebanada (Catanzariti, 2017). Pese a que el enfoque se centra en el equilibrio de momentos flectores, los resultados conseguidos se aproximan a los valores obtenidos de métodos más complejos (Pereira, 2017).

<span id="page-55-1"></span>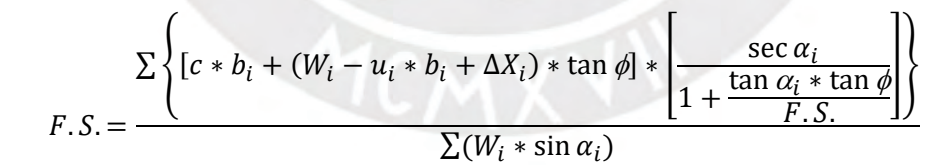

*Ec. 14: Cálculo del F.S. para el método de Bishop. (Catanzariti, 2017)*

### **1.3.2.3. Método de Janbú:**

El método de Janbú extiende lo planteado en el método de Bishop al considerar superficies de deslizamiento de distinta geometría, implicando el cambio en los brazos de las fuerzas. También, se desprecian las fuerzas cortantes entre dovelas que son consideradas como anuladas en la evaluación de las fórmulas (Pereira, 2012). En la *[Fig. 31](#page-56-0)*, se refleja la concepción del método, donde la carga aplicada al sistema se distingue de la resultante por las fuerzas de interacción entre las rebanadas (Catanzariti, 2017).

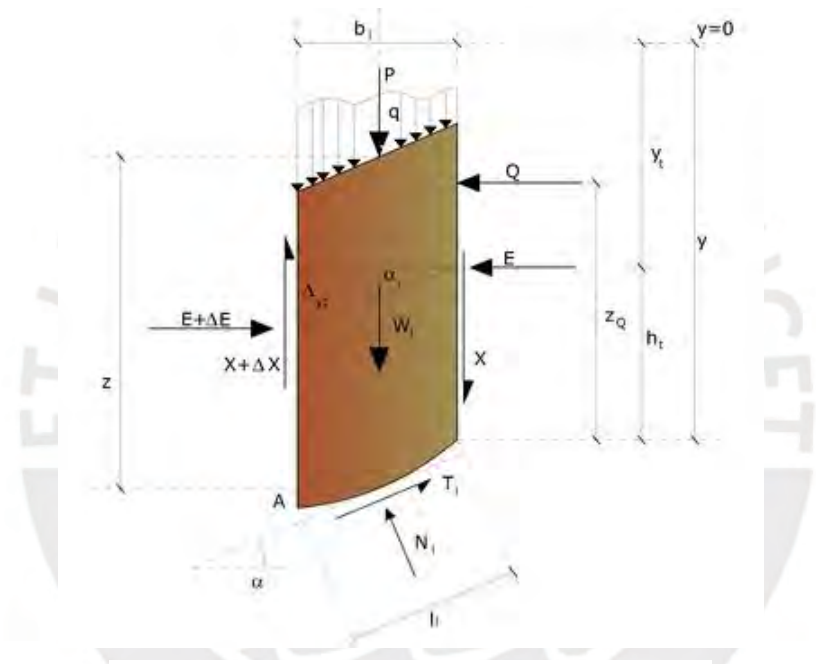

<span id="page-56-0"></span>*Fig. 31: Rebanada de talud según el método de Janbú. (Catanzariti, 2017)*

En la *[Ec. 15](#page-57-0)*, se muestra el nuevo planteamiento para la resolución de la metodología, enfatizando el cálculo de los ángulos de inclinación de las rebanadas y el equilibrio de las fuerzas aplicadas. Adicionalmente, Janbú planteó una tabla de factores  $(f_0)$ , en función a la curvatura del plano de falla, con los cuales se corregiría la desviación del F.S. obtenido por la simplificación del plano poligonal (Catanzariti, 2017).

$$
F.S. = \frac{\left\{ \left[ c * b_i + (W_i - u * b_i) * \tan \phi \right] * \left[ \frac{\sec \alpha_i^2}{1 + \frac{\tan \alpha_i * \tan \phi}{F.S.}} \right] \right\}}{\sum (W_i * \tan \alpha_i)}
$$

*Ec. 15: Cálculo del F.S. para el método de Janbú. (Catanzariti, 2017)*

### <span id="page-57-0"></span>**1.3.3. Análisis de estabilidad dinámica:**

Para el desarrollo del análisis de la estabilidad de taludes ubicados en zonas de alta actividad sísmica, es esencial considerar un escenario dinámico. Se toma en cuenta la aplicación de cargas que, a diferencia de las que se abarcan en escenarios estáticos, no tienen una duración permanente y pueden llegar a variar en el tiempo (Park y Kutter, 2015).

El caso dinámico dará inicio cuando se apliquen al modelo estático los registros de un sismo. La influencia podrá apreciarse cuando el medio que contenga al modelo adquiera velocidad y aceleración, lo cual generará nuevas distribuciones de esfuerzos conforme avance el tiempo. Existen distintos métodos para llevar a cabo la evaluación de estabilidad ante la presencia de cargas sísmicas y obtener las deformaciones y el comportamiento del talud y el factor de seguridad (F.S.) (Urrutia, 2008).

En caso de no ocurrir el deslizamiento del material del suelo, podrán calcularse los factores de seguridad en distintas zonas y descubrir cuál sería la franja crítica en base a los menores valores (Katz et al., 2014).

# **1.4. Método De Los Elementos Discretos (DEM):**

El Método de los Elementos Discretos (DEM) funciona a través del rastreo, por medio de un software, del equilibrio de fuerzas y el cálculo de esfuerzos en cada partícula de un sistema. El objetivo es conocer el comportamiento y la interacción entre las partículas a lo largo del tiempo. En la *[Fig. 32](#page-58-0)*, se aprecia la reacción de partículas en contacto y el diagrama de fuerzas y momentos entre las mismas (Coetzee, 2016) (Favier et al., 2013).

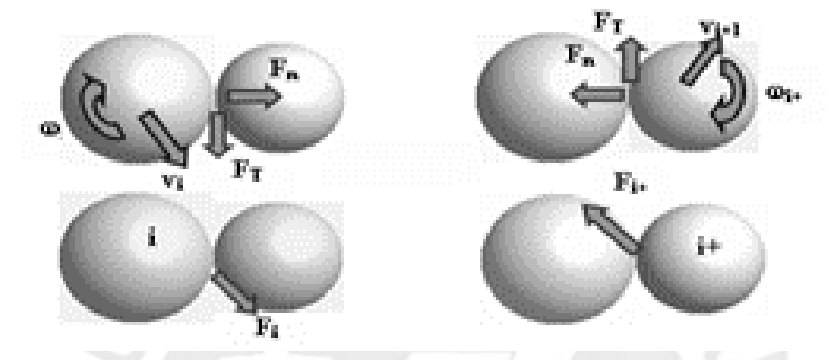

<span id="page-58-0"></span>*Fig. 32: Interacción de fuerzas normales y cortantes y momentos flectores entre partículas. (Recarey et al., 2001)*

# **1.4.1. Caracterización y modelización:**

Lo primero que requiere el método es caracterizar los parámetros de las partículas de manera que reflejen las propiedades de un material que se busca representar. Los parámetros que suelen definirse, pero no los únicos que pueden introducirse, son los siguientes (Katz et al., 2014):

- Geometría: Usualmente se emplean esferas como partículas en los sistemas al ser los cuerpos geométricos más simplificados, lo cual es apropiado al estarse representando la unidad más pequeña que compone un material.
- Rango de radios: Se elige un conjunto finito de radios para las esferas, de los cuales los valores son asignados aleatoriamente con el propósito de que las partículas no adopten un arreglo uniforme al ser colocadas en el espacio de trabajo.
- Densidad (ρ): Influye en el equilibrio de las partículas al reproducir la gravedad debido al peso calculado a partir del volumen.
- Coeficiente de fricción ( $\mu$ ): Influye en el equilibrio de las partículas al reproducir las fuerzas de fricción calculadas a partir de las fuerzas normales resultantes.

• Resistencia normal (σ) y cortante (τ): Define el equilibrio del sistema a través de los valores de esfuerzo que deben superarse para que los enlaces entre las partículas se rompan (Cohesión). Cabe destacar que se podrán considerar valores elevados dependiendo de si el material que compone los taludes es de suelo o roca.

El siguiente paso es definir las dimensiones de los bordes dentro de los cuales se generarán las partículas para el modelo y las condiciones de los mismos si es necesario confinar el sistema. Deberá considerarse un espacio suficiente para apreciar la interacción entre las partículas y el comportamiento del material durante las simulaciones. Seguidamente, se generan, con valores de radio y ubicaciones aleatorias dentro de los límites planteados, los elementos discretos con los parámetros definidos hasta llenar el volumen deseado (Katz et al., 2014).

Cabe mencionar que para el llenado del volumen de un modelo con partículas pueden emplearse superficies de confinamiento o puede llenarse el espacio disponible y, posteriormente, se removerían partículas de forma selectiva. En la *[Fig. 33](#page-59-0)*, se observa el proceso de generación de un modelo en el experimento de Katz et al. (2014), el cual consistió en llenar el volumen de un paralelepípedo con partículas y, retirar, retirar las sobrantes. Con el modelo ya definido, lo próximo que deberá hacerse será simular la compresión del ambiente sobre el sistema al ejercer una presión definida desde los bordes del sistema o aumentar la cohesión entre partículas mientras el modelo se asienta (Katz et al., 2014).

<span id="page-59-0"></span>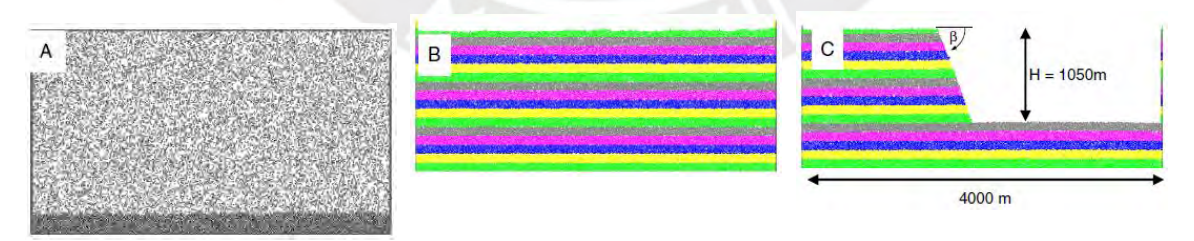

*Fig. 33: Procedimiento para modelar un talud según Katz. (Katz et al., 2014)*

### **1.4.2. Reproducción de simulaciones:**

Para continuar con la aplicación del método de elementos discretos, se ejecuta la simulación del escenario en que se encuentre el modelo generado. El software empleado determinará las fuerzas resultantes en cada elemento según las cargas aplicadas en un intervalo definido de tiempo. A partir de los datos, se derivarán los esfuerzos aplicados de manera iterativa y, dependiendo de si superan las resistencias, se determinará si se mantiene el equilibrio del modelo o si se rompen los enlaces entre partículas. Luego, en caso de ocurrir un estado de falla, con el planteamiento de la segunda Ley de Newton se podrán derivar los valores de las aceleraciones y, por consiguiente, la velocidad y el sentido del desplazamiento de las partículas. (Katz et al., 2014).

El DEM permite que se pueda seguir en el tiempo el avance de la ruptura de los enlaces entre las partículas, lo cual se traduce en la formación de los planos de falla. Además, al permitirse variar los parámetros durante la simulación, sean los propios de las partículas o los del confinamiento, se podrán evaluar escenarios similares y la forma en que influye cada característica (Katz et al., 2014).

## **1.4.3. Software Yade:**

El software Yade será utilizado para programar las simulaciones en el trabajo de tesis. Yade funciona con manejo del código C++ para la programación de objetos y depura las simulaciones con el uso de sistema Python. Se requiere de conocimiento en lenguajes de programación, junto con comandos de Linux, para aprovechar las herramientas disponibles, las cuales también se presentan de manera más accesible en la interfaz gráfica del programa. En la *[Fig. 34](#page-61-0)*, se observa el ensayo de una nube de partículas en una prueba de compresión triaxial, el cual es uno de los procesos predispuestos como función del programa (Šmilauer, 2015). Para ahondar en el funcionamiento de Yade, se ha elaborado un Manual De Uso que se anexa al final de la tesis y al cual se hará referencia durante el experimento.

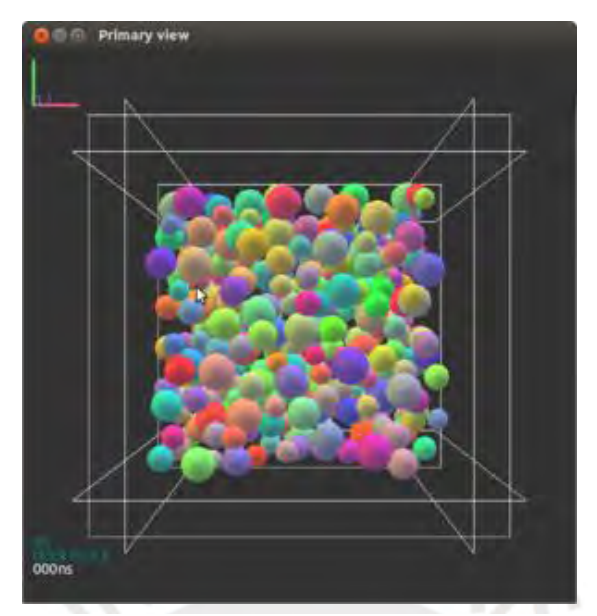

<span id="page-61-0"></span>*Fig. 34: Simulación de un ensayo de compresión triaxial en Yade. (Šmilauer, 2015)*

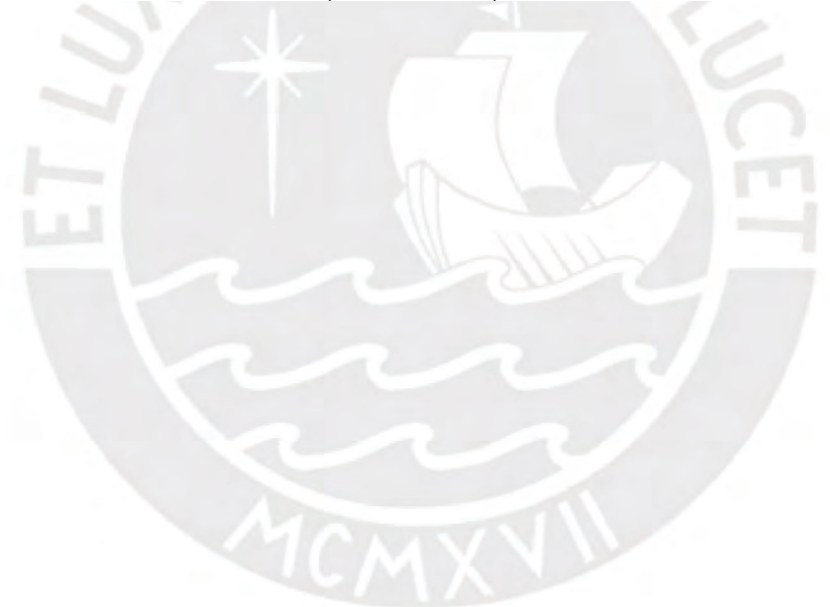

### **Metodología:**

A continuación, se presentarán las actividades que compusieron el procedimiento planeado para el desarrollo y la experimentación de la tesis. Durante el proceso, se verificó la eficacia de cada paso y se realizaron los cambios pertinentes según se vio conveniente. Los pasos seguidos fueron los siguientes:

- 3.1. Investigación sobre la aplicación del análisis de estabilidad de taludes y el método de elementos discretos (DEM) en experimentos internacionales.
	- a. Leer artículos científicos que expliquen cómo resolver problemas con el análisis de la estabilidad de taludes ¾, con la aplicación del DEM.
	- b. Sintetizar y presentar la información para resaltar aspectos trascendentes del análisis de estabilidad y el DEM en la resolución de problemas.
- 3.2. Investigación de la metodología del funcionamiento del análisis de estabilidad de taludes y el método de elementos discretos (DEM).
	- a. Leer documentos sobre el funcionamiento del análisis de la estabilidad de taludes y el DEM.
	- b. Presentar los conceptos necesarios para comprender los métodos del análisis de la estabilidad de taludes y el DEM.
- 3.3. Establecimiento de una metodología de trabajo en el software Yade y elaboración de un manual de usuario con el fin de facilitar su uso para el análisis de estabilidad de taludes. La metodología empleará las propiedades halladas de altura (h), ángulo de reposo (β), densidad (ρ), cohesión (c), ángulo de fricción ( $\phi$ ), resistencia normal (σ) y al corte  $(\tau)$  y Módulo de Young (E) del talud crítico en el distrito de Magdalena para modelarlo en el software Yade.
	- a. Leer la tesis de "Estabilización del talud de la costa verde en la zona del distrito de Magdalena" del Ing. Javier Díaz y extraer la ubicación y propiedades del talud crítico del distrito de Magdalena.
	- b. Leer el manual de uso general del software Yade de su página oficial.
- c. Probar los distintos comandos del software Yade en tutoriales y por medio de experimentación independiente.
- d. Plantear y ensayar líneas de comando para modelizar el talud crítico en el software Yade, introduciendo los parámetros hallados, y para simular su equilibrio.
- e. Elaborar un manual que presente de forma concisa los comandos utilizados para replicar el método de modelaje planteado.
- 3.4. Establecimiento de la combinación de radios de partícula (r) y su distribución ( $\delta$ ) más óptima.
	- a. Ensayar distintas combinaciones de los valores de radios de partículas y su distribución.
	- b. Buscar la combinación de parámetros que permita la generación de la mayor cantidad de partículas sin comprometer la velocidad de la simulación.
- 3.5. Comparación y análisis de los resultados obtenidos en el software Yade con los obtenidos mediante el programa GeoSlope.
	- a. Verificar que el modelo ensayado por el DEM permanezca en equilibrio estático de la misma manera que ocurre al realizar el análisis por medio del software GeoSlope.
	- b. Calcular el Factor de Seguridad (F.S.) del talud.
	- c. Establecer conclusiones sobre el uso del software Yade y posibles cambios en el modelamiento.

# **Caracterización de un talud en el distrito de Magdalena:**

Con el propósito de realizar la modelación, lo primero que se buscó fue conocer los valores de las propiedades mecánicas del material que se pretende simular en la ubicación de interés; en este caso, la Costa Verde en el distrito de Magdalena. Para conseguirlo, se recurrió como fuente principal al trabajo de tesis titulado "Estabilización Del Talud De La Costa Verde En La Zona Del Distrito De Magdalena", elaborado por el Ing. Javier Díaz Venero (2008). Se busca conocer la sección más crítica para verificar si una simulación del mismo en el software Yade mantiene su equilibrio en condiciones estáticas.

# **1.5. Localización del talud crítico (km 0 + 300):**

El tramo evaluado en el trabajo de tesis del Ing. Díaz consistió en 500 m de la Costa Verde, iniciando a la altura del Jirón Tacna, antes conocida como Pascual De Vivero (km 0 + 000), y finalizando a la altura del Jirón Yungay, antes conocida como Diego Agüero (km 0 + 500). En la *[Fig. 35](#page-64-0)*, se muestra una vista panorámica de la estratificación del tramo evaluado de la Costa Verde.

<span id="page-64-0"></span>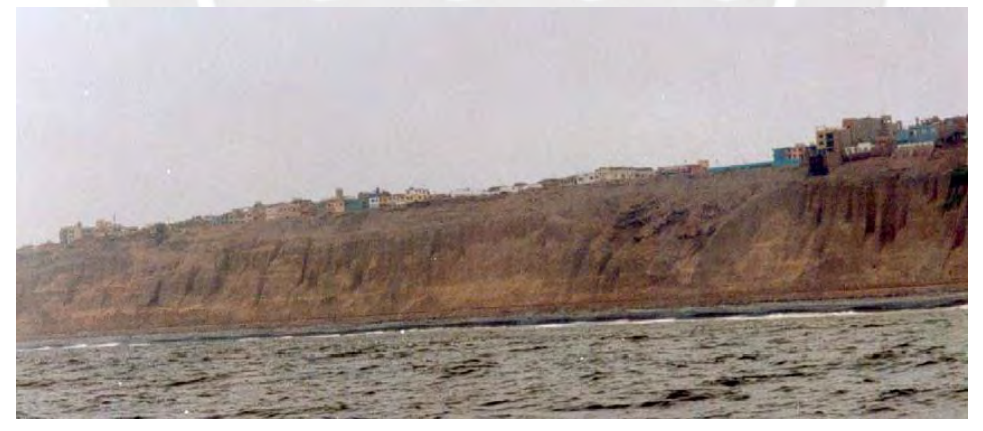

*Fig. 35: Vista panorámica del litoral de la Costa Verde. (Díaz, 2008)*

En la *[Fig. 36](#page-65-0)*, se presenta una vista en planta del segmento evaluado, tomado con el programa de Google Maps. En el tramo, el Ing. Díaz señala que la sección con las características físicas más desfavorables, pero que aún mantiene su equilibrio, se encuentra a la altura de la progresiva del km 0 + 300, por lo que será el talud seleccionado para el trabajo de tesis (Díaz, 2008).

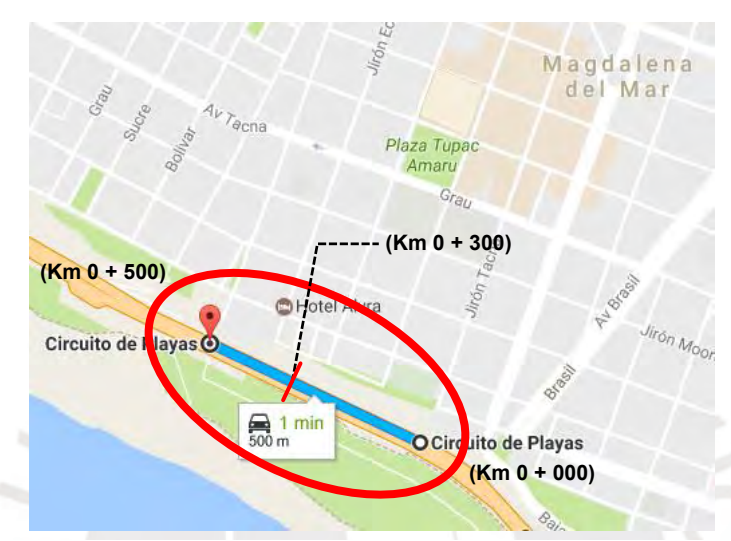

<span id="page-65-0"></span>*Fig. 36: Ubicación en mapa del tramo de la Costa Verde evaluado. (Modificada de Google Maps, 2017)*

### **1.6. Caracterización del suelo costero:**

En la tesis de Díaz, se señala que el diámetro promedio de la grava en Costa Verde era 10cm y la altura promedio de los taludes, 46m. Sin embargo, debido a procesos de erosión por agentes naturales y por habilitación urbana, la composición de los taludes ha variado y ahora se encuentra conformado por distintos materiales, lo cual lo caracteriza como "Conglomerado" (Díaz, 2008).

### **1.6.1. Composición del suelo:**

Resulta complicado caracterizar los taludes por estar compuestos de suelo conglomerado, en el que puede hallarse grava mal graduada, rastros de carbonatos, lentes de material fino, una matriz areno arcillosa y material de relleno. Más aún, al evaluar secciones de taludes en la Costa Verde con características halladas en estudios de tramos aledaños, se obtuvieron resultados que indicaban fallas inminentes, lo que no podía ser cierto contrastándolo con la realidad (Díaz, 2008).

En la *[Fig.](#page-67-0) 37*, se observa el gráfico de la composición de los estratos de suelo que conforman el talud crítico a la altura de la progresiva del km 0 + 300. En la imagen, se señala que la franja superior se compone exclusivamente de relleno artificial. Luego, en la zona intermedia superior y la base, se presenta grava mal graduada (GP) gruesa, con bolonería y con concentraciones de arcilla a partir del tercio superior. Finalmente, en el estrato superior a la base, se encuentran lentes de material fino de arcilla o limo (CL o CL-ML). Debido a sus características, se asumió una disgregación del suelo conglomerado en material granular, material cohesivo y relleno de distintos componentes (Díaz, 2008).

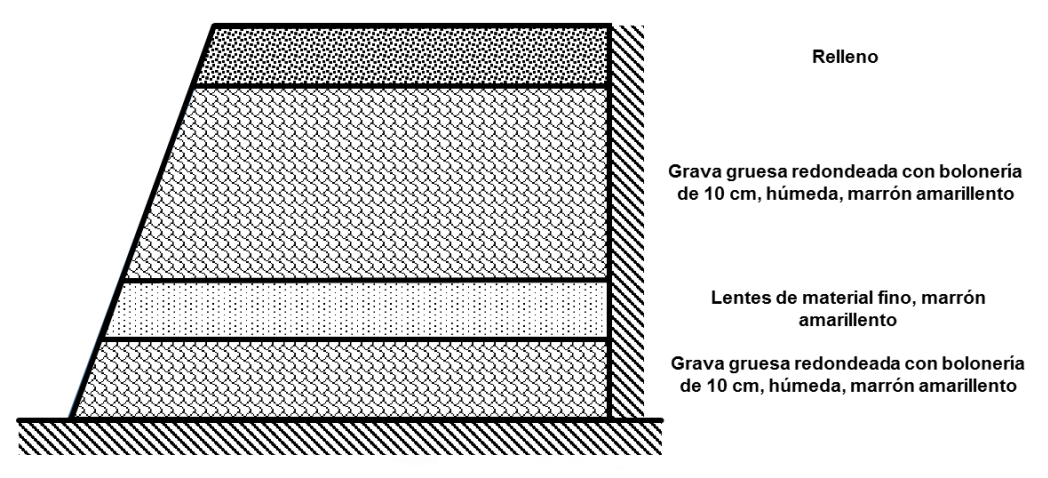

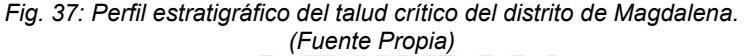

### <span id="page-67-0"></span>**1.6.2. Determinación de parámetros mecánicos:**

Analizando el caso del talud más empinado en condiciones estáticas, se determinaron, por el método del "Back Analysis", los juegos de valores de densidad, ángulo de fricción y cohesión que caracterizaban los materiales asumidos para que no se produjeran planos de falla. El procedimiento consistió en recopilar valores de los parámetros, a partir de estudios pasados, y caracterizar el talud en las condiciones más desfavorables para verificar su estabilidad y comparar la influencia en la variación de valores. También, se determinó que era más apropiado considerar la densidad no húmeda de los materiales al no predominar esa condición en todo el sistema. (Díaz, 2008).

Durante el proceso, se realizó el análisis en condiciones pseudo-estáticas, para lo cual se indagó en registros que indicasen si la zona en evaluación ya había sido transformada previamente por un evento sísmico, lo cual no llegó a ocurrir. Sin embargo, sí se encontró constancia de sismos en la ubicación del talud de interés, por lo que se concluye que el modelo del mismo no debería generar planos de falla ante la mayor aceleración sísmica registrada en la zona. Se seleccionó una aceleración sísmica máxima de 0.275g, registrada en 1966, con un valor horizontal del 100%, equivalente a 0.275g, y un valor vertical del 60%, equivalente a 0.165g.

Además, para determinar la resistencia del suelo, se señala en la tesis del Ing. Díaz que se han realizado ensayos de resistencia al corte en condiciones no consolidadas y no drenadas (UU), tanto para los componentes gruesos como los finos. A partir de los resultados, se determinaron dos valores de C<sub>u</sub>, de los cuales se calculó un promedio de 1.09kgf/cm <sup>2</sup> que, empleando la *[Ec. 9](#page-48-1)*, caracterizará la resistencia al corte del suelo conglomerado. Posteriormente, se pudo emplear la *[Ec. 8](#page-48-0)* para calcular la resistencia normal de 0.35kgf/cm 2 . En la *[Tabla 8](#page-68-0)*, se tabulan los parámetros mecánicos del modelo y del escenario con los cuales se cumplió con la condición de estabilidad en el análisis (Díaz, 2008).

<span id="page-68-0"></span>

| <b>Propiedades</b>                                    | <b>Parámetros</b> |
|-------------------------------------------------------|-------------------|
| Densidad $({}^{kg}/{}_{m}^{3})$                       | $2.3*103$         |
| Ángulo Interno de Fricción (°)                        | 40                |
| Cohesión (kgf/ <sub>cm</sub> <sup>2</sup> )           | 0.80              |
| Resistencia Normal (kgf/ <sub>cm</sub> <sup>2</sup> ) | 0.35              |
| Resistencia al Corte ( $kgf/cm2$ )                    | 1.09              |
| Coeficiente de Poison                                 | 0.20              |

*Tabla 8: Parámetros mecánicos del talud crítico. (Díaz, 2008)*

Un problema encontrado en la búsqueda de parámetros en la tesis del Ing. Díaz fue el hecho de que no se indica el valor del Módulo de Elasticidad de Young (E) del material conglomerado. Para asignar un valor a la propiedad durante la simulación, se recurrió a un modelo de comportamiento resultante del análisis del suelo en la ciudad de La Plata, Argentina, por el Ing. Augusto Leoni. Las fórmulas derivadas del experimento se obtuvieron para suelos con presencia de material fino, como se ha encontrado en el distrito de Magdalena pese a su condición de conglomerado. A partir de las fórmulas planteadas por Leoni, es posible calcular un valor general de E a partir de la cohesión no drenada, dato con el cual ya se cuenta para el trabajo de tesis. En la *[Fig. 38](#page-69-0)*, se presenta la relación de propiedades del modelo de comportamiento encontrado, de la cual se deriva la *[Ec. 16](#page-69-1)* que permite calcular el Módulo de Young (Leoni).

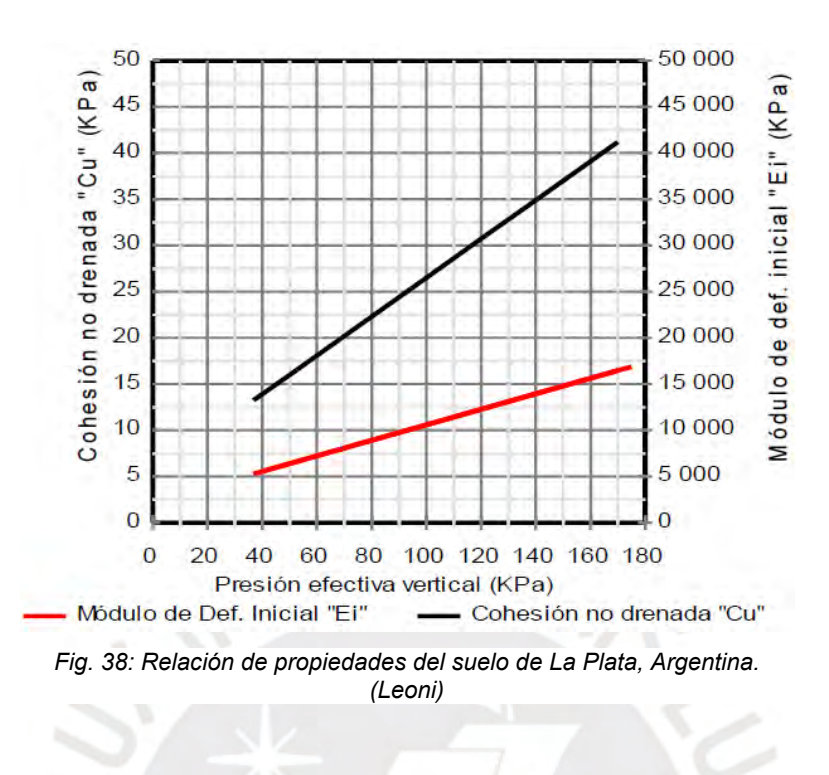

$$
Ei = 500 * c_u
$$

<span id="page-69-0"></span>*Ec. 16: Cálculo del Móduo de Young (E). (Leoni)*

<span id="page-69-1"></span>Empleando la fórmula planteada, se puede asumir que el valor del Módulo de Young para el suelo conglomerado en el distrito de Magdalena que se introducirá en la caracterización de su modelo corresponde a ser:

$$
E=5.355*10^7 Pa
$$

# **1.6.3. Determinación de parámetros físicos:**

Como se mencionó anteriormente, se optó por modelar la misma sección vista en el "Back Analysis" por ser el talud más desfavorable que mantiene su estabilidad para que su simulación tenga como objetivo cumplir la misma condición. A continuación, se muestran tabulados en la *[Tabla 9](#page-70-0)* los promedios de las propiedades físicas del tramo evaluado (Díaz, 2008).

<span id="page-70-0"></span>

| <b>Propiedades</b>   | <b>Parámetros</b> |
|----------------------|-------------------|
| Altura (m)           | 45                |
| Ángulo de Reposo (°) | $\prime$ $\prime$ |

*Tabla 9: Parámetros físicos del talud crítico. (Díaz, 2008)*

Posteriormente, con los valores de las medidas físicas, pudo plantearse el perfil del modelo del talud crítico. El talud se representará mediante un triángulo con el ángulo de reposo  $(\beta)$ y la altura (h) establecidos. Después, para completar el volumen del suelo del tramo, se anexará al talud un cuadrado de lados equivalentes al valor de h. En la *[Fig. 39](#page-70-1)*, se muestra la representación de la vista lateral del modelo.

<span id="page-70-1"></span>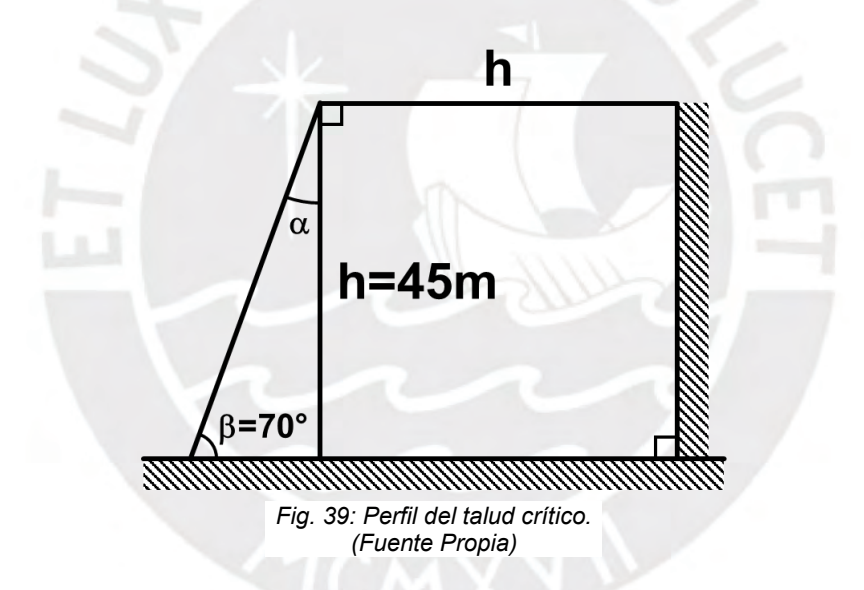

### **Experimentación con Yade:**

Siguiendo las instrucciones del Manual anexado al final de la tesis, pudo generarse el modelo del talud caracterizado como el más crítico en el distrito de Magdalena, en la Costa Verde, por medio de la programación en el software Yade. El próximo paso es empezar a realizar los ensayos, para lo cual se evaluarán distintas combinaciones de valores del Radio Medio de esferas (r) y su Dispersión ( $\delta$ ), tal como se menciona en el Capítulo 4.6, "Completar el volumen del material", del manual. El objetivo consistirá en encontrar la combinación de parámetros introducidos que permita realizar una simulación realista y sin inconvenientes en el procesamiento del software, como lo sería un tiempo extenso de carga o reproducción.

### **1.7. Caso 1: Combinación de r=5.00m y =0.20:**

Para el primer ensayo, se introdujo un valor elevado de radio medio de partículas (5.00m) y un valor reducido de dispersión (0.20) para generar una reducida cantidad de partículas esféricas y poder analizar la simulación con un procesamiento rápido. El valor de la dispersión de radios se obtendrá de manera que la variación del radio medio a los valores extremos se aproxime a la unidad, lo cual permitirá tener rangos de igual extensión en cada caso. Además, el rango variado prevendrá que las esferas adopten un arreglo ordenado en hileras y se asienten con mayor facilidad (Katz et al., 2014). Para realizar el cálculo, se aplicará de manera inversa la *Ec.*1 del manual, obteniéndose la *[Ec. 17](#page-71-0)* presentada a continuación.

#### $\delta = 1/r$

<span id="page-71-1"></span>*Ec. 17: Cálculo de la dispersión de radios para cada caso. (Fuente Propia)*

<span id="page-71-0"></span>En el *[Script 1](#page-71-1)*, se observa el comando mostrado en el *Script 18* del manual, pero con los parámetros modificados para adaptarse a lo buscado para el Caso 1.

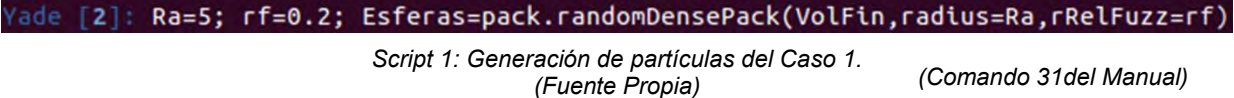
<span id="page-72-0"></span>En la *[Tabla 10](#page-72-0)*, se listan todos los parámetros considerados para el modelaje en el Caso 1, los cuales parten de la *Tabla 2* del manual con la inclusión de los radios medios de las esferas, su dispersión y el rango resultante.

| <b>Propiedades</b>         | <b>Parámetros</b> | <b>Unidades</b>   |
|----------------------------|-------------------|-------------------|
| Densidad                   | $2.3*103$         | kg/m <sup>3</sup> |
| Angulo de Fricción Interna | 0.698             | rad               |
| Cohesión                   | 7.848*104         | Pa                |
| Resistencia Normal         | $3.410*104$       | Pa                |
| Resistencia al Corte       | $1.071*105$       | Pa                |
| Módulo de Young            | 5.355*107         | Pа                |
| Coeficiente de Poison      | 0.20              |                   |
| Altura                     | 45                | m                 |
| Ángulo de Reposo           | 1.222             | rad               |
| Radio medio de partículas  | 5.00              | m                 |
| Dispersión del radio       | 0.20              |                   |
| Rango de radios            | [4.00; 6.00]      | m                 |

*Tabla 10: Parámetros del modelo del talud en Yade para el Caso 1. (Díaz, 2008), (Fuente Propia)*

## **1.7.1. Definición del tiempo de avance en el Caso 1:**

Antes de poder analizar la reproducción de la simulación, deberá determinarse el intervalo de tiempo con el que avanzarán las iteraciones, ya que la simulación avanza de manera distinta al tiempo real. Dentro de 1s de tiempo real, la simulación podría procesar múltiples *"steps"* con intervalos de tiempo de 1s de tiempo virtual, provocando que ambos avances de tiempo no se encuentren sincronizados. Con el fin de obtener resultados compatibles con la realidad, deberán uniformizarse las unidades de tiempo real y de la simulación.

Para compatibilizar los datos, se ha registrado el avance del tiempo de la simulación por segundo de tiempo real, mediante el *Comando 12* del manual, con *steps* configurados en la ventana del Controlador para durar 1\*10-3s (dt) de tiempo virtual. Después, con la variación del tiempo registrado (∆t), se podrá calcular la cantidad de iteraciones procesadas por segundo real mediante la *[Ec. 18](#page-73-0)*.

$$
\#steps = \frac{\Delta t}{dt}
$$

*Ec. 18: Cálculo del número de steps procesados por segundo. (Fuente Propia)*

<span id="page-73-0"></span>Seguidamente, con el promedio de los números de *steps* procesados por segundo, podrá calcularse un valor aproximado para el avance del tiempo virtual por iteración de manera que en 1s de tiempo real transcurra 1s de tiempo virtual acumulado de los *steps*. Como se muestra en la *[Ec. 19](#page-73-1)*, el diferencial de tiempo final se consigue dividiendo la unidad por el número promedio de *steps*.

$$
dt_{Final} = \frac{1_{SReal}}{\# steps_{Prom}}
$$

*Ec. 19: Cálculo del avance de tiempo virtual por step. (Fuente Propia)*

<span id="page-73-1"></span>En la *[Tabla 11](#page-74-0)*, se presenta el procedimiento seguido para calcular el lapso de tiempo virtual que se debe asignar por *step* para uniformizar el avance real y el de la simulación. Para el Caso 1, se ha determinado que el software procesa un promedio de 463 *steps* por segundo, por lo que deberá asignarse en la ventana del Controlador que los mismos duren dt≈0.0022.

#### *Tabla 11: Cálculo del avance de tiempo virtual para el Caso 1. (Fuente Propia)*

<span id="page-74-0"></span>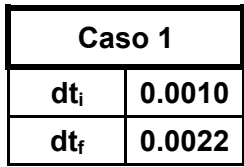

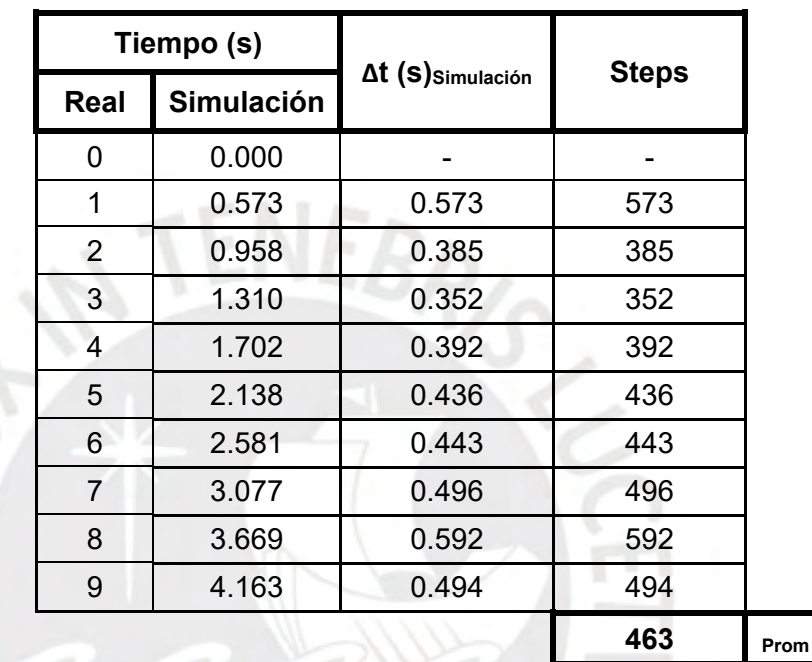

# **1.7.2. Reproducción de la simulación en el Caso 1:**

En las *[Fig. 40](#page-75-0)* y *[Fig. 41](#page-75-1)*, se presentan las vistas lateral y ortogonal, respectivamente, del modelo antes de ser ensayado. Se puede apreciar, como se mencionó previamente, que las partículas tienen grandes dimensiones, lo cual provoca que el perfil se vea ondulado. Aplicando el *Comando 2* del manual, se arrojó que la simulación del Caso 1 posee 125 partículas esféricas conformando el talud.

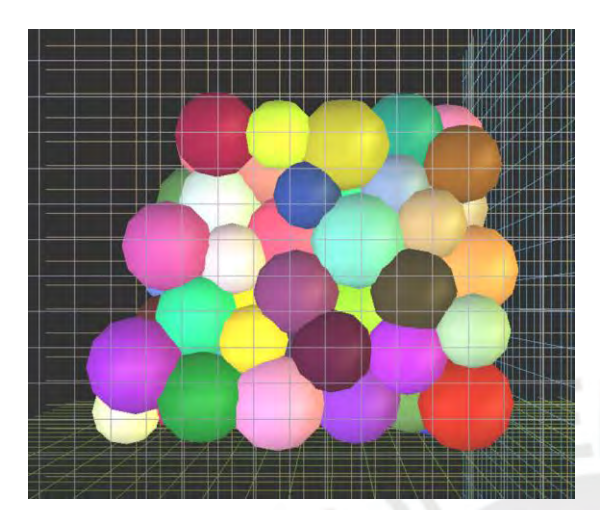

*Fig. 40: Vista lateral del modelo del Caso 1. (Fuente Propia)*

<span id="page-75-1"></span>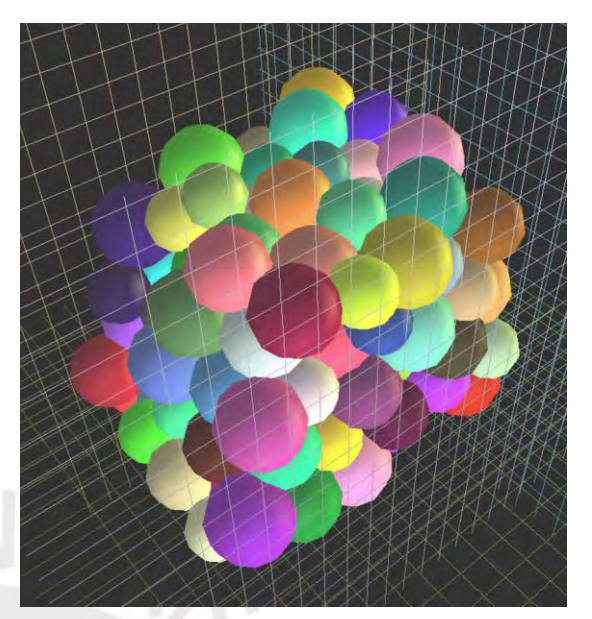

*Fig. 41: Vista ortogonal del modelo del Caso 1. (Fuente Propia)*

<span id="page-75-0"></span>Como se explica en el Capítulo 4.5, "Generar superficies de contorno", del manual, se ha mitigado considerablemente la separación del talud con los confinamientos. Sin embargo, debido al alto valor del radio medio y al reducido valor de su dispersión, el desfase todavía es apreciable. Para determinar su valor, se ha seleccionado la partícula más próxima al confinamiento inferior con las teclas *[shift]+\*click* para conocer su "identificador". El número devuelto fue 33; a partir del cual, empleando el *[Script 2](#page-75-2)*, se pudo obtener su radio y las coordenadas de su posición para calcular el desfase. Si bien el valor obtenido de 18cm es reducido, el modelo desarrollará cargas adicionales debido a la caída libre que experimentará hasta entrar en contacto con el suelo.

# ade [18]: Esf=33 ade [19]: O.bodies[Esf].shape.radius 5.534939759036145 ade [20]: O.bodies[Esf].state.pos Vector3(10.961304770940046,26.38685271635054,5.713552917205302) /ade [21]: 5.713552917205302-5.534939759036145 0.17861315816915724

<span id="page-75-2"></span>*Script 2: Cálculo del desfase en el Caso 1. (Fuente Propia)*

Al reproducir la simulación, ocurrió que el modelo no pudo mantener su equilibrio estático y cedió ante su propio peso y las fuerzas inducidas por el desfase. Para t=37s, el sistema, considerando las partículas que se mantuvieron próximas al talud inicial y representan el deslizamiento de tierras, dejó de desplazarse. En la *[Fig. 42](#page-76-0)*, se observa el estado final del modelo al alcanzar su equilibrio.

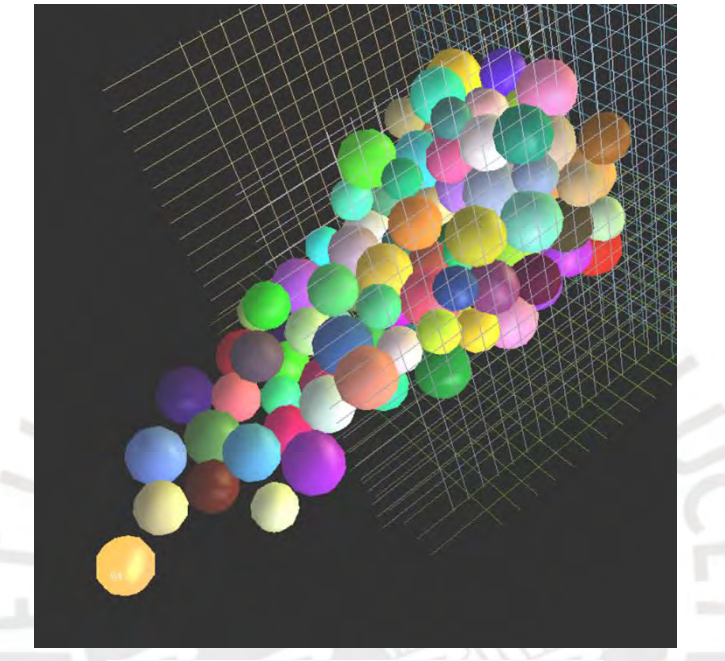

*Fig. 42: Deslizamiento del suelo del Caso 1. (Fuente Propia)*

## <span id="page-76-0"></span>**1.7.3. Resultados de la simulación del Caso 1:**

Con la simulación ya ensayada, fue posible empezar a calcular y determinar propiedades que caractericen al talud modelado en el Caso 1. El primer parámetro fue la Diferencial Crítica de Tiempo (dtcrítico), la cual se define como el avance de tiempo virtual de los *steps* que ocasiona que el talud, después de haber alcanzado su equilibrio, continúe el desplazamiento de sus partículas. La desestabilización del sistema se fundamenta en que el software Yade opera calculando iterativamente las velocidades y aceleraciones de cada partícula a partir de las fuerzas aplicadas durante los *steps*. Cuando los periodos son aumentados en cantidades relativamente elevadas, Yade empieza a calcular fuerzas resultantes mayores a las reales debido al rápido procesamiento exigido, lo que induce a las partículas a reiniciar su movimiento.

El objetivo de determinar el valor crítico de dt es poder ensayar múltiples velocidades de procesamiento para la simulación de taludes modelados en Yade, con parámetros similares, sin provocar diferentes resultados en cada reproducción. Para hallar el dt<sub>crítico</sub>, se grabó el proyecto después de haber alcanzado el equilibrio, se elevó el valor de dt en la ventana del Controlador y se continuó la ejecución de la simulación. Pudiendo volver a cargar la simulación, se probaron distintas velocidades de procesamiento hasta determinar que con dt<sub>crítico</sub>=0.0526 volvía a iniciar el movimiento del modelo.

Las siguientes características buscadas para los casos en que el modelo presente un escenario de falla fueron el desplazamiento (d) total abarcado por el suelo hasta alcanzar su estado de equilibrio y el perfil del plano de falla. Estas propiedades permitirán comparar los casos en que no se mantuvo la estabilidad estática y comprobar las capacidades del software Yade. Para calcular el desplazamiento de suelo, se seleccionó en la interfaz gráfica la partícula más distanciada del modelo con las teclas *[shift]+\*click* para obtener su identificador, el cual fue 64 en el Caso 1. Luego, digitando el *[Script 3](#page-77-0)*, el software devolvió los valores de radio y la posición de la esfera para que, empleando el largo de la base del talud planteado en el *Script 11* del manual, se pudiera calcular el valor de d=57.03m.

|  | Vade [34]: Esf=64                                                                                      |
|--|----------------------------------------------------------------------------------------------------|
|  | Vade [35]: O.bodies[Esf].shape.radius<br>$[35]$ : 5.11566265060241                                     |
|  | Vade [36]. O.bodies[Esf].state.pos<br>Vector3(113.28944712679328,31.956882172624567,5.069473643546102) |
|  | Vade [37]: 113.28944712679328+5.11566265060241-a1<br>$[37]$ : 57.026449235416585                       |

<span id="page-77-0"></span>*Script 3: Cálculo del desplazamiento de tierra en el Caso 1. (Fuente Propia)*

Seguidamente, para la determinación del plano de falla, se realizó una comparación de las vistas laterales del talud al inicio y al final del ensayo. Apoyándose de la apariencia característica de cada partícula, fue posible delimitar la separación entre las esferas desplazadas y las que se mantuvieron en su posición. En la *[Fig. 43](#page-78-0)*, se observa la vista lateral del talud al final de su reproducción con el valor de su desplazamiento y el perfil de su plano de falla señalados.

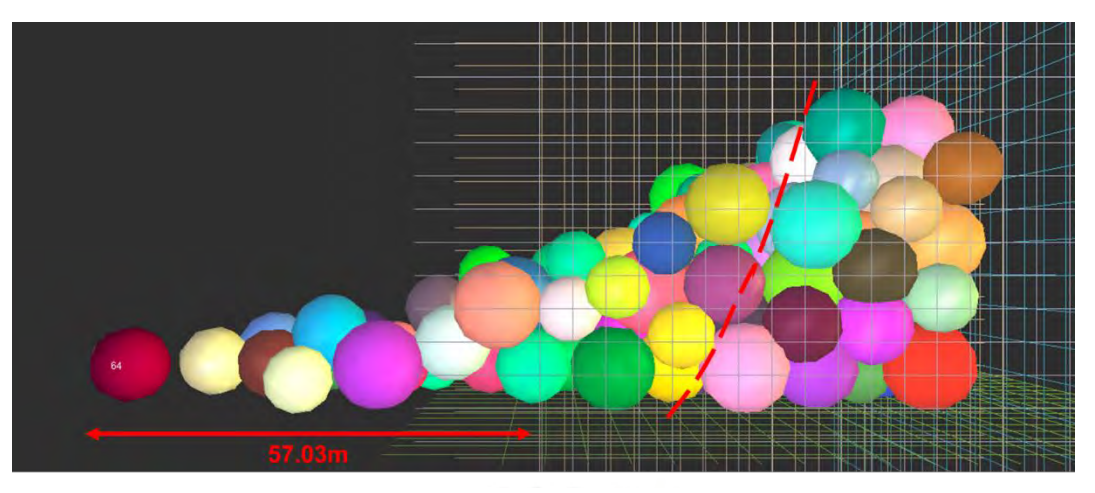

*Fig. 43: Alcance del deslizamiento y plano de falla en el Caso 1. (Fuente Propia)*

<span id="page-78-0"></span>Finalmente, se calculó el Factor de Seguridad del talud; el cual, dado que el modelo no mantuvo su equilibrio, se conoce que es menor a la unidad. Pese a la diferencia con el escenario real, se busca conocer el factor para poder compararlo con los próximos Casos. Para calcular el valor, se recurrió a su definición como el ratio entre los esfuerzos resistentes y los aplicados, por lo que dividir las propiedades resistentes del material entre el F.S. permitiría que el sistema mantuviera su equilibrio estático.

En el software Yade, se abrió el proyecto guardado antes de la reproducción y se asumió un valor de F.S. que dividiría a las propiedades del material Conglomerado para evaluar su influencia en la simulación. Si el talud no cumplía con mantener su equilibrio estático, se volvía a cargar el Caso y se reducía el factor. En el *[Script 4](#page-78-1)*, se aprecian las líneas de programación necesarias para desarrollar el procedimiento y las propiedades modificadas, tras lo cual se calculó un F.S.=0.09.

#### ade [202]: FS=0.09

Yade [203]: O.materials[idConglomerado].cohesion=Sig/FS; O.materials[id Conglomerado].jointCohesion=Sig/FS; 0.materials[idConglomerado].tensile Strength=Sig/FS;O.materials[idConglomerado].jointTensileStrength=Sig/FS

> <span id="page-78-1"></span>*Script 4: Determinación del F.S. en el Caso 1. (Fuente Propia)*

## **1.8. Caso 2: Combinación de r=3.00m y =0.33:**

Para el segundo ensayo, se redujo el radio medio de partículas del Caso 1 en 2m (r=3.00m) para aumentar la cantidad de esferas en el modelo debido a su menor tamaño. Asimismo, la dispersión de los radios aumentó conforme a la *[Ec. 17](#page-71-0)* ( $\delta$ =0.33). En el *[Script 5](#page-79-0)*, se muestra el comando necesario para generar las partículas del Caso 2, el cual es una adaptación del *[Script 1](#page-71-1)* visto en el Caso anterior.

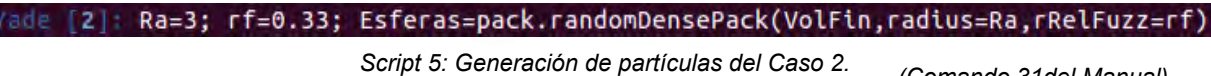

<span id="page-79-0"></span>*(Comando 31del Manual) (Fuente Propia)*

<span id="page-79-1"></span>En la *[Tabla 12](#page-79-1)*, se listan todos los parámetros considerados para el modelaje en el Caso 2, el cual se diferencia de la *[Tabla 11](#page-74-0)* del Caso anterior en los valores del radio medios de las esferas, su dispersión y el rango resultante de los radios disponible.

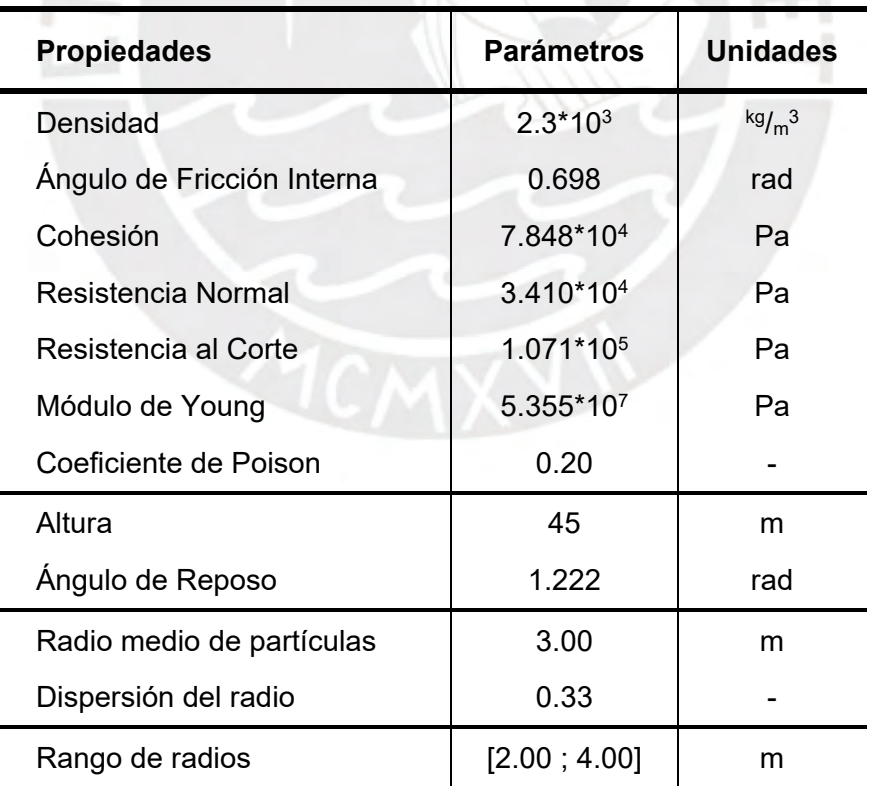

*Tabla 12: Parámetros del modelo del talud en Yade para el Caso 2. (Díaz, 2008), (Fuente Propia)*

## **1.8.1. Definición del tiempo de avance en el Caso 2:**

Como se explicó en el Caso 1, lo primero que se realizará antes de ejecutar la simulación es determinar el diferencial de tiempo con el cual el avance de los *steps* se compatibilizará con el tiempo real. En la *[Tabla 13](#page-80-0)*, se observan las características de los *steps* registrados para poder calcular la velocidad de procesamiento. Para el Caso 2, se ha determinado que el avance apropiado será dt≈0.0086, por lo que se ingresó el valor en la ventana del Controlador. Cabe destacar que, para la cantidad de partículas generadas en el nuevo Caso, el software Yade ya presenta un atraso en la detención de la simulación, por lo que la toma de registros podría ser inexacta.  $F_{DL}$ 

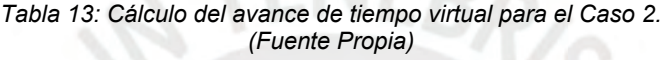

<span id="page-80-0"></span>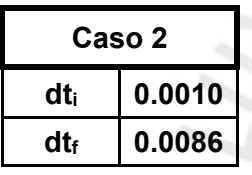

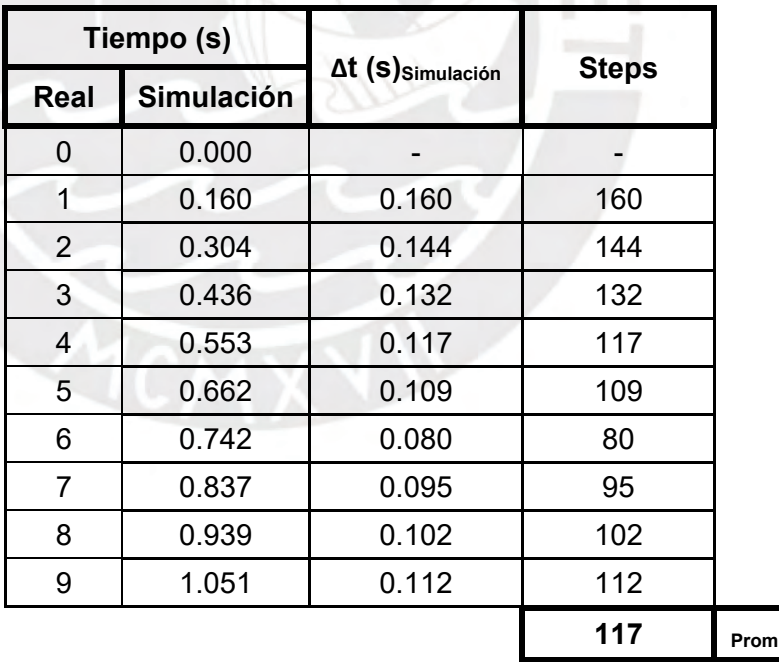

## **1.8.2. Reproducción de la simulación en el Caso 2:**

En las *[Fig. 44](#page-81-0)* y *[Fig. 45](#page-81-1)*, se observan las vistas lateral y ortogonal, respectivamente, del modelo construido antes de ser ensayado. Tras la incorporación de las esferas a la simulación, se introdujo el *Comando 2* del manual y se devolvió que el talud cuenta con 563 partículas; las cuales aún representan el perfil de manera ondulado, pero más definida que el Caso anterior.

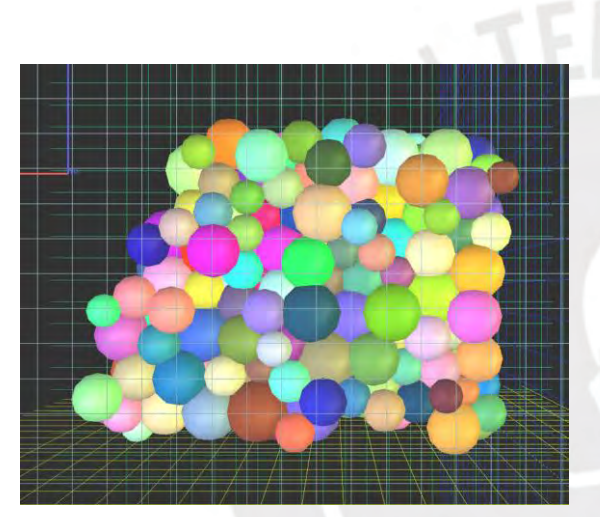

*Fig. 44: Vista lateral del modelo del Caso 2. (Fuente Propia)*

<span id="page-81-1"></span>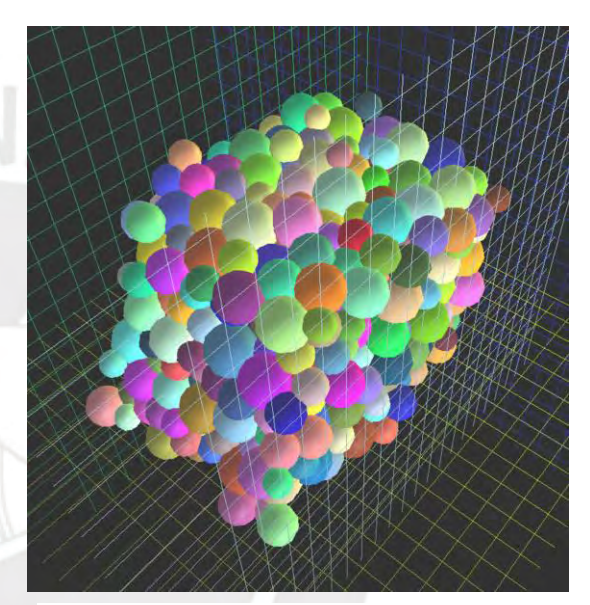

*Fig. 45: Vista ortogonal del modelo del Caso 2. (Fuente Propia)*

<span id="page-81-0"></span>Para el Caso 2, se ha encontrado que la separación del modelo con sus confinamientos, como se esperaba conseguir con el *Script 18* del manual, es muy reducida. Repitiendo el procedimiento del Caso anterior, se identificó la partícula más cercana al borde inferior, identificada como la esfera 305, y se digitó el *[Script 6](#page-82-0)* para obtener su radio y las coordenadas de su posición. Con los datos, se pudo calcular que el desfase es de 1cm, pero se buscará reducir el valor en los próximos Casos para prevenir la aplicación de cargas adicionales.

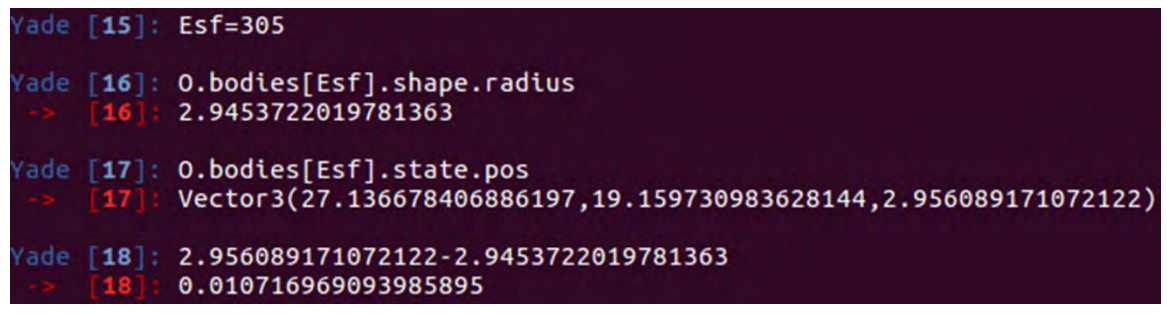

<span id="page-82-0"></span>*Script 6: Cálculo del desfase en el Caso 2. (Fuente Propia)*

Al ejecutar la simulación, volvió a darse un escenario de falla para el sistema que detuvo su deslizamiento hasta en t=60s. En la *[Fig. 46](#page-82-1)*, se muestra el estado final del talud tras alcanzar su equilibrio.

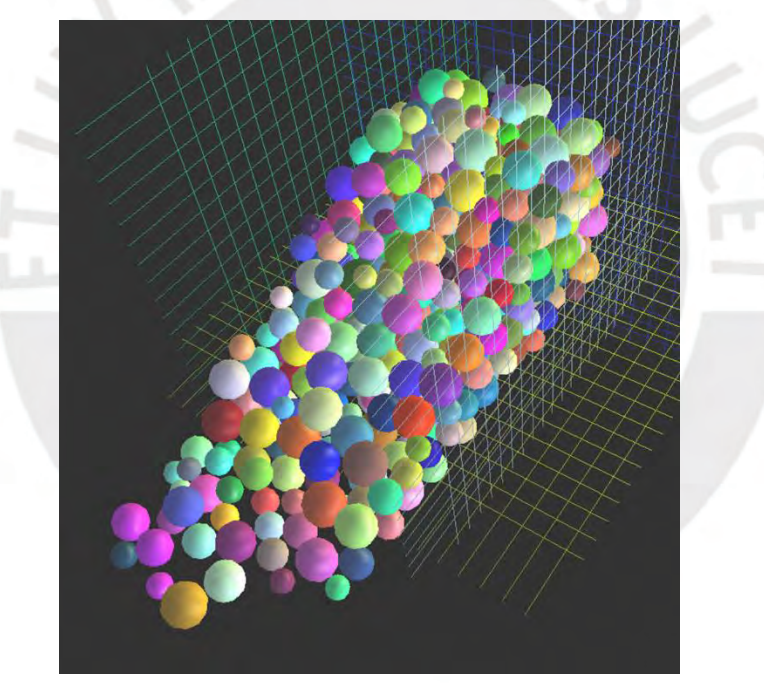

<span id="page-82-1"></span>*Fig. 46: Deslizamiento del suelo del Caso 2. (Fuente Propia)*

## **1.8.3. Resultados de la simulación del Caso 2:**

Con la simulación ya ejecutada, se pudieron calcular y determinar las características del Caso 2. Se inició hallando el valor de la Diferencial Crítica de Tiempo, el cual dio como resultado que el sistema retomó su deslizamiento cuando se ingresó d $t_{critico}$ =0.0280 en la ventana del Controlador.

Después, como no se mantuvo el equilibrio estático en el Caso 2, se procedió a calcular el deslizamiento total del suelo del talud cuando detuvo su movimiento. Repitiendo el procedimiento del Caso 1, se identificó la partícula más distanciada del estado original del modelo y se obtuvo que su identificador es 42. A continuación, se introdujo el *[Script 7](#page-83-0)* para que el software Yade calcule el radio y las coordenadas de la esfera y, por consiguiente, su desplazamiento que resultó en d=49.39m.

|  | Yade [29]: Esf=42                                                                                      |
|--|----------------------------------------------------------------------------------------------------|
|  | Yade [30]: O.bodies[Esf].shape.radius<br>$\rightarrow$ [30]: 3.8575533576262364                        |
|  | Yade [31]: O.bodies[Esf].state.pos<br>Vector3(106.90761861029135.23.209624169091885.3.831031057907737) |
|  | Yade [32]: 106.90761861029135+3.8575533576262364-a1<br>[32]: 49.38651142593847                         |
|  | $0.44 \pm 0.04$ and $\pm 1.4$ and $\pm 0.04$ and $\pm 0.04$ and $\pm 0.04$ and $\pm 0.04$              |

<span id="page-83-0"></span>*Script 7: Cálculo del desplazamiento de tierra en el Caso 2. (Fuente Propia)*

Posteriormente, se delimitó el perfil del plano de falla comparando las vistas laterales del talud al inicio y al final de la simulación, diferenciando las partículas desplazadas y las que mantuvieron su posición. En la *[Fig. 47](#page-84-0)*, se presenta el estado final del modelo, el valor de su desplazamiento y su plano de falla indicados.

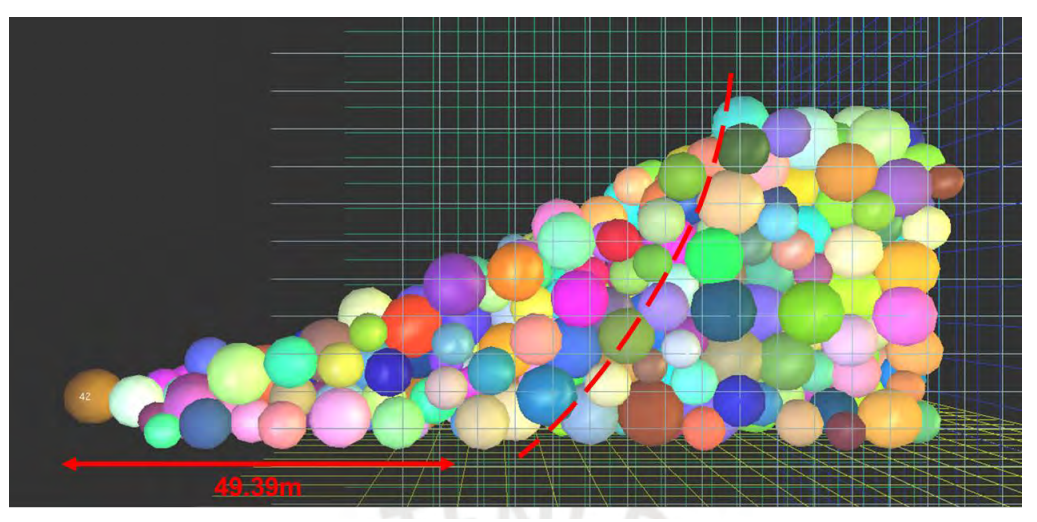

<span id="page-84-0"></span>*Fig. 47: Alcance del deslizamiento y plano de falla en el Caso 2. (Fuente Propia)*

Por último, se calculó el Factor de Seguridad del talud que, dado el escenario de falla ocurrido, se conoce que es menor a la unidad. Se emplearon las líneas de programación del Caso anterior para encontrar el valor que mantuviera el equilibrio estático del sistema, el cual resultó en F.S.=0.04.

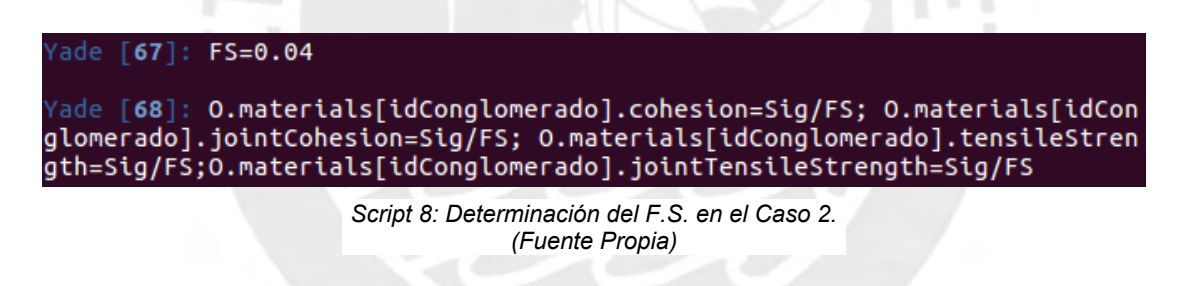

## **1.9. Caso 3: Combinación de r=2.00m y =0.50:**

Para el tercer ensayo, se redujo el radio medio de partículas del Caso anterior en 1m  $(r=2.00m)$ ; lo cual, a su vez, aumentó la dispersión de radios de acuerdo a la *[Ec. 17](#page-71-0)* ( $\delta$ =0.50). Se presenta en el *[Script 9](#page-85-0)* el comando digitado para generar las partículas del volumen del nuevo modelo.

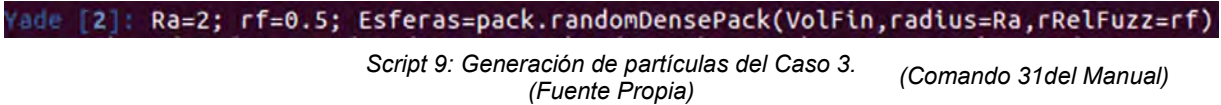

<span id="page-85-1"></span>En la *[Tabla 14](#page-85-1)*, se listan los parámetros considerados para el modelaje en el Caso 3; la cual modifica la *[Tabla 12](#page-79-1)* del Caso anterior en los valores del radio medios de partículas, su dispersión y el rango resultante de radios.

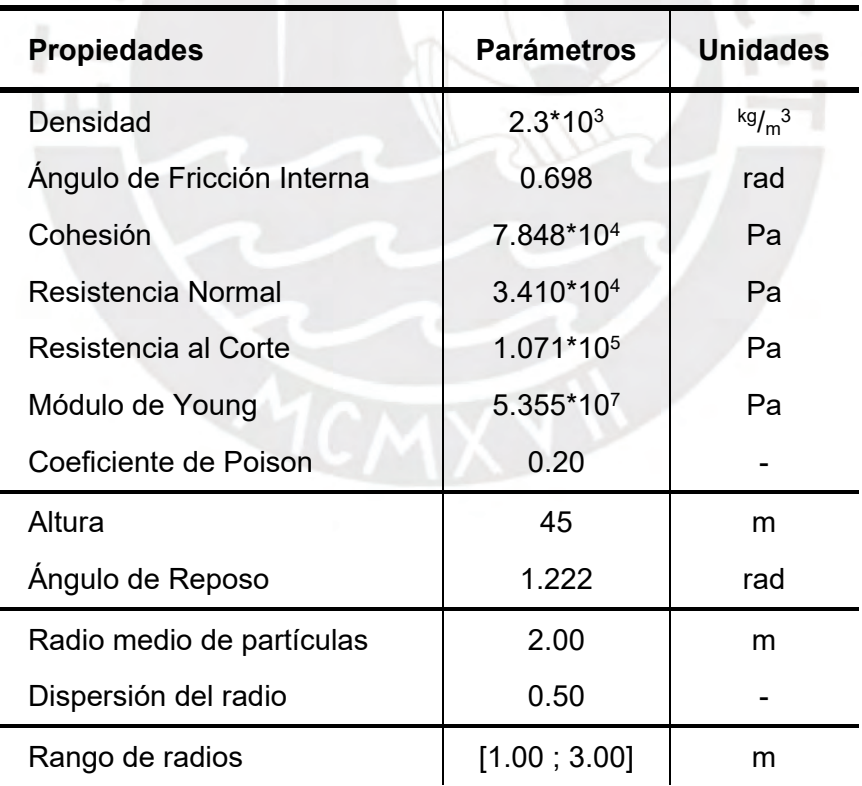

<span id="page-85-0"></span>*Tabla 14: Parámetros del modelo del talud en Yade para el Caso 3. (Díaz, 2008), (Fuente Propia)*

## **1.9.1. Definición del tiempo de avance en el Caso 3:**

Se iniciará calculando el diferencial de tiempo con el cual se procesarán los *steps* antes de reproducir la simulación. En la *[Tabla 15](#page-86-0)*, se observa el procedimiento seguido para determinar la velocidad necesaria con la que avanzarán los *steps*. Para el Caso 3, se ha encontrado que el valor apropiado para digitar en la ventana del Controlador será dt≈0.0265. Con la cantidad de partículas presentes en el tercer ensayo, ocurrió que la reproducción tardó en iniciar, lo cual puede estar influyendo en la determinación del dt<sub>crítico</sub>.

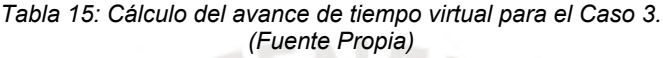

<span id="page-86-0"></span>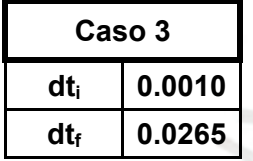

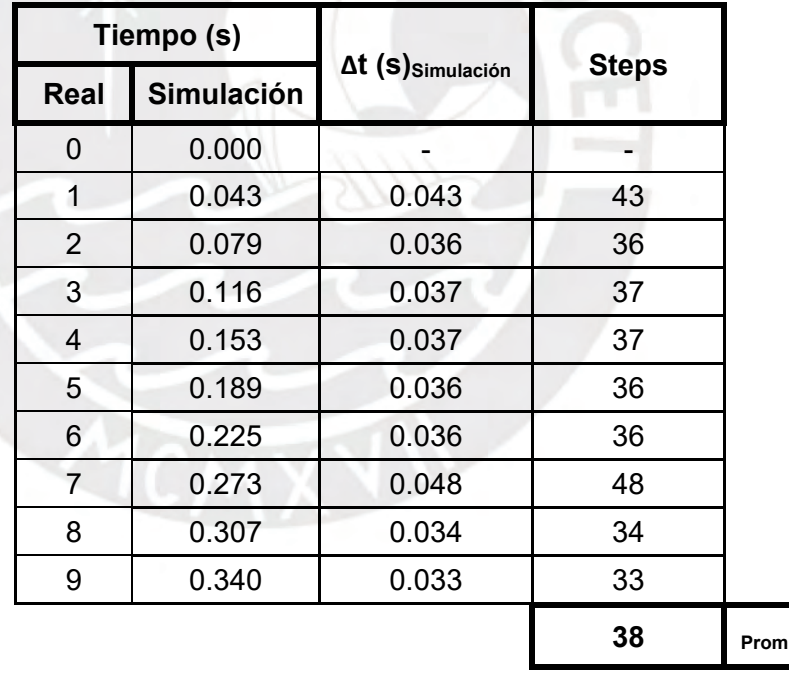

## **1.9.2. Reproducción de la simulación en el Caso 3:**

En las *[Fig. 48](#page-87-0)* y *[Fig. 49](#page-87-1)*, se observan las vistas lateral y ortogonal, respectivamente, del talud formado en el Caso 3 antes de iniciar la simulación. Mediante la introducción del *Comando 2* del manual, se obtuvo que la cantidad de esferas en el sistema es de 2222; entre las cuales se pueden encontrar algunas partículas generadas con una o ninguna conexión al sistema. Las partículas esféricas independientes no se tomarán en cuenta para el análisis del talud por no representar el comportamiento del suelo cohesivo del material conglomerado.

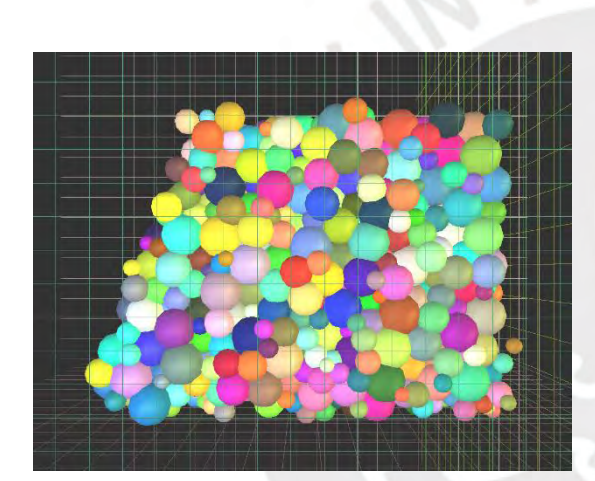

*Fig. 48: Vista lateral del modelo del Caso 3. (Fuente Propia)*

<span id="page-87-1"></span>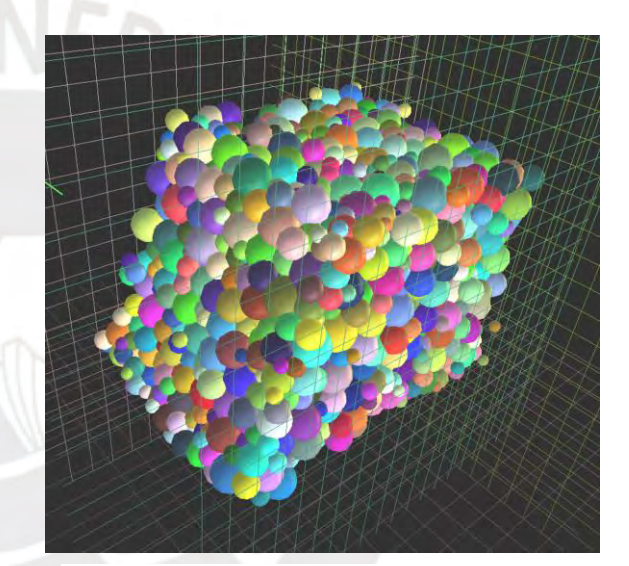

*Fig. 49: Vista ortogonal del modelo del Caso 3. (Fuente Propia)*

<span id="page-87-0"></span>Para calcular la separación con los confinamientos en el Caso 3, se obtuvo el identificador de la partícula más cercana al borde inferior en la base del talud, 1592, y se repitió el procedimiento seguido en el Caso anterior. Introduciendo el *[Script 10](#page-88-0)*, el software Yade devolvió el radio y las coordenadas de la ubicación de la esfera; a partir de los cuales se determinó un desfase de 8mm.

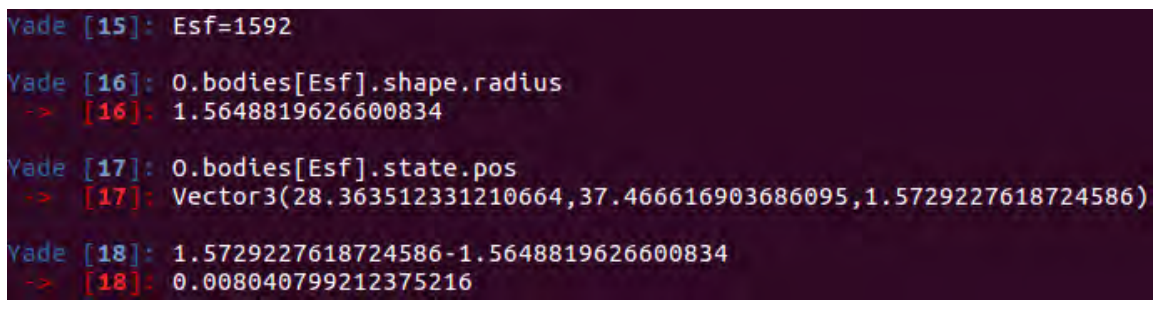

<span id="page-88-0"></span>*Script 10: Cálculo del desfase en el Caso 3. (Fuente Propia)*

Al reproducir la simulación, se encontró que el diferencial de tiempo asignado causó que las partículas no cumpliesen con el mecanismo de física definido, por lo que se pudo deducir que el procesamiento del Caso 3 requería una menor velocidad. A partir de los Casos vistos anteriormente, se pudo elaborar el gráfico de la *[Fig. 50](#page-88-1)*, el cual muestra las proyecciones del dt que compatibiliza la simulación con la realidad y el dt crítico en función a las cantidades de partículas de cada ensayo. Como se aprecia en el gráfico, las proyecciones de los dt asignados se intersectarían y los valores de dt<sub>crítico</sub> pasan a ser negativos antes de alcanzar grandes cantidades de partículas esféricas, por lo que se infiere que las fórmulas deben tener una estructura diferente. Para prevenir el uso de una velocidad de *steps* potencialmente incorrecta, se experimentará asignando un valor menor al calculado como la intersección de las proyecciones (dt=0.0125).

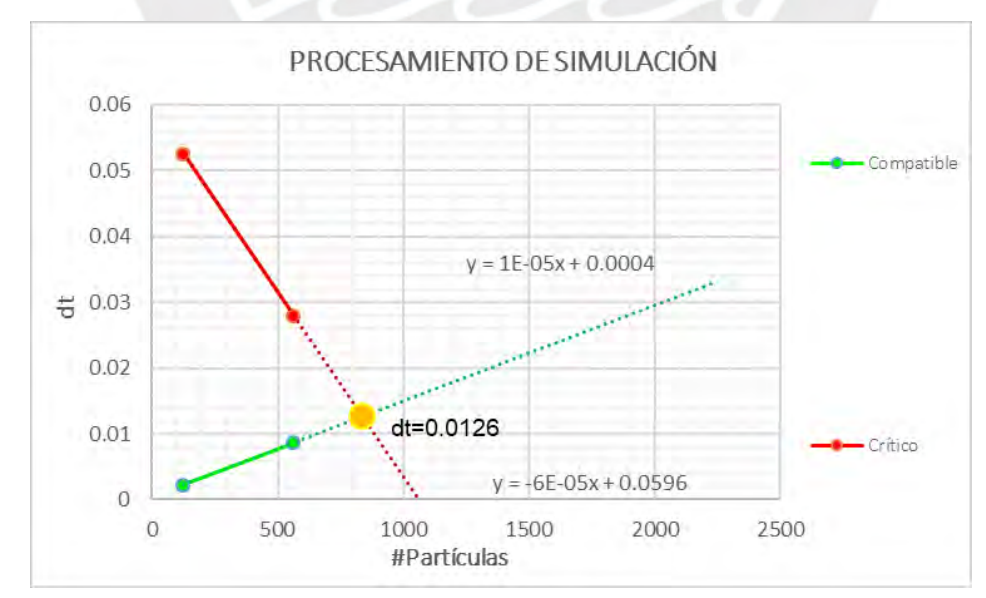

<span id="page-88-1"></span>*Fig. 50: Proyección lineal de la velocidad de procesamiento en función al número de partículas. (Fuente Propia)*

Dado que el valor de dt asumido será menor al hallado para compatibilizar el tiempo virtual con el real, se anticipa que la simulación se reproducirá a menor velocidad y se requerirá más tiempo para conocer su estado final. Para el Caso 3, ocurrió, nuevamente, un escenario de falla en el talud que alcanzó su equilibrio, como se muestra en la *[Fig. 51](#page-89-0)*, hasta en t=60s.

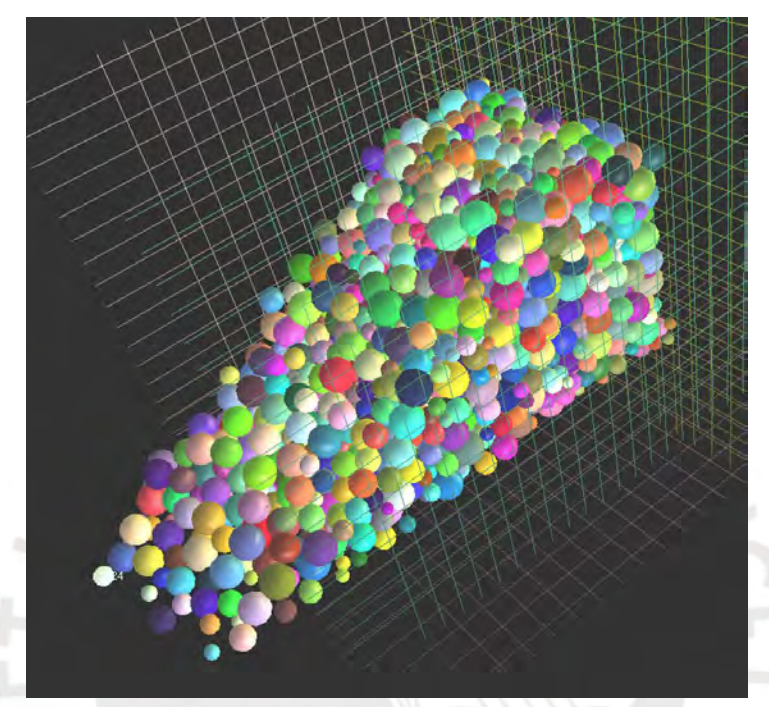

<span id="page-89-0"></span>*Fig. 51: Deslizamiento del suelo del Caso 3. (Fuente Propia)*

### **1.9.3. Resultados de la simulación del Caso 3:**

Después de haber terminado la simulación, se pudieron calcular y determinar las propiedades que caracterizan el Caso 3. Primero, se determinó la Diferencial Crítica de Tiempo, la cual resultó en dt<sub>crítico</sub>=0.0150. Como se analizó en el gráfico de la *[Fig. 50](#page-88-1)*, la relación entre los dt<sub>crítico</sub> y la cantidad de partículas del sistema no son lineales; por lo que el valor hallado, el cual se aproxima al dt asumido para reproducir la simulación, permitirá aproximar la fórmula correspondiente.

Como segunda propiedad, se calculó el alcance del deslizamiento del suelo del talud con el mismo procedimiento seguido en los Casos anteriores. Se inició seleccionando la partícula más distanciada del talud para que el software Yade devolviese su valor de identificación. Después, empleando el *[Script 11](#page-90-0)*, se pudo obtener el desplazamiento d=43.93m a partir del radio y las coordenadas de la posición de la esfera 1424.

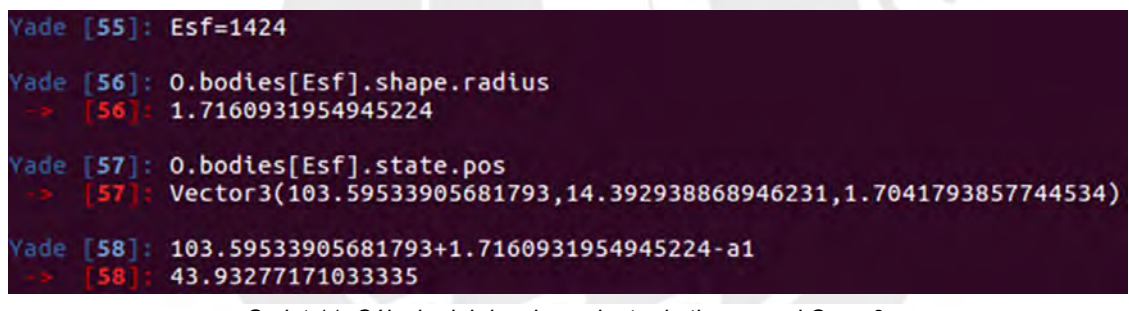

*Script 11: Cálculo del desplazamiento de tierra en el Caso 3. (Fuente Propia)*

<span id="page-90-0"></span>A continuación, se trazó el perfil del plano de falla del talud a partir de la comparación de las vistas laterales al inicio y al final del ensayo. A través de los experimentos realizados, se ha podido apreciar que el plano de falla se ha formado cada vez más cerca de la superficie inclinada y, para el Caso 3, el perfil ha llegado a cruzar el pie del talud. En la *[Fig.](#page-91-0)  [52](#page-91-0)*, se observan el plano de falla y el deslizamiento de tierra del talud después de haber alcanzado su equilibrio.

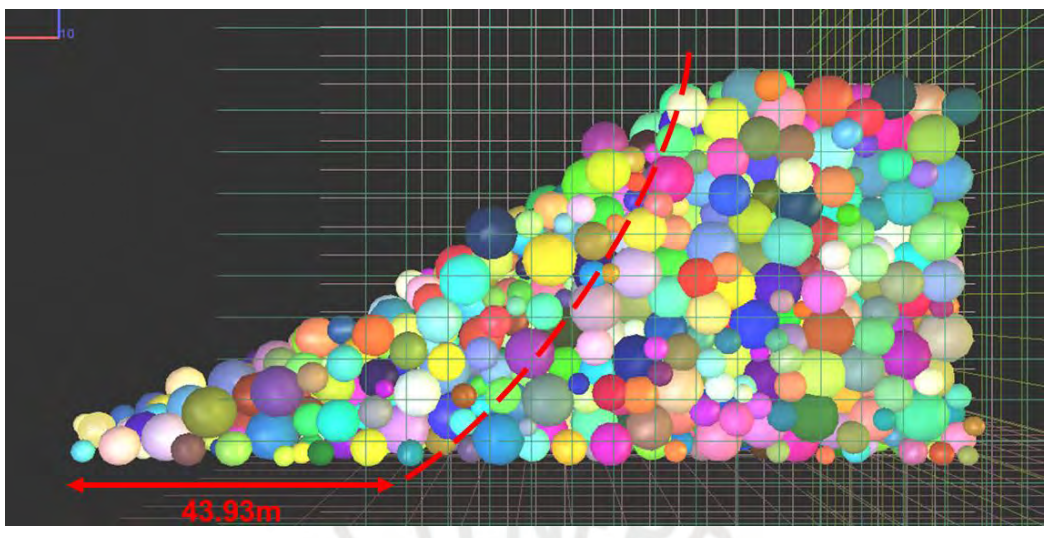

<span id="page-91-0"></span>*Fig. 52: Alcance del deslizamiento y plano de falla en el Caso 3. (Fuente Propia)*

Finalmente, se calculó el Factor de Seguridad del sistema mediante la experimentación de valores con las líneas de programación presentadas en el *[Script 12](#page-91-1)*. Como el modelo no pudo cumplir con mantener su estabilidad estática, se anticipaba que el F.S. sería menor a la unidad; lo cual se cumplió al obtenerse un valor de F.S.=0.05.

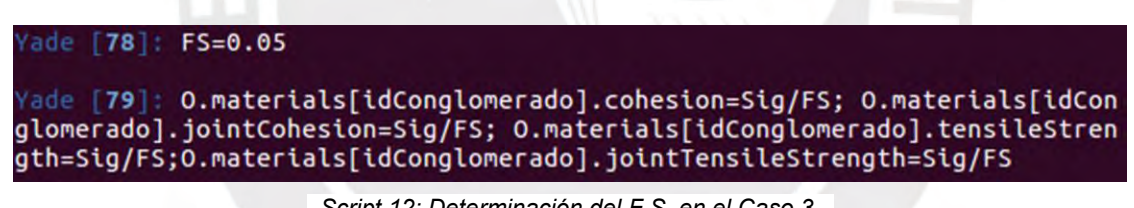

<span id="page-91-1"></span>*Script 12: Determinación del F.S. en el Caso 3. (Fuente Propia)*

## **1.10. Caso 4: Combinación de r=1.50m y =0.67:**

Para el último ensayo, se redujo el valor del radio medio del Caso anterior en 0.5m  $(r=1.50m)$  y se incrementó su dispersión conforme a la *[Ec. 17](#page-71-0)* ( $\delta$ =0.67). En el *[Script 13](#page-92-0)*, se muestra el comando adaptado para generar el nuevo modelo; el cual requirió de múltiples intentos por la exigencia al software de producir una gran cantidad de partículas.

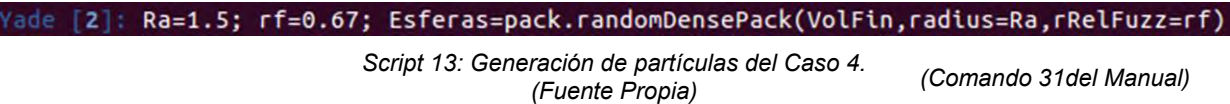

<span id="page-92-1"></span>Se listan los parámetros utilizados para el modelaje del talud del Caso 4 en la *[Tabla 16](#page-92-1)*; la cual se distingue de la *[Tabla 14](#page-85-1)* del Caso anterior en el radio medios de partículas, su dispersión y el rango disponible de radios.

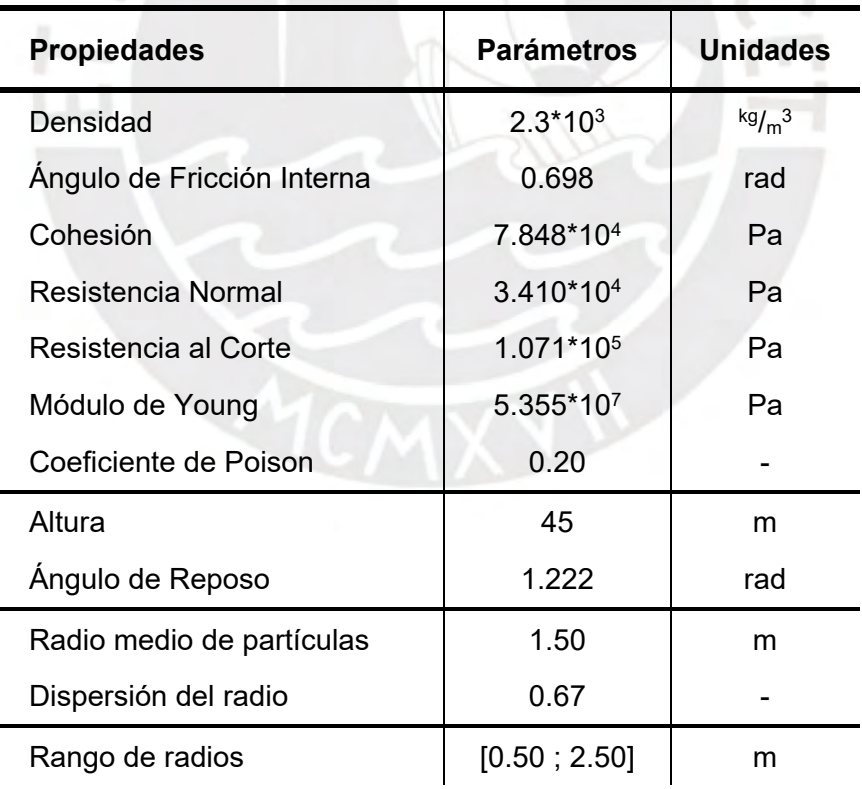

<span id="page-92-0"></span>*Tabla 16: Parámetros del modelo del talud en Yade para el Caso 4. (Díaz, 2008), (Fuente Propia)*

## **1.10.1. Definición del tiempo de avance en el Caso 4:**

Antes de iniciar la simulación, se procedió a determinar la diferencial de tiempo con la cual se compatibilizaría el avance del tiempo virtual de los *steps* con el tiempo real. En la *[Tabla](#page-86-0)  [15](#page-86-0)*, se sigue el registro de datos necesario para calcular la cantidad de *steps* procesados por segundo y, por consiguiente, la duración que deben tener que resultó en dt≈0.0450.

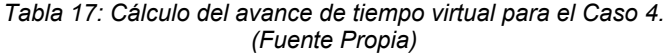

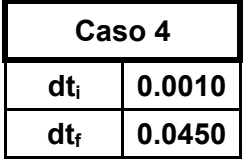

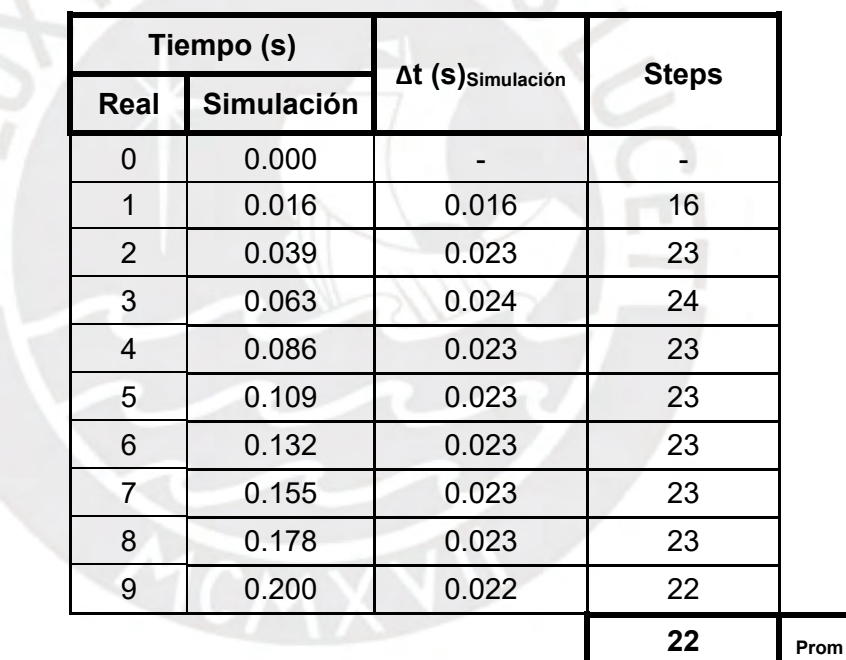

ENEBR<sub>/C</sub>

Como se vio en el Caso anterior, el dt<sub>compatible</sub> hallado causa un fallo en el procedimiento por la gran cantidad de partículas presentes en el sistema. Con el objetivo de obtener resultados confiables, se comenzará el ensayo asumiendo el valor determinado previamente de dt=0.0125.

## **1.10.2. Reproducción de la simulación en el Caso 4:**

En las *[Fig. 53](#page-94-0)* y *[Fig. 54](#page-94-1)*, se muestran las vistas lateral y ortogonal, respectivamente, del modelo generado en el Caso 4 antes de reproducir la simulación. Introduciendo el *Comando 2* del manual, el software Yade devolvió que la cantidad de partículas en el sistema es de 5017. Debido al reducido tamaño de las esferas, se pudo llenar de mejor manera la superficie cerrada del talud, lo cual permitió que la pendiente se aprecie de forma más definida hasta su base. Sin embargo, la gran cantidad de elementos causa dificultad para navegar en la interfaz tridimensional del software debido a la necesidad de volver a cargar la vista de cada partícula.

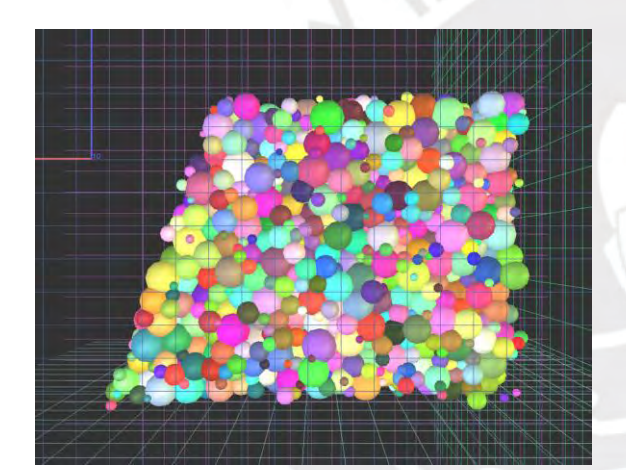

*Fig. 53: Vista lateral del modelo del Caso 4. (Fuente Propia)*

<span id="page-94-1"></span>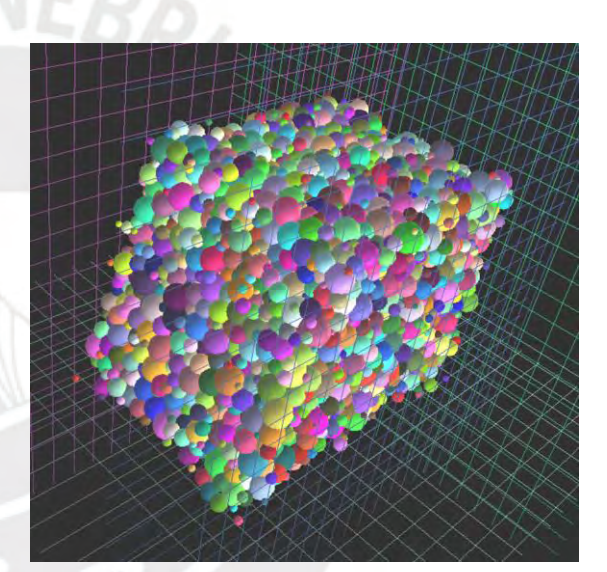

*Fig. 54: Vista ortogonal del modelo del Caso 4. (Fuente Propia)*

<span id="page-94-0"></span>Empleando el *[Script 14](#page-95-0)*, fue posible obtener el radio y las coordenadas de la posición de la partícula número 1002, la cual fue identificada como la partícula más cercana al borde inferior. Con los datos devueltos, se calculó que el desfase del modelo con sus confinamientos fue de 4mm para el Caso 4.

| Yade [8]: Esf=1002                                                                                            |
|----------------------------------------------------------------------------------------------------|
| Yade [9]: O.bodies[Esf].shape.radius<br>2.0994277716294514                                                    |
| Yade [10]: O.bodies[Esf].state.pos<br>$-$ 10] Dector3(33.526104728210946,33.62315422581674,2.103631291849613) |
| Yade [11]: 2.103631291849613-2.0994277716294514<br>111: 0.004203520220161572                                  |

<span id="page-95-0"></span>*Script 14: Cálculo del desfase en el Caso 4. (Fuente Propia)*

Como se especificó antes de iniciar la simulación, se asumió un valor de dt=0.0125 para controlar el procesamiento del software. Pese a que el valor del diferencial permitió el funcionamiento del ensayo en el Caso anterior, la misma velocidad de procesamiento provocó errores en el Caso 4. Para conseguir una correcta reproducción, se redujo gradualmente el dt hasta que con dt=0.0075 se consiguió una ejecución satisfactoria.

Para el Caso 4, volvió a ocurrir que el sistema no pudo mantener su estabilidad estática y cedió frente a las cargas presentes. En la *[Fig. 55](#page-95-1)*, se muestra el estado final del talud cuando sus partículas terminaron de moverse, escenario que se presentó en t=36s.

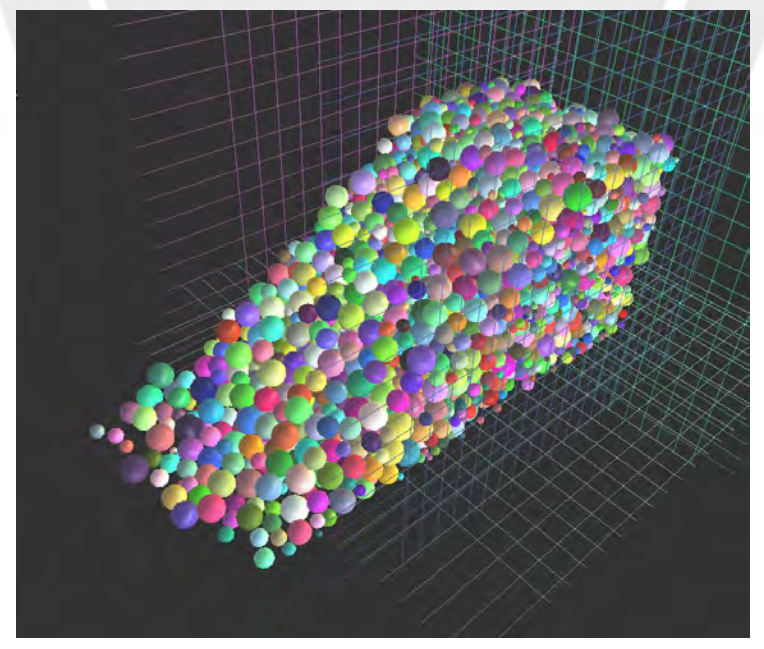

<span id="page-95-1"></span>*Fig. 55: Deslizamiento del suelo del Caso 4. (Fuente Propia)*

## **1.10.3. Resultados de la simulación del Caso 4:**

Con la simulación ya ejecutada, se empezaron a calcular y determinar las propiedades que caracterizan el Caso 4, iniciando con la Diferencial Crítica de Tiempo. El valor hallado que causó nuevos desplazamientos de partículas y fallos en el procesamiento de las mecánicas de física al introducirlo en la ventana del Controlador fue dt<sub>crítico</sub>=0.0082. Como se pudo apreciar, los valores de dt utilizado y crítico son reducidos y no se encuentran muy distanciados, por lo que se deduce que simulaciones con mayores cantidades de partículas tendrían que reproducirse de manera bastante lenta para no tener errores.

La siguiente propiedad en obtenerse fue el deslizamiento total del suelo del talud mediante la digitación del *[Script 15](#page-96-0)*. Se inició ubicando la partícula que haya abarcado una mayor distancia en el desplazamiento de la masa del modelo, sin dejar de ser parte del mismo, y se devolvió que su identificador era 345. A continuación, se obtuvo del software Yade su radio y posición para poder calcular el desplazamiento d=42.10m.

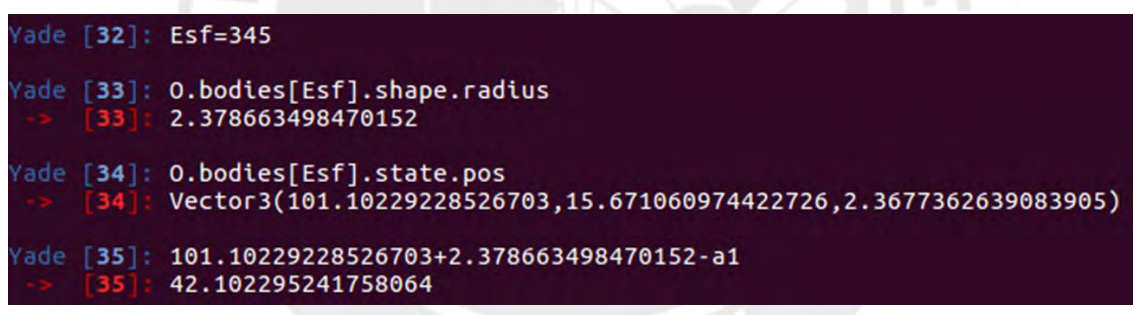

*Script 15: Cálculo del desplazamiento de tierra en el Caso 4. (Fuente Propia)*

<span id="page-96-0"></span>Seguidamente, se delimitó el perfil del plano de falla del talud separando las partículas desplazadas y las que mantuvieron su ubicación inicial. a partir de la comparación de las vistas laterales al inicio y al final del ensayo. En la *[Fig. 56](#page-97-0)*, se aprecia el plano de falla y el deslizamiento de tierra total del talud al final del ensayo.

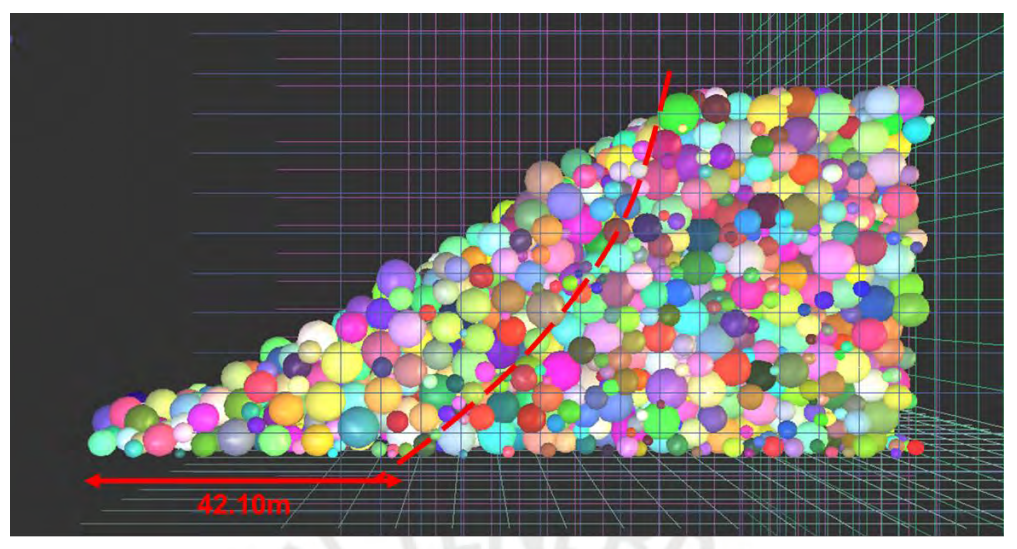

*Fig. 56: Alcance del deslizamiento y plano de falla en el Caso 4. (Fuente Propia)*

<span id="page-97-0"></span>Por último, se determinó el Factor de Seguridad mediante el ensayo de valores que multiplicasen las propiedades del material hasta que el sistema pudiese mantener su estabilidad estática. En el *[Script 16](#page-97-1)*, se muestran las líneas de programación digitadas en la experimentación que obtuvo F.S.=0.08 como el factor que mantuvo el talud con su perfil inicial.

#### $FS = 0.08$  $68$ ade

/ade [69]: O.materials[idConglomerado].cohesion=Sig/FS; O.materials[idCong lomerado].jointCohesion=Sig/FS; 0.materials[idConglomerado].tensileStrengt h=Sig/FS;O.materials[idConglomerado].jointTensileStrength=Sig/FS

> <span id="page-97-1"></span>*Script 16: Determinación del F.S. en el Caso 4. (Fuente Propia)*

#### **Análisis de resultados:**

Con el talud crítico de Costa Verde, a la altura del distrito de Magdalena, modelado en el software Yade y ensayado en 4 Casos distintos, es posible extraer los parámetros previos a la simulación y los resultados para poder analizarlos y compararlos. En la *[Tabla 18](#page-98-0)*, se presentan todos los datos obtenidos a partir de los cuales se desarrollará el presente capítulo.

<span id="page-98-0"></span>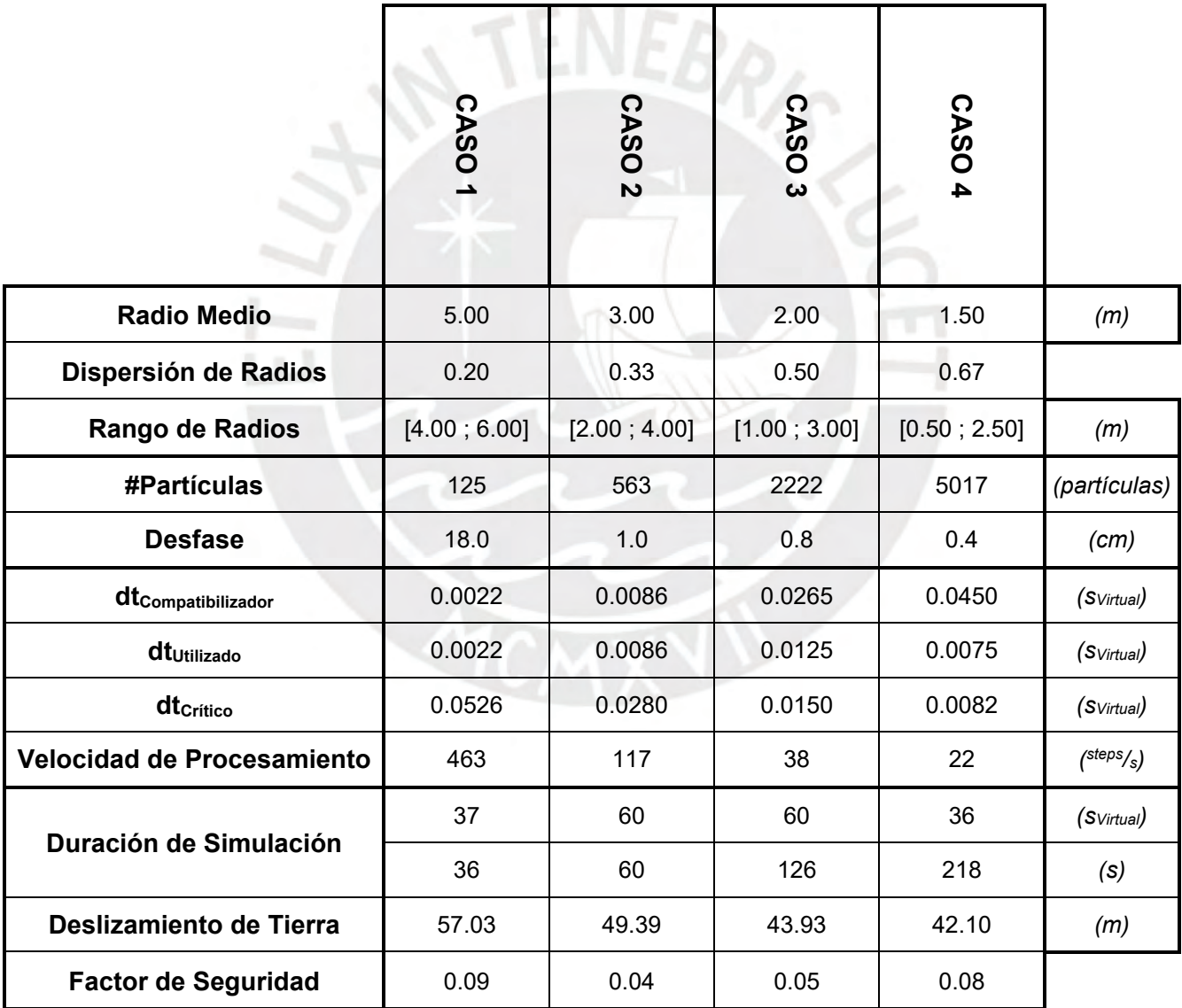

*Tabla 18: Resultados del ensayo de los Casos. (Fuente Propia)*

## **1.11. Comparación de Casos:**

A continuación, se profundizará en el análisis de los parámetros y los resultados de cada Caso y cómo varían entre los distintos ensayos. El dato que se utilizará con mayor frecuencia para comparar las simulaciones será la Cantidad de Partículas presentes en cada modelo. Debido a que el número de esferas deriva de los diversos Radios Medios y las Dispersiones empleados para completar el volumen constante del talud crítico, el valor de #Párticulas será el apropiado para caracterizar los Casos.

### **1.11.1. Análisis de características de procesamiento:**

Las primeras propiedades analizadas serán las correspondientes a la generación del modelo y a la capacidad del software Yade por procesar la simulación. Se iniciará por evaluar el Desfase ocurrido entre el talud y los bordes de confinamientos; los cuales, como se aprecia en la *[Fig. 57](#page-99-0)*, se compararon con respecto a los radios mínimos disponibles en cada Caso. Conforme se producían partículas de menor tamaño, el volumen del modelo se llenaba de maner más eficiente al completar más espacios vacíos y reduciendo el Desfase.

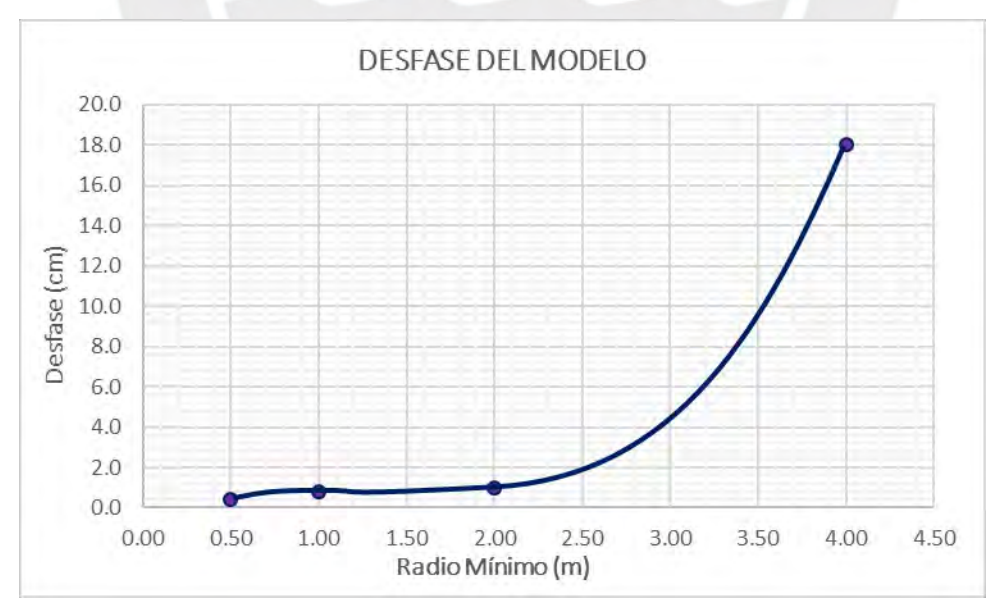

<span id="page-99-0"></span>*Fig. 57: Desfase del modelo respecto a los radios de partículas. (Fuente Propia)*

El arreglo del gráfico se asemeja a una ecuación cúbica; sin embargo, debido a que la línea de tendencia arroja desfases negativos para radios mínimos muy reducidos, no se pudo obtener una fórmula para inferir la separación del modelo respecto a sus confinamientos. Si bien el *Script 16* planteado en el manual ha permitido la reducción del desfase de manera considerable, no se ha encontrado un valor de radio mínimo que anule la separación. El no poder generar el talud de forma contigua a los bordes ocasiona que tenga que desplazarse hasta encontrarse con las superficies; lo cual induce cargas que no deberían presentarse en el escenario estático.

El siguiente parámetro por analizar será la cantidad de *steps* que se procesan por segundo de tiempo real respecto a la cantidad de partículas. En un ensayo realizado con las propiedades escaladas, se encontró que la velocidad de las simulaciones depende del número de elementos presentes y no de su tamaño; por lo que el #Partículas cumple la función de parámetro de referencia. Como se observa en la *[Fig. 58](#page-100-0)*, la velocidad de procesamiento es inversamente proporcional a la cantidad de esferas que componen el modelo y presentan una correlación similar a una función de potencia.

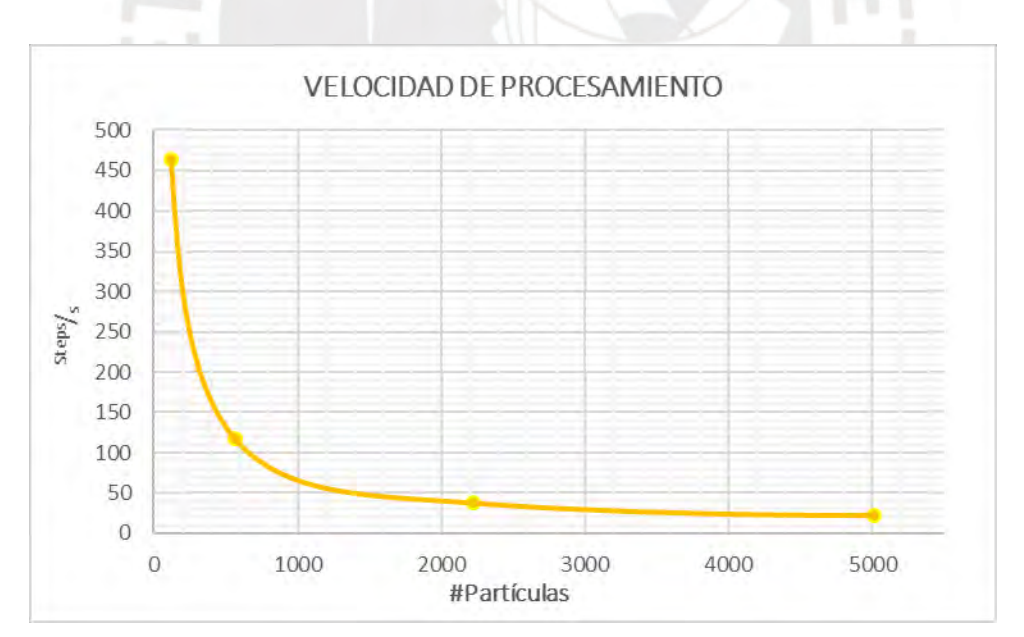

<span id="page-100-0"></span>*Fig. 58: Steps procesados por segundo respecto al número de partículas. (Fuente Propia)*

Seguidamente, se graficaron los valores de los Diferenciales de Tiempo compatibles con el tiempo real, utilizados en la simulación y críticos de cada Caso respecto al número de partículas esféricas presentes; tal como se aprecia en la *[Fig. 59](#page-101-0)*. Se observa en el plano que el dt<sub>Compatibilizador</sub> cumple una relación aproximadamente lineal con la cantidad de partículas; pero, como se encontró a partir del Caso 3, no se pudieron emplear sus valores debido a que ocasionaban fallos en el procesamiento. Con los 3 tipos de datos plasmados en el mismo gráfico, se puede corroborar que el d $t_{\text{Compatibilization}}$  supera al d $t_{\text{Critico}}$  para grandes cantidades de partículas y que el límite crítico se reduce de manera aproximadamente exponencial. El último detalle del procesamiento resulta inconveniente porque también disminuye el rango de dt disponibles, ocasionando que las simulaciones avancen de manera más lenta conforme se vuelvan más sofisticadas.

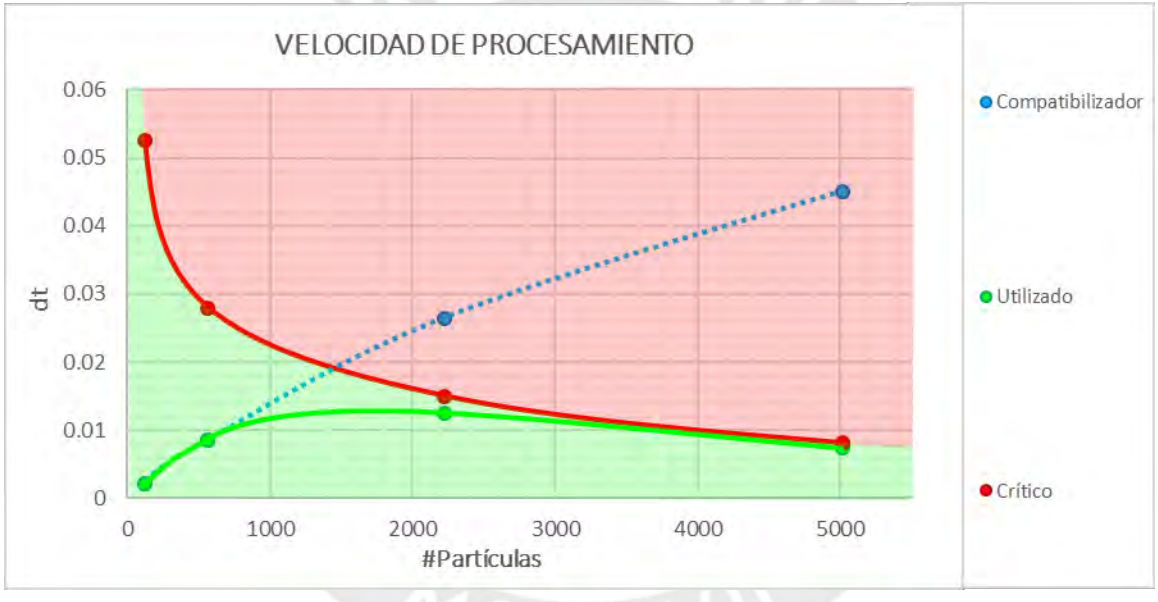

<span id="page-101-0"></span>*Fig. 59: Diferenciales de tiempo respecto al número de partículas. (Fuente Propia)*

El último factor por analizar antes de la reproducción de la simulación es la duración del software para generar el modelo. Como se anticipaba, conforme se reducían los radios disponibles para crear las esferas que llenarían el talud, más tiempo tardaba Yade en completar el procesamiento. A partir del Caso 3, la producción de las partículas duraba aproximadamente 10min y podía requerir de la introducción del comando múltiples veces debido a que la línea de programación no se ejecutaba o no llenaba completamente la superficie cerrada.

## **1.11.2. Análisis de resultados de simulación:**

Los datos que se compararán en el presente capítulo serán los obtenidos después de reproducir los taludes críticos de cada Caso. Los resultados se relacionan con el comportamiento de los modelos que, pese a no haber mantenido su estabilidad estática, pueden analizarse para derivar cambios en la manera como el software Yade ejecutó su procesamiento. La primera propiedad analizada será la delimitación del perfil del plano de falla; el cual, como se aprecia en la *[Fig. 60](#page-102-0)*, se apegó a la superficie inclinada conforme aumentaba la cantidad de partículas del sistema. A partir del Caso 3, los planos de falla atravesaron el pie del talud y recorrieron una trayectoria similar; por lo que, dado que el Caso 4 generó más del doble de esferas que el Caso anterior, el último perfil corresponde al mejor escenario que pudo simular el software.

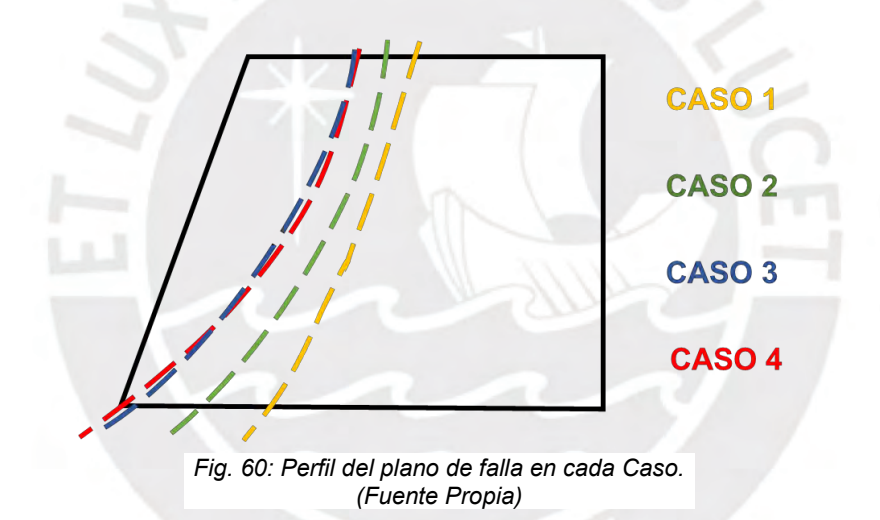

<span id="page-102-0"></span>El próximo parámetro analizado, relacionado con la formación de del plano de falla, es el alcance del deslizamiento del suelo del talud tras llegar a su estado de equilibrio. En la *[Fig.](#page-103-0)  [61](#page-103-0)*, se ilustra el perfil lateral resultante en cada Caso y se puede apreciar que el valor del desplazamiento del volumen se redujo a medida que se generaban modelos con más partículas.

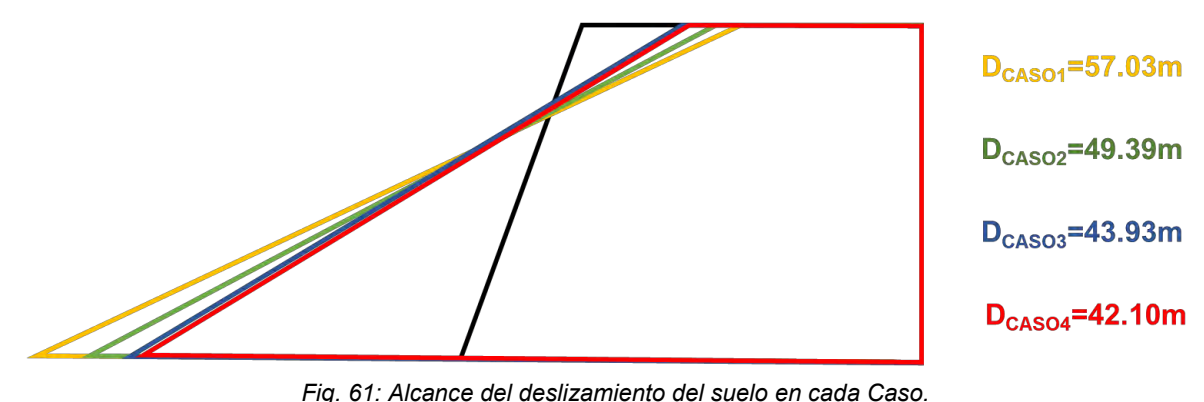

<span id="page-103-0"></span>*(Fuente Propia)*

Una suposición previa a iniciar la experimentación era que podría simularse un escenario de estabilidad estática del talud crítico de la Costa Verde, a la altura del distrito de Magdalena, si se generaba la cantidad suficiente de partículas con bajos valores de radio. La teoría se justificaba en que un mayor número de esferas en un mismo volumen establecería más contactos y, por consiguiente, las fuerzas cohesivas y resistentes totales mantendrían el sistema en equilibrio como ocurre en la realidad. Sin embargo, como se aprecia en la *[Fig. 62](#page-103-1)*, el desplazamiento del volumen del talud no se redujo considerablemente del Caso 3 al Caso 4 pese a que el último ensayo superó a la cantidad de elementos esféricos de la simulación anterior por más del doble.

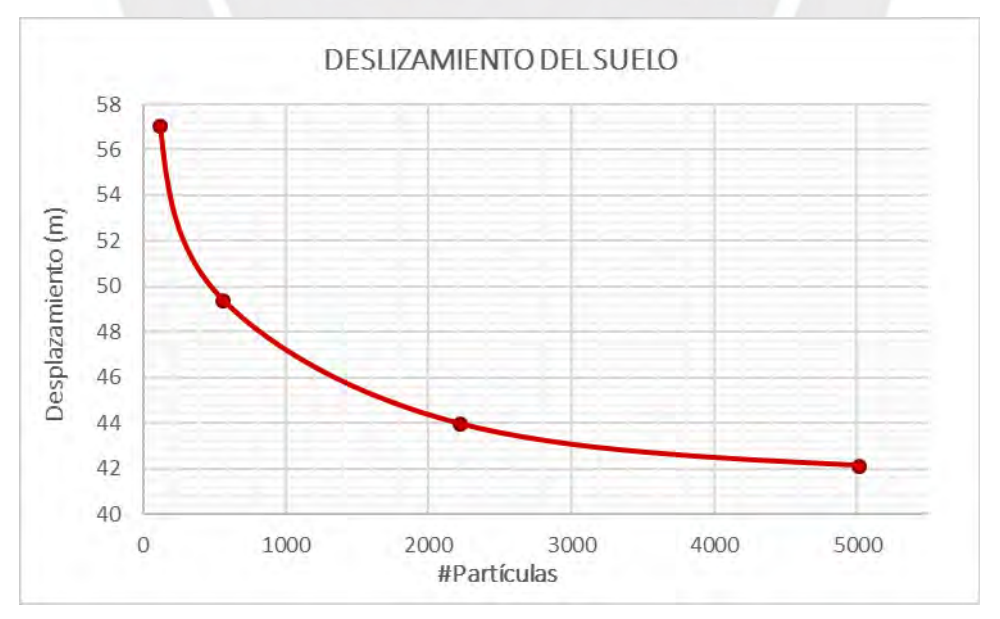

<span id="page-103-1"></span>*Fig. 62: Alcance del deslizamiento del suelo respecto al número de partículas. (Fuente Propia)*

Siendo que la relación entre el deslizamiento del volumen del modelo y la cantidad de partículas que lo componen se asemeja a una gráfica potencial, se infiere que el software Yade no podrá generar un escenario equilibrado estáticamente sin desplazamientos. La poca variación de los deslizamientos es compatible con la similitud entre los perfiles de los planos de falla en los últimos 2 Casos.

Finalmente, evaluando los Factores de Seguridad determinados, se aprecia que se arrojaron valores muy bajos en cada ensayo, no superando F.S.=0.10; lo cual corrobora que el software no se encontraba próximo a generar una simulación estable. Es posible asumir que el gran tamaño de las partículas pudo influir en el comportamiento incompatible con la realidad del sistema, teniendo la menor esfera creada un diámetro de 1.00m, pero la incorporación de más partículas habría ocasionado inconvenientes. Como se observa en la *[Fig. 63](#page-104-0)*, la duración de las simulaciones aumentaba de manera aproximadamente lineal con el incremento de la cantidad de esferas, demorando el Caso 4 poco menos de 4min en concluir. Tomando como referencia las *[Fig. 58](#page-100-0)* y *[Fig. 59](#page-101-0)*, se puede anticipar que Casos más sofisticados procesarían menos *steps* por segundo y solo podrían ejecutarse con bajos diferenciales de tiempo, por lo que demorarían cantidades mucho mayores de tiempo en arrojar resultados.

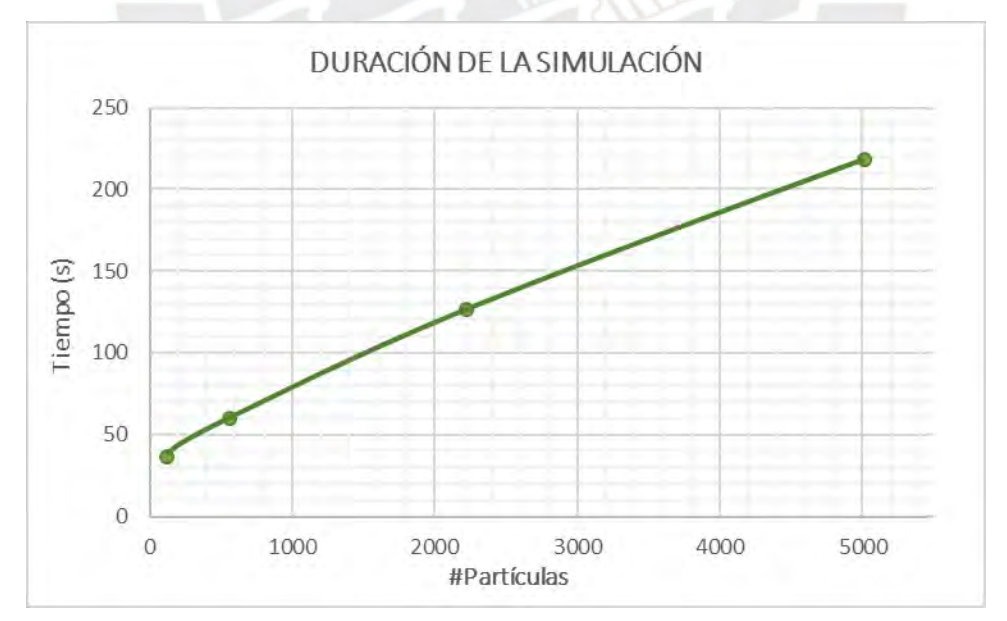

<span id="page-104-0"></span>*Fig. 63: Duración de la simulación respecto al número de partículas. (Fuente Propia)*

### **1.12. Comparación de metodologías:**

La última comparación correspondiente al análisis de resultados será respecto a la metodología seguida por el Ing. Díaz en su trabajo de tesis. Como se ha mencionado en el presente documento, los parámetros y propiedades empleados para el modelamiento del talud crítico del litoral de Costa Verde, a la altura del distrito de Magdalena, se obtuvieron a partir de la experimentación del Ing. Díaz. Pese a ello, los resultados conseguidos en ambas tesis no fueron compatibles.

El procedimiento seguido en la tesis de referencia fue la aplicación del Back Analysis en el software Slope/ W v. 5.11 de GeoSlope utilizando el método de Spencer. La metodología consiste en ensayar combinaciones de Ángulo de Fricción y Cohesión en análisis de estabilidad estática que consideran dovelas que ejercen fuerzas de reacción inclinadas y cuyos momentos flectores son nulos. Los cálculos de la evaluación del equilibrio se automatizan al ser realizados en el programa matemático. El par de valores que previnieron la formación del plano de falla, devolviendo el menor F.S. para corresponder con ser un talud crítico, fueron los extraídos para generar el modelo en el software Yade (Díaz, 2008).

Mientras que el método del Back Analysis tiene un énfasis principalmente matemático, el Método de los Elementos Discretos representa de manera más fidedigna el sistema en evaluación. La simulación en Yade, como se ha visto a lo largo del Capítulo 5, genera los taludes mediante partículas caracterizadas. Sin embargo, dado que también se emplearon las propiedades físicas simplificadas de la tesis del Ing. Días, el modelo no representó la geometría exacta, lo cual pudo haber influido en la simulación del talud crítico. En la *[Fig.](#page-106-0)  [64](#page-106-0)*, se presenta una vista panorámica del litoral de Costa Verde en la que se puede observar, como también se especifica en la tesis de referencia, que la progresiva km 0 + 300 cambia su pendiente 3 veces a lo largo de su altura (Díaz, 2008).

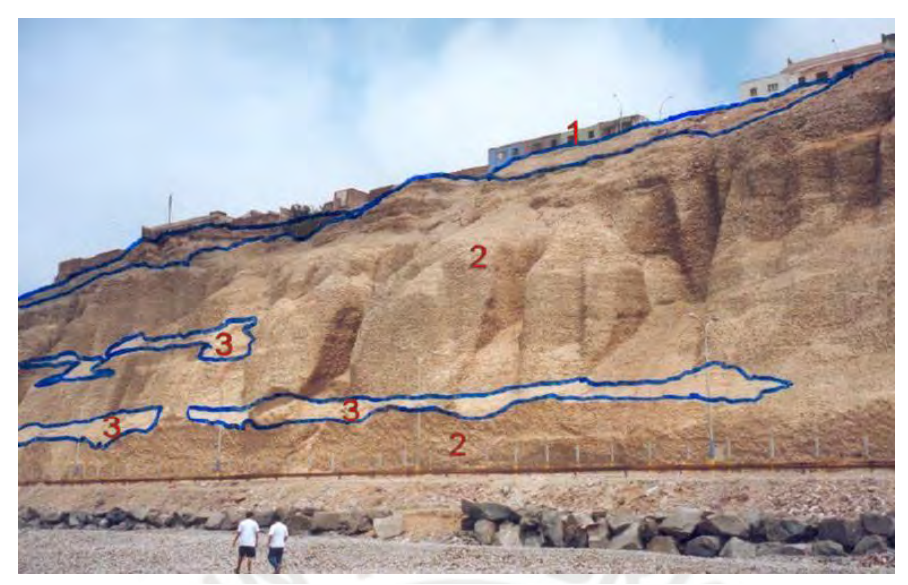

*Fig. 64: Vista panorámica de Costa Verde entre las progresivas km 0 + 250 y km 0 + 500. (Díaz, 2008)*

<span id="page-106-0"></span>Otro factor que diferencia las metodologías empleadas es la generalización del material del talud. Si bien se menciona en la tesis del Ing. Díaz que la progresiva de Costa Verde evaluada se compone de distintas capas de suelo, para la realización del análisis de estabilidad se asume un material Conglomerado que promedia las propiedades disponibles (Días, 2008). La misma composición que representa toda la estructura geológica fue la definida en el software Yade para el modelamiento del talud crítico, lo cual no se apega a la realidad y pudo influir en que el sistema no alcance su estabilidad estática.

#### **Conclusiones:**

En el último capítulo del presente trabajo de tesis, se presentarán las conclusiones derivadas de la experimentación con el software Yade y del análisis de los resultados obtenidos. Se espera que los siguientes comentarios puedan ser de ayuda para futuros usuarios del programa o para experimentar con nuevas metodologías de modelamiento:

- La complejidad de una simulación, refiriéndose principalmente a la cantidad de partículas esféricas presentes en el sistema, influye tanto en la demora de la generación del modelo como en el procesamiento del mismo. Siendo que los resultados de los 2 últimos Casos fueron similares y la navegación en la interfaz gráfica del Caso 3 y su reproducción no se vieron muy pausadas, se recomienda el uso de los valores r=2.00m y  $\delta$ =0.50 para la generación de volúmenes.
- Durante el modelamiento, es probable cometer errores o que el mismo software deje de procesar comandos; por lo que el guardado de múltiples funciones en una sola línea extensa de programación resulta de mucha ayuda.
- La presencia de una mayor cantidad de partículas esféricas de pequeño tamaño permite un mejor llenado y definición de una superficie cerrada. También, dado que se establecen más contactos entre los elementos, representa el comportamiento del material de manera más realista. Sin embargo, el aumento del número de esfera reduce la velocidad de *steps* procesados y los diferenciales de tiempo que se pueden emplear, volviendo la simulación lenta y pausada. Para el trabajo de tesis, se realizó la experimentación en una computadora de baja potencia para comprobar la viabilidad del uso del software, pero es posible que los tiempos de carga se reduzcan al emplear un procesador más eficiente.
- El software Yade cuenta con distintas opciones para generar las superficies del modelo, lo cual complementa al método de elementos discretos que devuelve mejores resultados conforme se ingresen datos más apegados a la realidad. Adicionalmente, como se vio en el experimento de Bonilla-Sierra, et al. (2014), se pueden importar a Yade superficies complejas generadas en otros programas.
	- El llenado de volúmenes con partículas en Yade tiene el problema de no generar los elementos contiguos a los confinamientos, sino con un desfase que se mitigó lo más posible recortando las superficies del modelo. El valor de la separación también se reduce conforme se introducen esferas más reducidas en la simulación, pero no se encontró una combinación de parámetros que anule completamente el desfase. Resulta desfavorable que el modelo se cree milímetros suspendido en el aire porque se verá sometido a un escenario de caída libre, lo cual inducirá fuerzas en el talud que no se presentan en condiciones estáticas y devolverá resultados inexactos.
	- El programa Yade es versátil en la medida de que permite hacer el seguimiento en una interfaz tridimensional de los modelos ensayados a lo largo de su duración y puede devolver o modificar características de las partículas de interés. Adicionalmente, se pueden hacer diferentes grabaciones en el tiempo que permitan apreciar los cambios en el conjunto de elementos por sus propiedades o aspecto visual. También, el software permite ensayar la interacción de partículas de diferente geometría, material o comportamiento físico mientras se especifique su presencia al definir las mecánicas de la simulación.
		- Dado que la distancia recorrida por el deslizamiento del suelo es inversamente proporcional al número de partículas en la simulación, se asumiría que aumentar la cantidad de esferas permitiría mantener el equilibrio estático del talud crítico. Sin embargo, la relación entre ambas propiedades tiene un arreglo similar al de una función exponencial, por lo que se puede anticipar que la cantidad necesaria de esferas es muy elevada o no se puede conseguir la estabilidad del sistema.
- Las dificultades que presenta Yade en la reproducción de una simulación dependen de la cantidad de elementos introducidos y no de sus dimensiones, por lo que el ensayo de escenarios escalados no proporcionará resultados más eficientes.
	- Los métodos del Back Analysis y de los Elementos Discretos efectuados por medio de los softwares GeoSlope y Yade, respectivamente, devolvieron resultados diferentes. Es probable que el fallo del modelo de Yade para alcanzar su equilibrio estático se deba a la inexacta geometría del talud definida, al procesamiento de partículas de grandes dimensiones o a la generalización del material del suelo. Siendo que se emplearon los mismos datos en los 2 tipos de ensayos, se corrobora que los procesos tienen diferentes enfoques. La experimentación realizada en la tesis del Ing. Díaz se centra en un análisis matemático y el trabajo de la presente tesis buscaba asemejarse a la realidad.

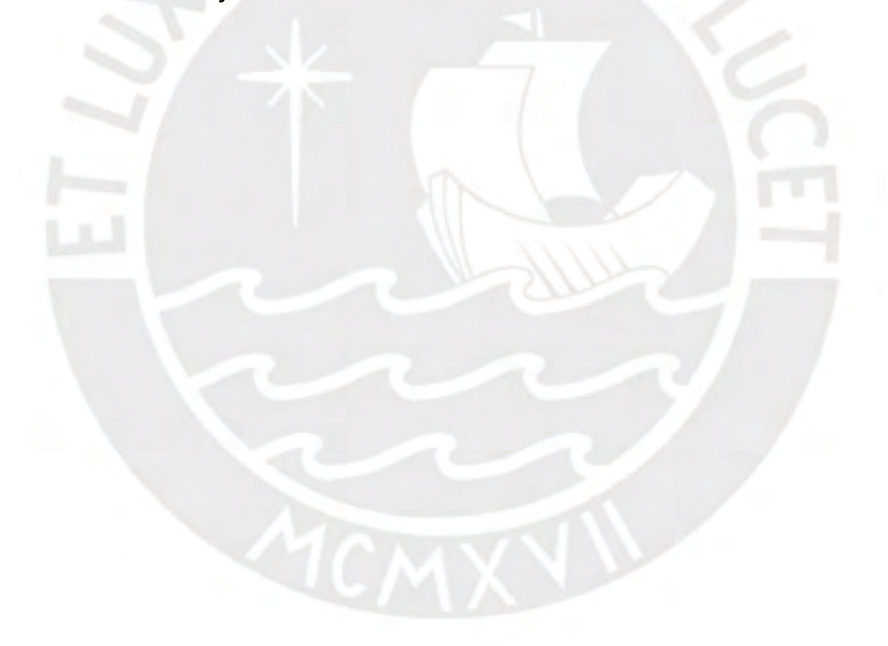

## **Bibliografía:**

 Abe, S. (2016). Comparison of discrete element simulations to theoretical predictions of the elastic moduli of damaged rocks. International Journal of Rock Mechanics and Mining Sciences, 88, 265-272.

 Bonilla-Sierra, V., Donzé, F., Scholtès, L., & Elmouttie, M. (2014). Coupling photogrammetric data with a discrete element model for rock slope stability assessment.

 Bowles, J. (1982). Propiedades geofísicas de los suelos. Editorial McGraw Hill. Bogotá, Colombia.

Catanzariti, F. (2017). Estabilidad de taludes. GeoStru.

<[<http://www.geostru.eu/es/estabilidad-de-taludes/>](http://www.geostru.eu/es/estabilidad-de-taludes/)>

 Çaktı, E., Saygılı, Ö., Lemos, J., & Oliveira, C. (2016). Discrete element modeling of a scaled masonry structure and its validation. Engineering Structures, 126, 224-236.

 CFDEM project. (2011). LIGGGHTS® Open source discrete element method particle simulation code. CFDEM®project.

<[<https://www.cfdem.com/liggghtsr-open-source-discrete-element-method-particle](https://www.cfdem.com/liggghtsr-open-source-discrete-element-method-particle-simulation-code)[simulation-code>](https://www.cfdem.com/liggghtsr-open-source-discrete-element-method-particle-simulation-code)>

 Coetzee, C. (2016). Calibration of the discrete element method and the effect of particle shape. Powder Technology, 297, 50-70.

 Díaz, J. (2008). Estabilización del talud de la Costa Verde en la zona del distrito de Magdalena. Tesis de la Pontificia Universidad Católica del Perú.

 Favier, L., Daudon, D., & Donzé, F. (2013). Rigid obstacle impacted by a supercritical cohesive granular flow using a 3D discrete element model. Cold Regions Science and Technology, 85, 232-241.

Geosuport. (2011). Geotecnia.info.

<[<http://www.geosuport.com>](http://www.geosuport.com/)>

 Katz, O., Morgan, J., Aharonov, E., & Dugan, B. (2014). Controls on the size and geometry of landslides: Insights from discrete element numerical simulations. Geomorphology, 220, 104-113.

 Kozicki, J., & Donzé, F. (2009). Yade-open dem: an open-source software using a discrete element method to simulate granular material. Engineering Computations, 26(7), 786-805.

Leoni, A. Parametrización De Suelos. Facultad de Ingeniería. U.N.L.P.

 Luo, Y., He, S., & Liu, W. (2017). Full dynamic process simulation of landslides using a combination of limit analysis and Savage-Hutter model. Environmental Earth Sciences, 76:104.

 Park, D. & Kutter, B. (2015). Static and seismic stability of sensitive clay slopes. Soil Dynamics and Earthquake Engineering, 79, 118-129.

 Pereira, M. (2012). Modelos de análisis de estabilidad de taludes. Universidad Central. Caracas, Venezuela.

 Šmilauer, V., Chareyre, B., & Gladky, A. (2015). Yade Documentation 2nd ed. The Yade Project.

<[<http://yade-dem.org/doc/>](http://yade-dem.org/doc/)>

 Thoeni, K., Giacomini, A., Lambert, C., & Sloan, S. W. (2015). Rockfall Trajectory Analysis with Drapery Systems. Engineering Geology for Society and Territory – Volume 2, 356, 2007-2011

 Urrutia, P. (2008). Análisis dinámico de estabilidad por elementos finitos de los taludes de la Costa Verde en el distrito de Miraflores. Tesis de la Pontificia Universidad Católica del Perú.

 Weatherley, D. (2008). Overview. ESyS-Particle. <[<https://launchpad.net/esys-particle>](https://launchpad.net/esys-particle)>

BR<sub>IS</sub>

## **Anexos:**

- Físico:
	- Manual De Modelamiento De Taludes En Yade
- Digital:
	- Exp1R5r0.2.bz2
	- Exp1R5r0.2\_Fin.bz2
	- Exp1R5r0.2\_Fin\_Crit.bz2
	- Exp1R5r0.2 FS.bz2
	- Exp2R3r0.33.bz2
	- Exp2R3r0.33\_Fin.bz2
	- Exp2R3r0.33\_Fin\_Crit.bz2
	- Exp2R3r0.33\_FS.bz2
	- Exp3R2r0.5.bz2
	- Exp3R2r0.5\_Fin.bz2
	- Exp3R2r0.5\_Fin\_Crit.bz2
	- Exp3R2r0.5\_FS.bz2
	- Exp4R1.5r0.67.bz2
	- Exp4R1.5r0.67\_Fin.bz2
	- Exp4R1.5r0.67\_Fin\_Crit.bz2
	- Exp4R1.5r0.67\_FS.bz2